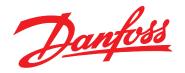

# Programming Guide VLT® HVAC Basic Drive FC 101

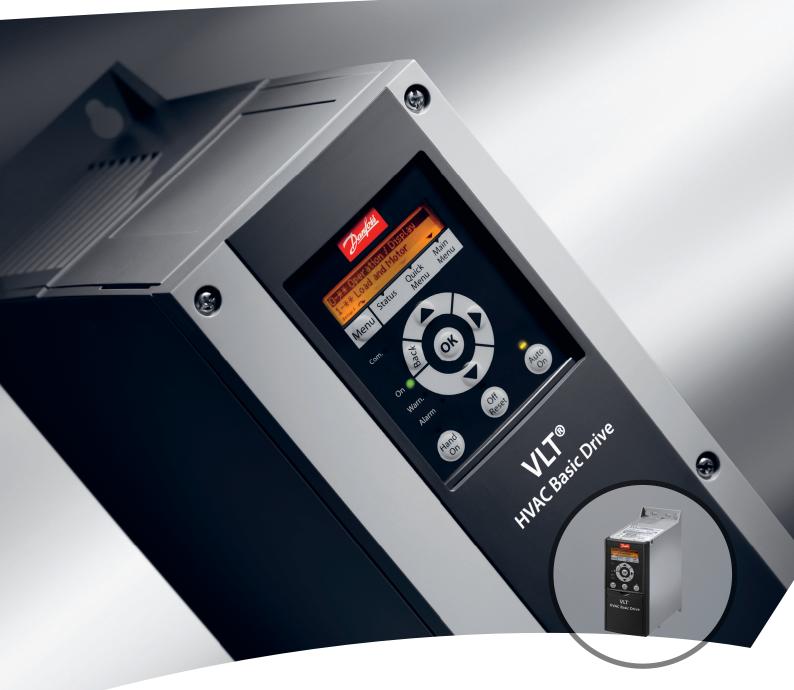

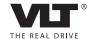

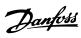

# Contents

| 1 Introduction                                                                 | 3  |
|--------------------------------------------------------------------------------|----|
| 1.1 Purpose of the Manual                                                      | 3  |
| 1.2 Document and Software Version                                              | 3  |
| 1.3 Safety Symbols                                                             | 3  |
| 1.4 Safety Precautions                                                         | 3  |
| 1.5 Additional Resources                                                       | 4  |
| 1.6 Definitions                                                                | 4  |
| 1.7 Electrical Overview                                                        | 7  |
| 2 How to Programme                                                             | 8  |
| 2.1 Programming with MCT 10 Setup Software                                     | 8  |
| 2.2 Local Control Panel (LCP)                                                  | 8  |
| 2.3 Menus                                                                      | 9  |
| 2.3.1 Status Menu                                                              | 9  |
| 2.3.2 Quick Menu                                                               | 9  |
| 2.3.3 Start-up Wizard for Open Loop Applications                               | 9  |
| 2.3.4 Main Menu                                                                | 18 |
| 2.4 Quick Transfer of Parameter Settings between Multiple Frequency Converters | 18 |
| 2.5 Read-out and Programming of Indexed Parameters                             | 18 |
| 2.6 Initialise the Frequency Converter to Default Settings in two Ways         | 18 |
| 3 Parameters                                                                   | 20 |
| 3.1 Main Menu - Operation and Display - Group 0                                | 20 |
| 3.2 Main Menu - Load and Motor - Group 1                                       | 24 |
| 3.3 Main Menu - Brakes - Group 2                                               | 31 |
| 3.4 Main Menu - Reference/Ramps - Group 3                                      | 32 |
| 3.5 Main Menu - Limits/Warnings - Group 4                                      | 35 |
| 3.6 Main Menu - Digital In/Out - Group 5                                       | 38 |
| 3.7 Main Menu - Analog In/Out - Group 6                                        | 48 |
| 3.8 Main Menu - Communications and Options - Group 8                           | 53 |
| 3.9 Main Menu - Smart Logic - Group 13                                         | 57 |
| 3.10 Main Menu - Special Functions - Group 14                                  | 65 |
| 3.11 Main Menu - Drive Information - Group 15                                  | 68 |
| 3.12 Main Menu - Data Readouts - Group 16                                      | 70 |
| 3.13 Main Menu - Data Readouts 2 - Group 18                                    | 74 |
| 3.14 Main Menu - FC Closed Loop - Group 20                                     | 74 |
| 3.15 Main Menu - Application Functions - Group 22                              | 76 |
| 3.16 Main Menu - Application Functions 2 - Group 24                            | 78 |
| 4 Troubleshooting                                                              | 81 |

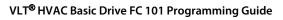

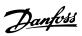

### Contents

| 4.      | 1 Alarms and Warnings          | 81 |
|---------|--------------------------------|----|
| 4.2     | 2 Alarm Words                  | 83 |
| 4.3     | 3 Warning Words                | 83 |
| 4.4     | 4 Extended Status Words        | 84 |
| 4.5     | 5 List of Warnings and Alarms  | 84 |
| 5 Parar | meter Lists                    | 87 |
| 5.1     | 1 Parameter Options            | 87 |
|         | 5.1.1 Default Settings         | 87 |
|         | 5.1.2 0-** Operation/Display   | 88 |
|         | 5.1.3 1-** Load and Motor      | 88 |
|         | 5.1.4 2-** Brakes              | 90 |
|         | 5.1.5 3-** Reference/Ramps     | 90 |
|         | 5.1.6 4-** Limits/Warnings     | 90 |
|         | 5.1.7 5-** Digital In/Out      | 91 |
|         | 5.1.8 6-** Analog In/Out       | 92 |
|         | 5.1.9 8-** Comm. and Options   | 93 |
|         | 5.1.10 13-** Smart Logic       | 93 |
|         | 5.1.11 14-** Special Functions | 94 |
|         | 5.1.12 15-** Drive Information | 95 |
|         | 5.1.13 16-** Data Readouts     | 95 |
|         | 5.1.14 18-** Info & Readouts   | 96 |
|         | 5.1.15 20-** Drive Closed Loop | 97 |
|         | 5.1.16 22-** Appl. Functions   | 97 |
|         | 5.1.17 24-** Appl. Functions 2 | 97 |
| Index   |                                | 98 |

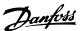

### 1 Introduction

### 1.1 Purpose of the Manual

This programming guide provides information for advanced programming of the frequency converter. It provides a complete overview of all parameters as well as descriptions for all parameters.

The programming guide is intended for use by qualified personnel.

Read and follow the programming guide in order to use the frequency converter safely and professionally, and pay particular attention to the safety instructions and general warnings.

### 1.2 Document and Software Version

This manual is regularly reviewed and updated. All suggestions for improvement are welcome. *Table 1.1* shows the document version and the corresponding software version.

| Edition  | Remarks           | Software version |
|----------|-------------------|------------------|
| MG18B3xx | Replaces MG18B2xx | 2.51             |

Table 1.1 Document and Software Version

### 1.3 Safety Symbols

The following symbols are used in this document.

# **AWARNING**

Indicates a potentially hazardous situation which could result in death or serious injury.

# **ACAUTION**

Indicates a potentially hazardous situation which could result in minor or moderate injury. It may also be used to alert against unsafe practices.

### NOTICE

Indicates important information, including situations that may result in damage to equipment or property.

### 1.4 Safety Precautions

# **AWARNING**

The voltage of the frequency converter is dangerous whenever connected to mains. Incorrect installation of the motor, frequency converter or fieldbus may cause death, serious personal injury or damage to the equipment. Consequently, the instructions in this manual, as well as national and local rules and safety regulations, must be complied with.

### **Safety Regulations**

- Disconnect mains supply to the frequency converter whenever repair work is to be carried out. Check that the mains supply has been disconnected and that the necessary time has elapsed before removing motor and mains supply plugs.
- The [Off] key does not disconnect the mains supply and consequently it must not be used as a safety switch.
- The equipment must be properly earthed, the user must be protected against supply voltage and the motor must be protected against overload in accordance with applicable national and local regulations.
- 4. The earth leakage current exceeds 3.5 mA.
- Protection against motor overload is not included in the factory setting. If this function is desired, set 1-90 Motor Thermal Protection to data value [4] ETR trip 1 or data value [3] ETR warning 1.
- Do not remove the plugs for the motor and mains supply while the frequency converter is connected to mains. Check that the mains supply has been disconnected and that the necessary time has elapsed before removing motor and mains plugs.
- 7. Note that the frequency converter has more voltage sources than L1, L2 and L3, when load sharing (linking of DC intermediate circuit) or external 24 V DC are installed. Check that all voltage sources have been disconnected and that the necessary time has elapsed before commencing repair work.

### Warning against unintended start

 The motor can be brought to a stop with digital commands, bus commands, references or a local stop, while the frequency converter is connected to mains. These stop functions are not sufficient to avoid unintended start and thus prevent personal injury. Always disconnect mains supply to avoid unintended start.

- The motor may start while setting the parameters. If this means that personal safety may be compromised (e.g. personal injury caused by contact with moving machine parts), motor starting must be prevented, for instance by secure disconnection of the motor connection.
- 3. A motor that has been stopped with the mains supply connected, may start if faults occur in the electronics of the frequency converter, through temporary overload or if a fault in the power supply grid or motor connection is remedied. If unintended start must be prevented for personal safety reasons (e.g. risk of injury caused by contact with moving machine parts), the normal stop functions are not sufficient.
- 4. Control signals from, or internally within, the frequency converter may in rare cases be activated in error, be delayed or fail to occur entirely. When used in situations where safety is critical, do not rely on these control signals.

# **▲**WARNING

### **HIGH VOLTAGE**

Touching the electrical parts may be fatal - even after the equipment has been disconnected from mains. Make sure that other voltage inputs have been disconnected, such as load sharing (linkage of DC intermediate circuit)

Systems where frequency converters are installed must, if necessary, be equipped with additional monitoring and protective devices according to the valid safety regulations, e.g law on mechanical tools, regulations for the prevention of accidents etc. Modifications on the frequency converters by means of the operating software are allowed.

# NOTICE

Hazardous situations shall be identified by the machine builder/integrator who is responsible for taking necessary preventive means into consideration.

Additional monitoring and protective devices may be included, always according to valid national safety regulations, e.g. law on mechanical tools, regulations for the prevention of accidents.

### **Protection Mode**

Once a hardware limit on motor current or DC-link voltage is exceeded, the frequency converter enters *Protection mode*. Protection mode means a change of the PWM modulation strategy and a low switching frequency to minimise losses. This continues 10 s after the last fault and increases the reliability and the robustness of the

frequency converter while re-establishing full control of the motor. Parameter *0-07 Auto DC Braking* may cause PWM when coasted.

### 1.5 Additional Resources

- VLT HVAC Basic Drive FC 101 Quick Guide
- VLT HVAC Basic Drive FC 101 Programming Guide provides information on how to programme and includes complete parameter descriptions.
- VLT HVAC Basic Drive FC 101 Design Guide entails all technical information about the frequency converter and customer design and applications.
- MCT 10 Setup Software enables the user to configure the frequency converter from a Windows<sup>™</sup> based PC environment.
- Danfoss VLT® Energy Box software at www.danfoss.com/BusinessAreas/DrivesSolutions then choose PC Software Download VLT® Energy Box Software allows energy consumption comparisons of HVAC fans and pumps driven by Danfoss drives and alternative methods of flow control. This tool may be used to project, as accurately as possible, the costs, savings, and payback of using Danfoss frequency converters on HVAC fans and pumps.

Danfoss technical literature is available in print from your local Danfoss Sales Office or at: www.danfoss.com/BusinessAreas/DrivesSolutions/Documentations/Technical+Documentation.htm

### 1.6 Definitions

### **Frequency Converter**

IVLT,MAX

The maximum output current.

I<sub>VLT.N</sub>

The rated output current supplied by the frequency converter.

U<sub>VLT</sub>, MAX

The maximum output voltage.

### Input

| The connected motor can      | Group | Reset, Coasting stop,       |
|------------------------------|-------|-----------------------------|
| start and stop with LCP and  | 1     | Reset and Coasting stop,    |
| the digital inputs.          |       | Quick-stop, DC braking,     |
| Functions are divided into 2 |       | Stop and the [Off] key.     |
| groups.                      |       | Start, Pulse start,         |
| Functions in group 1 have    | Group | l '                         |
| higher priority than         | 2     | Reversing, Start reversing, |
| functions in group 2.        |       | Jog and Freeze output       |

**Table 1.2 Control Command** 

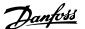

### Motor

#### fjog

The motor frequency when the jog function is activated (via digital terminals).

### fм

The motor frequency.

### **f**MAX

The maximum motor frequency.

#### fmin

The minimum motor frequency.

#### fm.N

The rated motor frequency (nameplate data).

### lм

The motor current.

#### IM,N

The rated motor current (nameplate data).

#### NM,N

The rated motor speed (nameplate data).

#### $P_{M,N}$

The rated motor power (nameplate data).

#### Uм

The instantaneous motor voltage.

### U<sub>M,N</sub>

The rated motor voltage (nameplate data).

### Break-away torque

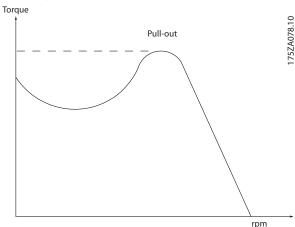

Illustration 1.1 Break-away Torque

### ηνιτ

The efficiency of the frequency converter is defined as the ratio between the power output and the power input.

### Start-disable command

A stop command belonging to the group 1 control commands - see this group.

### Stop command

See Control commands.

### References

### Analog reference

A signal transmitted to the analog inputs 53 or 54, can be voltage or current.

### **Bus reference**

A signal transmitted to the serial communication port (FC port).

### Preset reference

A defined preset reference to be set from -100% to  $\pm$ 100% of the reference range. Selection of 8 preset references via the digital terminals.

### Ref<sub>MAX</sub>

Determines the relationship between the reference input at 100% full scale value (typically 10 V, 20 mA) and the resulting reference. The maximum reference value set in 3-03 Maximum Reference.

### Refmin

Determines the relationship between the reference input at 0% value (typically 0 V, 0 mA, 4 mA) and the resulting reference. The minimum reference value set in 3-02 Minimum Reference

### Miscellaneous

### **Analog inputs**

The analog inputs are used for controlling various functions of the frequency converter.

There are 2 types of analog inputs:

Current input, 0-20 mA and 4-20 mA

Voltage input, 0-10 V DC.

### **Analog outputs**

The analog outputs can supply a signal of 0-20 mA, 4-20 mA, or a digital signal.

### Automatic Motor Adaptation, AMA

AMA algorithm determines the electrical parameters for the connected motor at standstill.

### Digital inputs

The digital inputs can be used for controlling various functions of the frequency converter.

### Digital outputs

The frequency converter features 2 Solid State outputs that can supply a 24 V DC (max. 40 mA) signal.

### **Relay outputs**

The frequency converter features two programmable Relay Outputs.

### ETR

Electronic Thermal Relay is a thermal load calculation based on present load and time. Its purpose is to estimate the motor temperature.

### Initialising

If initialising is carried out (14-22 Operation Mode), the programmable parameters of the frequency converter return to their default settings.

Initialising; 14-22 Operation Mode will not initialise communication parameters.

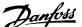

### Intermittent duty cycle

An intermittent duty rating refers to a sequence of duty cycles. Each cycle consists of an on-load and an off-load period. The operation can be either periodic duty or none-periodic duty.

### LCP

The Local Control Panel (LCP) makes up a complete interface for control and programming of the frequency converter. The control panel is detachable and can be installed up to 3 m from the frequency converter, i.e. in a front panel by means of the installation kit option.

### Isb

Least significant bit.

### MCM

Short for Mille Circular Mil, an American measuring unit for cable cross-section. 1 MCM  $\equiv$  0.5067 mm<sup>2</sup>.

### msb

Most significant bit.

### On-line/Off-line parameters

Changes to on-line parameters are activated immediately after the data value is changed. Press [OK] to activate off-line parameters.

### PI controller

The PI controller maintains the desired speed, pressure, temperature, etc. by adjusting the output frequency to match the varying load.

### **RCD**

Residual Current Device.

### Set-up

Parameter settings in 2 set-ups can be saved. Change between the 2 parameter set-ups and edit one set-up, while another set-up is active.

### Slip compensation

The frequency converter compensates for the motor slip by giving the frequency a supplement that follows the measured motor load keeping the motor speed almost constant.

### **Smart Logic Control (SLC)**

The SLC is a sequence of user defined actions executed when the associated user defined events are evaluated as true by the SLC.

### **Thermistor**

A temperature-dependent resistor placed where the temperature is to be monitored (frequency converter or motor).

### Trip

A state entered in fault situations, e.g. if the frequency converter is subject to an over-temperature or when the frequency converter is protecting the motor, process or mechanism. Restart is prevented until the cause of the fault has disappeared and the trip state is cancelled by activating reset or, in some cases, by being programmed to reset automatically. Trip may not be used for personal safety.

### Trip locked

A state entered in fault situations when the frequency converter is protecting itself and requiring physical intervention, for example, if the frequency converter is subject to a short circuit on the output. A locked trip can only be cancelled by cutting off mains, removing the cause of the fault, and reconnecting the frequency converter. Restart is prevented until the trip state is cancelled by activating reset or, in some cases, by being programmed to reset automatically. Trip locked may not be used for personal safety.

### VT characteristics

Variable torque characteristics used for pumps and fans.

### **VVC**plus

If compared with standard voltage/frequency ratio control, Voltage Vector Control (VVC<sup>plus</sup>) improves the dynamics and the stability, both when the speed reference is changed and in relation to the load torque.

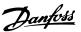

### 1.7 Electrical Overview

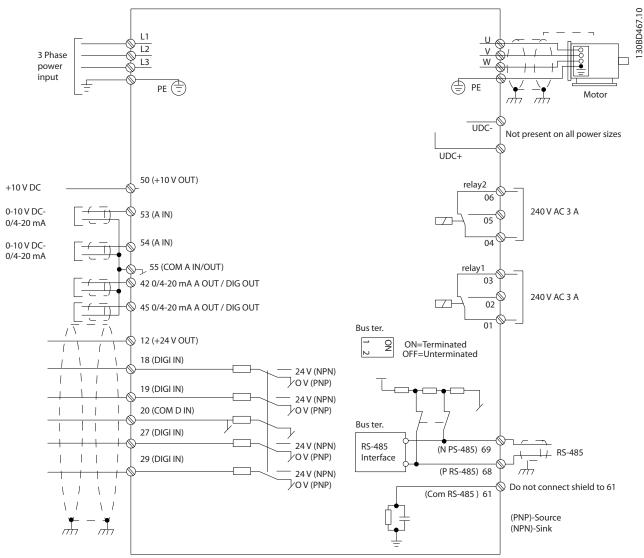

Illustration 1.2 Basic Wiring Schematic Drawing

# NOTICE

There is no access to UDC- and UDC+ on the following units: IP20 380-480 V 30-90 kW IP20 200-240 V 15-45 kW IP20 525-600 V 2.2-90 kW IP54 380-480 V 22-90 kW

# 2 How to Programme

# 2.1 Programming with MCT 10 Setup Software

The frequency converter can be programmed from a PC via RS-485 COM port by using the MCT 10 Setup Software. This software can either be ordered using code number 130B1000 or downloaded from www.danfoss.com/BusinessAreas/DrivesSolutions/softwaredownload.

### 2.2 Local Control Panel (LCP)

The LCP is divided into 4 functional sections.

- A. Display
- B. Menu key
- C. Navigation keys and indicator lights (LEDs)
- D. Operation keys and indicator lights (LEDs)

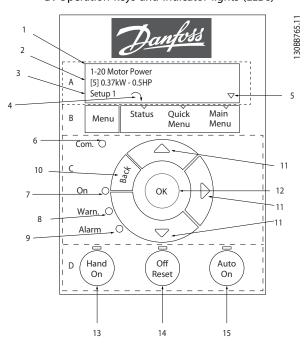

Illustration 2.1 Local Control Panel (LCP)

### A. Display

The LCD-display is back-lit with 2 alphanumeric lines. All data is displayed on the LCP.

Information can be read from the display.

| 1 | Parameter number and name.                                                                                                    |
|---|----------------------------------------------------------------------------------------------------|
| 2 | Parameter value.                                                                                                    |
| 3 | Set-up number shows the active set-up and the edit set-up. If the same set-up acts as both active and edit set-up, only that set-up number is shown (factory setting). When active and edit set-up differ, both numbers are shown in the display (set-up 12). The number flashing, indicates the edit set-up. |
| 4 | Motor direction is shown to the bottom left of the display – indicated by a small arrow pointing either clockwise or counterclockwise.                                                                                                    |
| 5 | The triangle indicates if the LCP is in status, quick menu or main menu.                                                                                                    |

Table 2.1 Legend to Illustration 2.1

### B. Menu key

Press [Menu] to select between status, quick menu or main menu.

### C. Navigation keys and indicator lights (LEDs)

| 6  | Com LED: Flashes when bus communication is communi-          |  |  |
|----|--------------------------------------------------------------|--|--|
|    | cating.                                                      |  |  |
| 7  | Green LED/On: Control section is working.                    |  |  |
| 8  | Yellow LED/Warn.: Indicates a warning.                       |  |  |
| 9  | Flashing Red LED/Alarm: Indicates an alarm.                  |  |  |
| 10 | [Back]: For moving to the previous step or layer in the      |  |  |
|    | navigation structure                                         |  |  |
| 11 | [▲] [▼] [►]: For maneuvering between parameter groups,       |  |  |
|    | parameters and within parameters. Can also be used for       |  |  |
|    | setting local reference.                                     |  |  |
| 12 | [OK]: For selecting a parameter and for accepting changes to |  |  |
|    | parameter settings                                           |  |  |

Table 2.2 Legend to Illustration 2.1

### D. Operation keys and indicator lights (LEDs)

13 [Hand On]: Starts the motor and enables control of the frequency converter via the LCP.

NOTICE

Terminal 27 Digital Input (5-12 Terminal 27 Digital Input) has coast inverse as default setting. This means that [Hand On] does not start the motor if there is no 24 V to terminal 27. Connect terminal 12 to terminal 27.

14 [Off/Reset]: Stops the motor (Off). If in alarm mode, the alarm is reset.

15 [Auto On]: Frequency converter is controlled either via

Table 2.3 Legend to Illustration 2.1

control terminals or serial communication.

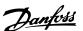

### 2.3 Menus

### 2.3.1 Status Menu

In the Status menu the selection options are:

- Motor Frequency (Hz), 16-13 Frequency
- Motor Current (A), 16-14 Motor current
- Motor Speed Reference in Percentage (%), 16-02 Reference [%]
- Feedback, 16-52 Feedback[Unit]
- Motor Power (kW) (if 0-03 Regional Settings is set to [1] North America, Motor Power is shown in the unit of hp instead of kW), 16-10 Power [kW] for kW, 16-11 Power [hp] for hp
- Custom Readout 16-09 Custom Readout

### 2.3.2 Ouick Menu

Use the Quick Menu to programme the most common VLT HVAC Basic Drive functions. The Quick Menu consists of:

- Wizard for open loop applications
- Closed loop set-up wizard
- Motor set-up
- Changes made

# 2.3.3 Start-up Wizard for Open Loop Applications

The built-in wizard menu guides the installer through the set up of the frequency converter to an open loop application. An open loop application is here an application with a start signal, analog reference (voltage or current) and optionally also relay signals (but no feed back signal from the process applied).

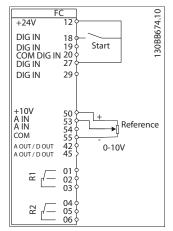

Illustration 2.2 Set-up of the Frequency Converter

The wizard is initially shown after power up until any parameter has been changed. The wizard can always be accessed again through the Quick Menu. Press [OK] to start the wizard. If [Back] is pressed, the frequency converter returns to the status screen.

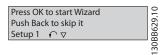

Illustration 2.3 Wizard

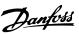

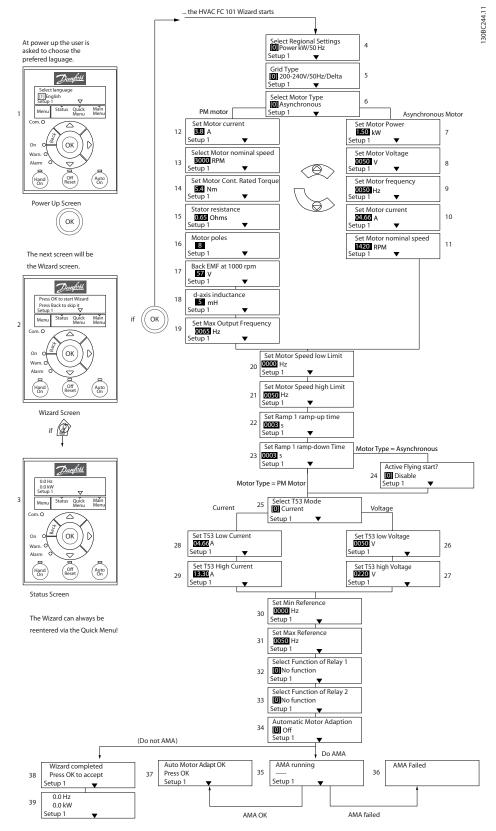

Illustration 2.4 Open Loop Set-up Wizard

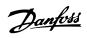

Start-up Wizard for Open Loop Applications

**How to Programme** 

| Parameter                              | Range                                                                                                    | Default                   | Function                                                                                                    |
|----------------------------------------|----------------------------------------------------------------------------------------------------|---------------------------|----------------------------------------------------------------------------------------------------|
| 0-03 Regional Settings                 | [0] International                                                                                                    | 0                         |                                                                                                    |
|                                        | [1] US                                                                                                    |                           |                                                                                                    |
| 0-06 GridType                          | [1] US [0] 200-240 V/50 Hz/IT-grid [1] 200-240 V/50 Hz/Delta [2] 200-240 V/50 Hz [10] 380-440 V/50 Hz/IT-grid [11] 380-440 V/50 Hz/Delta [12] 380-440 V/50 Hz [20] 440-480 V/50 Hz/IT-grid [21] 440-480 V/50 Hz/Delta [22] 440-480 V/50 Hz [30] 525-600 V/50 Hz/IT-grid [31] 525-600 V/50 Hz/IT-grid [31] 525-600 V/50 Hz/IT-grid [31] 525-600 V/50 Hz/IT-grid [31] 200-240 V/60 Hz/IT-grid [101] 200-240 V/60 Hz/IT-grid [101] 380-440 V/60 Hz/Delta [112] 380-440 V/60 Hz/Delta [112] 380-440 V/60 Hz/Delta [112] 380-440 V/60 Hz/IT-grid | Size related              | Select operating mode for restart upon reconnection of the frequency converter to mains voltage after power down                                                                                                    |
| 1-10 Motor Construction                | [121] 440-480 V/60 Hz/Delta<br>[122] 440-480 V/60 Hz<br>[130] 525-600 V/60 Hz/IT-grid<br>[131] 525-600 V/60 Hz/Delta<br>[132] 525-600 V/60 Hz                                                                                                    | [0] Asynchron             | Setting the parameter value might change these                                                                                                    |
|                                        | [1] PM, non salient SPM                                                                                                    |                           | parameters:  1-01 Motor Control Principle  1-03 Torque Characteristics  1-14 Damping Gain  1-15 Low Speed Filter Time Const  1-16 High Speed Filter Time Const  1-17 Voltage filter time const  1-20 Motor Power  1-22 Motor Voltage  1-23 Motor Frequency  1-24 Motor Current  1-25 Motor Nominal Speed  1-26 Motor Cont. Rated Torque  1-30 Stator Resistance (Rs)  1-33 Stator Leakage Reactance (X1)  1-35 Main Reactance (Xh)  1-37 d-axis Inductance (Ld)  1-39 Motor Poles  1-40 Back EMF at 1000 RPM  1-66 Min. Current at Low Speed  1-72 Start Function  1-73 Flying Start |
|                                        |                                                                                                    |                           | 4-19 Max Output Frequency                                                                                                    |
| 1-20 Motor Power                       | 0.12-110 kW/0.16-150 hp                                                                                                    | Size related              | 1                                                                                                    |
| 1-20 Motor Power<br>1-22 Motor Voltage | 0.12-110 kW/0.16-150 hp<br>50.0-1000.0 V                                                                                                    | Size related Size related | 4-19 Max Output Frequency<br>4-58 Missing Motor Phase Function                                                                                                    |

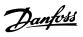

2

| Parameter                    | Range                    | Default       | Function                                                    |
|------------------------------|--------------------------|---------------|-------------------------------------------------------------|
| 1-24 Motor Current           | 0.01-10000.00 A          | Size related  | Enter motor current from nameplate data                     |
| 1-25 Motor Nominal           | 100.0-9999.0 RPM         | Size related  | Enter motor nominal speed from nameplate data               |
| Speed                        |                          |               |                                                             |
| 1-26 Motor Cont. Rated       | 0.1-1000.0               | Size related  | This parameter is available only when 1-10 Motor            |
| Torque                       |                          |               | Construction Design is set to [1] PM, non-salient           |
|                              |                          |               | SPM.                                                        |
|                              |                          |               | NOTICE                                                      |
|                              |                          |               |                                                             |
|                              |                          |               | Changing this parameter affects                             |
|                              |                          |               | settings of other parameters                                |
| 1 20 Automotic Metau         | Con 1 20 Automotic Mater | Off           | Douboursing on AMA outivaines weeks upout was a             |
| 1-29 Automatic Motor         | See 1-29 Automatic Motor | OII           | Performing an AMA optimises motor performance               |
| Adaption (AMA)               | Adaption (AMA)           | Cina valatad  | Cat the atotax vaciator as valve                            |
| 1-30 Stator Resistance       | 0.000-99.990             | Size related  | Set the stator resistance value                             |
| (Rs) 1-37 d-axis Inductance  | 0.1000                   | Cina valatad  | Finder the value of the device industries                   |
|                              | 0-1000                   | Size related  | Enter the value of the d-axis inductance.                   |
| (Ld)                         |                          |               | Obtain the value from the permanent magnet                  |
|                              |                          |               | motor data sheet. The de-axis inductance cannot             |
| 1 20 14 / D. I               | 2.400                    |               | be found by performing an AMA.                              |
| 1-39 Motor Poles             | 2-100                    | 4             | Enter the number of motor poles                             |
| 1-40 Back EMF at 1000<br>RPM | 10-9000                  | Size related  | Line-Line RMS back EMF voltage at 1000 RPM                  |
| 1-73 Flying Start            |                          |               | When PM is selected, Flying Start is enabled and            |
| 1-73 Flyllig Start           |                          |               | can not disable                                             |
| 1-73 Flying Start            | [0] Disabled             | 0             | Select [1] Enable to enable the frequency converter         |
| 1-73 Hyllig Start            | [1] Enabled              |               | to catch a motor spinning due to mains drop-out.            |
|                              | [1] Ellabled             |               | Select [0] Disable if this function is not required.        |
|                              |                          |               | When is enabled 1-71 Start Delay and 1-72 Start             |
|                              |                          |               | Function have no function. is active in VVC <sup>plus</sup> |
|                              |                          |               | mode only                                                   |
| 3-02 Minimum Reference       | -4999-4999               | 0             | The minimum reference is the lowest value                   |
| 5 02 Millimani Reference     | 4333 4333                | ľ             | obtainable by summing all references                        |
| 3-03 Maximum Reference       | -4999-4999               | 50            | The maximum reference is the lowest obtainable              |
| 3 03 Maximum Hererenee       | 1333 1333                |               | by summing all references                                   |
| 3-41 Ramp 1 Ramp Up          | 0.05-3600.0 s            | Size related  | Ramp up time from 0 to rated 1-23 Motor                     |
| Time                         |                          | 5.20 . 6.4164 | Frequency if Asynchron motor is selected; ramp up           |
|                              |                          |               | time from 0 to 1-25 Motor Nominal Speed if PM               |
|                              |                          |               | motor is selected                                           |
| 3-42 Ramp 1 Ramp             | 0.05-3600.0 s            | Size related  | Ramp down time from rated 1-23 Motor Frequency              |
| Down Time                    |                          |               | to 0 if Asynchron motor is selected; ramp down              |
|                              |                          |               | time from 1-25 Motor Nominal Speed to 0 if PM               |
|                              |                          |               | motor is selected                                           |
| 4-12 Motor Speed Low         | 0.0-400 Hz               | 0 Hz          | Enter the minimum limit for low speed                       |
| Limit [Hz]                   |                          |               |                                                             |
| 4-14 Motor Speed High        | 0.0-400 Hz               | 65 Hz         | Enter the maximum limit for high speed                      |
| Limit [Hz]                   |                          |               |                                                             |
| 4-19 Max Output              | 0-400                    | Size related  | Enter the maximum output frequency value                    |
| Frequency                    |                          |               |                                                             |
| 5-40 Function Relay [0]      | See 5-40 Function Relay  | Alarm         | Select the function to control output relay 1               |
| Function relay               |                          |               |                                                             |
| 5-40 Function Relay [1]      | See 5-40 Function Relay  | Drive running | Select the function to control output relay 2               |
| Function relay               | <u> </u>                 |               | · · ·                                                       |
| 6-10 Terminal 53 Low         | 0-10 V                   | 0.07 V        | Enter the voltage that corresponds to the low               |
| Voltage                      |                          |               | reference value                                             |

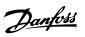

### **How to Programme**

# VLT® HVAC Basic Drive FC 101 Programming Guide

| Parameter             | Range       | Default | Function                                              |
|-----------------------|-------------|---------|-------------------------------------------------------|
| 6-11 Terminal 53 High | 0-10 V      | 10 V    | Enter the voltage that corresponds to the high        |
| Voltage               |             |         | reference value                                       |
| 6-12 Terminal 53 Low  | 0-20 mA     | 4       | Enter the current that corresponds to the low         |
| Current               |             |         | reference value                                       |
| 6-13 Terminal 53 High | 0-20 mA     | 20      | Enter the current that corresponds to the high        |
| Current               |             |         | reference value                                       |
| 6-19 Terminal 53 mode | [0] Current | 1       | Select if terminal 53 is used for current- or voltage |
|                       | [1] Voltage |         | input                                                 |

Table 2.4 Open Loop Application

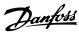

0-03 Regional Settings
O Power kW/50 Hz 0-06 Grid Type 0 200-240V/50Hz/Delta 2 1-00 Configuration Mode
Closed Loop 3 1-10 Motor Type

O Asynchronous PM motor Asynchronous Motor 1-24 Motor Current 1-20 Motor Power 10 3.8 A 1.10 kW 1-25 Motor nominal speed 1-22 Motor Voltage 11 3000 RPM 0050 V 1-26 Motor Cont. Rated Torque 1-23 Motor frequency 5.4 Nm 0050 Hz 1-24 Motor current 1-30 Stator resistance 13 **04.66** A 0.65 Ohms 1-39 Motor poles 1-25 Motor nominal speed 8 1420 RPM 1-40 Back EMF at 1000 rpm 15 57 V 1-37 d-axis inductance(Ld) 16 4-19 Max Ouput Frequency 0065 Hz 4-12 Motor speed low limit 18 0016 Hz 4-13 Motor speed high limit 19 **0050** Hz 3-41 Ramp 1 ramp-up time **0003** s 3-42 Ramp1 ramp-down time MotorType = Asynchronous 21 0003 s 1-73 Flying Start 22 MotorType = PM Motor No No 20-00 Feedback 1 source This dialog is forced to be set to Analog input 54 [1] Analog input 54 3-16 Reference Source 2 22b No Operation 3-02 Min Reference 23 0.00 3-03 Max Reference 50.00 3-10 Preset reference [0] 0.00 % 6-29 Terminal 54 Mode Voltage Current 26 [1] Voltage 6-26 T54 Filter time const. 6-22 T54 Low Current 6<u>-20 T</u>54 low Voltage 31 27 **04.66** A 0050 V 20-81 PI Normal/Inverse Control

O Normal 36 6-24 T54 low Feedback 6-24 T54 low Feedback 32 28 0016 Hz **0016** Hz 20-83 PI Normal/Inverse Control 0050 Hz 6-23 T54 high Current 6-21 T54 high Voltage 29 33 13.30 A 0220 V 20-93 PI Proportional Gain 6-25 T54 high Feedback 6-25 T54 high Feedback 30 0050 Hz 20-94 PI integral time **0050** Hz **0020.00** s 40 1-29 Automatic Motor Adaption O Off

Illustration 2.5 Closed Loop Set-up Wizard

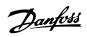

# Closed Loop Set-up Wizard

How to Programme

| Parameter                     | Range                            | Default       | Function                                     |
|-------------------------------|----------------------------------|---------------|----------------------------------------------|
| 0-03 Regional Settings        | [0] International                | 0             |                                              |
|                               | [1] US                           |               |                                              |
| 0-06 GridType                 | [0] -[[132] see start -up wizard | Size selected | Select operating mode for restart upon       |
|                               | for open loop application        |               | reconnection of the frequency converter to   |
|                               |                                  |               | mains voltage after power down               |
| 1-00 Configuration Mode       | [0] Open loop                    | 0             | Change this parameter to Closed loop         |
|                               | [3] Closed loop                  |               |                                              |
| 1-10 Motor Construction       | *[0] Motor construction          | [0] Asynchron | Setting the parameter value might change     |
|                               | [1] PM, non salient SPM          |               | these parameters:                            |
|                               |                                  |               | 1-01 Motor Control Principle                 |
|                               |                                  |               | 1-03 Torque Characteristics                  |
|                               |                                  |               | 1-14 Damping Gain                            |
|                               |                                  |               | 1-15 Low Speed Filter Time Const             |
|                               |                                  |               | 1-16 High Speed Filter Time Const            |
|                               |                                  |               | 1-17 Voltage filter time const               |
|                               |                                  |               | 1-20 Motor Power                             |
|                               |                                  |               | 1-22 Motor Voltage                           |
|                               |                                  |               | 1-23 Motor Frequency                         |
|                               |                                  |               | 1-25 Motor Nominal Speed                     |
|                               |                                  |               | 1-26 Motor Cont. Rated Torque                |
|                               |                                  |               | 1-30 Stator Resistance (Rs)                  |
|                               |                                  |               | 1-33 Stator Leakage Reactance (X1)           |
|                               |                                  |               | 1-35 Main Reactance (Xh)                     |
|                               |                                  |               | 1-37 d-axis Inductance (Ld)                  |
|                               |                                  |               | 1-39 Motor Poles                             |
|                               |                                  |               | 1-40 Back EMF at 1000 RPM                    |
|                               |                                  |               | 1-66 Min. Current at Low Speed               |
|                               |                                  |               | 1-72 Start Function                          |
|                               |                                  |               | 1-73 Flying Start                            |
|                               |                                  |               | 4-19 Max Output Frequency                    |
|                               |                                  |               | 4-58 Missing Motor Phase Function            |
| 1-20 Motor Power              | 0.09-110 kW                      | Size related  | Enter motor power from nameplate data        |
| 1-22 Motor Voltage            | 50.0-1000.0 V                    | Size related  | Enter motor voltage from nameplate data      |
| 1-23 Motor Frequency          | 20.0-400.0 Hz                    | Size related  | Enter motor frequency from nameplate data    |
| 1-24 Motor Current            | 0.0 -10000.00 A                  | Size related  | Enter motor current from nameplate data      |
| 1-25 Motor Nominal Speed      | 100.0-9999.0 RPM                 | Size related  | Enter motor nominal speed from nameplate     |
|                               |                                  |               | data                                         |
| 1-26 Motor Cont. Rated Torque | 0.1-1000.0                       | Size relate   | This parameter is available only when        |
| . 20 motor comunated rolque   |                                  | 5.26 76.46    | 1-10 Motor Construction Design is set to [1] |
|                               |                                  |               | PM, non-salient SPM.                         |
|                               |                                  |               | NOTICE                                       |
|                               |                                  |               |                                              |
|                               |                                  |               | Changing this parameter affects              |
|                               |                                  |               | settings of other parameters                 |
|                               |                                  |               |                                              |
| 1-29 Automatic Motor Adaption |                                  | Off           | Performing an AMA optimizes motor            |
| (AMA)                         |                                  |               | performance                                  |
| 1-30 Stator Resistance (Rs)   | 0.000-99.990                     | Size related  | Set the stator resistance value              |
| 1-37 d-axis Inductance (Ld)   | 0-1000                           | Size related  | Enter the value of the d-axis inductance.    |
|                               |                                  |               | Obtain the value from the permanent magnet   |
|                               |                                  |               | motor data sheet. The de-axis inductance     |
|                               |                                  |               | cannot be found by performing an AMA.        |
| 1-39 Motor Poles              | 2-100                            | 4             | Enter the number of motor poles              |
| 1-40 Back EMF at 1000 RPM     | 10-9000                          | Size related  | Line-Line RMS back EMF voltage at 1000 RPM   |

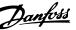

**Parameter** Function Range Default 1-73 Flying Start [0] Disabled Select [1] Enable to enable the frequency [1] Enabled converter to catch a spinning motor. I.e. fan applications. When PM is selected, Flying Start 3-02 Minimum Reference -4999-4999 0 The minimum reference is the lowest value obtainable by summing all references 3-03 Maximum Reference 4999-4999 50 The maximum reference is the highest value obtainable by summing all references 3-10 Preset Reference -100-100% Enter the set point 3-41 Ramp 1 Ramp Up Time 0.05-3600.0 s Size related Ramp up time from 0 to rated 1-23 Motor Frequency if Asynchron motor is selected; ramp up time from 0 to 1-25 Motor Nominal Speed if PM motor is selected" 3-42 Ramp 1 Ramp Down Time 0.05-3600.0 s Size related Ramp down time from rated 1-23 Motor Frequency to 0 if Asynchron motor is selected; ramp down time from 1-25 Motor Nominal Speed to 0 if PM motor is selected 4-12 Motor Speed Low Limit [Hz] 0.0-400 Hz 0.0 Hz Enter the minimum limit for low speed 4-14 Motor Speed High Limit [Hz] 0-400 Hz 65 Hz Enter the minimum limit for high speed 4-19 Max Output Frequency 0-400 Size related Enter the maximum output frequency value 6-29 Terminal 54 mode [0] Current Select if terminal 54 is used for current- or [1] Voltage voltage input 0.07 V 6-20 Terminal 54 Low Voltage 0-10 V Enter the voltage that corresponds to the low reference value 6-21 Terminal 54 High Voltage 0-10 V 10 V Enter the voltage that corresponds to the low high reference value 6-22 Terminal 54 Low Current 0-20 mA 4 Enter the current that corresponds to the high reference value 6-23 Terminal 54 High Current 0-20 mA 20 Enter the current that corresponds to the high reference value 6-24 Terminal 54 Low Ref./Feedb. -4999-4999 0 Enter the feedback value that corresponds to the voltage or current set in 6-20 Terminal 54 Low Voltage/6-22 Terminal 54 Low Current 6-25 Terminal 54 High Ref./Feedb. -4999-4999 50 Enter the feedback value that corresponds to Value the voltage or current set in 6-21 Terminal 54 High Voltage/6-23 Terminal 54 High Current 6-26 Terminal 54 Filter Time 0-10 s 0.01 Enter the filter time comstant Constant 20-81 PI Normal/ Inverse Control [0] Normal 0 Select [0] Normal to set the process control to [1] Inverse increase the output speed when the process error is positive. Select [1] Inverse to reduce the output speed. 0-200 Hz 20-83 PI Start Speed [Hz] Enter the motor speed to be attained as a start signal for commencement of PI control 20-93 PI Proportional Gain 0-10 0.01 Enter the process controller proportional gain. Quick control is obtained at high amplification. However if amplification is too great, the process may become unstable 0.1-999.0 s 20-94 PI Integral Time 999.0 s Enter the process controller integral time. Obtain quick control through a short integral time, though if the integral time is too short, the process becomes unstable. An excessively long integral time disables the integral action.

Table 2.5 Closed Loop Application

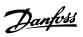

# Motor Set-up

**How to Programme** 

The Quick Menu Motor Set-up guides through the needed motor parameters.

| Parameter                        | Range                                                            | Default       | Function                                                                                                    |
|----------------------------------|------------------------------------------------------------------|---------------|----------------------------------------------------------------------------------------------------|
| 0-03 Regional Settings           | [0] International                                                | 0             |                                                                                                    |
| 0-06 GridType                    | [1] US [0] -[132] see start -up wizard for open loop application | Size selected | Select operating mode for restart<br>upon reconnection of the frequency<br>converter to mains voltage after                                                          |
|                                  |                                                                  |               | power down                                                                                                    |
| 1-10 Motor Construction          | *[0] Motor construction<br>[1] PM, non salient SPM               | [0] Asynchron |                                                                                                    |
| 1-20 Motor Power                 | 0.12-110 kW/0.16-150 hp                                          | Size related  | Enter motor power from nameplate                                                                                                    |
|                                  | ·                                                                |               | data                                                                                                    |
| 1-22 Motor Voltage               | 50.0-1000.0 V                                                    | Size related  | Enter motor voltage from nameplate data                                                                                                    |
| 1-23 Motor Frequency             | 20.0-400.0 Hz                                                    | Size related  | Enter motor frequency from nameplate data                                                                                                    |
| 1-24 Motor Current               | 0.01-10000.00 A                                                  | Size related  | Enter motor current from nameplate                                                                                                    |
| 1-25 Motor Nominal Speed         | 100.0-9999.0 RPM                                                 | Size related  | data  Enter motor nominal speed from nameplate data                                                                                                    |
| 1-26 Motor Cont. Rated Torque    | 0.1-1000.0                                                       | Size related  | This parameter is available only when 1-10 Motor Construction Design is set to [1] PM, non-salient SPM.                                                              |
|                                  |                                                                  |               | Changing this parameter affects settings of other parameters                                                                                                    |
| 1-30 Stator Resistance (Rs)      | 0.000-99.990                                                     | Size related  | Set the stator resistance value                                                                                                    |
| 1-37 d-axis Inductance (Ld)      | 0-1000                                                           | Size related  | Enter the value of the d-axis inductance.  Obtain the value from the permanent magnet motor data sheet. The de-axis inductance cannot be found by performing an AMA. |
| 1-39 Motor Poles                 | 2-100                                                            | 4             | Enter the number of motor poles                                                                                                    |
| 1-40 Back EMF at 1000 RPM        | 10-9000                                                          | Size related  | Line-Line RMS back EMF voltage at 1000 RPM                                                                                                    |
| 1-73 Flying Start                | [0] Disabled<br>[1] Enabled                                      | 0             | Select [1] Enable to enable the frequency converter to catch a spinning motor                                                                                        |
| 3-41 Ramp 1 Ramp Up Time         | 0.05-3600.0 s                                                    | Size related  | Ramp up time from 0 to rated 1-23 Motor Frequency                                                                                                    |
| 3-42 Ramp 1 Ramp Down Time       | 0.05-3600.0 s                                                    | Size related  | Ramp down time from rated 1-23 Motor Frequency to 0                                                                                                    |
| 4-12 Motor Speed Low Limit [Hz]  | 0.0-400 Hz                                                       | 0.0 Hz        | Enter the minimum limit for low speed                                                                                                    |
| 4-14 Motor Speed High Limit [Hz] | 0.0-400 Hz                                                       | 65            | Enter the maximum limit for high speed                                                                                                    |
| 4-19 Max Output Frequency        | 0-400                                                            | Size related  | Enter the maximum output frequency value                                                                                                    |

**Table 2.6 Motor Parameters** 

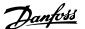

### **Changes Made**

Changes Made lists all parameters changed since factory setting. Only the changed parameters in current edit-setup are listed in changes made.

If the parameter's value is changed back to factory setting's value from another different value, the parameter will NOT be listed in *Changes Made*.

- Press [Menu] to enter the Quick Menu until indicator in display is placed above Quick Menu.
- Press [▲] [▼] to select either wizard, closed loop setup, motor setup or changes made, then press [OK].
- Press [▲] [▼] to browse through the parameters in the Quick Menu.
- 4. Press [OK] to select a parameter.
- Press [▲] [▼] to change the value of a parameter setting.
- 6. Press [OK] to accept the change.
- 7. Press either [Back] twice to enter "Status", or press [Menu] once to enter "Main Menu".

### 2.3.4 Main Menu

[Main Menu] is used for access to and programming of all parameters. The Main Menu parameters can be accessed readily unless a password has been created via *0-60 Main Menu Password*.

For the majority of VLT HVAC Basic Drive applications it is not necessary to access the Main Menu parameters but instead the Quick Menu provides the simplest and quickest access to the typical required parameters.

The Main Menu accesses all parameters.

- Press [Menu] until indicator in display is placed above "Main Menu".
- Press [▲] [▼] to browse through the parameter groups.
- 3. Press [OK] to select a parameter group.
- 4. Press [▲] [▼] to browse through the parameters in the specific group.
- 5. Press [OK] to select the parameter.
- 6. Press [▲] [▼] to set/change the parameter value.

Press [Back] to go back one level.

# 2.4 Quick Transfer of Parameter Settings between Multiple Frequency Converters

Once the set-up of a frequency converter is complete, Danfoss recommends to store the data in the LCP or on a PC via MCT 10 Setup Software tool.

### Data storage in LCP:

# **AWARNING**

Stop the motor before performing this operation.

- 1. Go to *0-50 LCP Copy*
- 2. Press [OK]
- 3. Select [1] All to LCP
- 4. Press [OK]

Connect the LCP to another frequency converter and copy the parameter settings to this frequency converter as well.

### Data transfer from LCP to frequency converter:

# NOTICE

Stop the motor before performing this operation.

- 1. Go to 0-50 LCP Copy
- 2. Press [OK]
- 3. Select [2] All from LCP
- 4. Press [OK]

# 2.5 Read-out and Programming of Indexed Parameters

Select the parameter, press [OK], and press [▲]/[▼] to scroll through the indexed values. To change the parameter value, select the indexed value and press [OK]. Change the value by pressing [▲]/[▼]. Press [OK] to accept the new setting. Press [Cancel] to abort. Press [Back] to leave the parameter.

# 2.6 Initialise the Frequency Converter to Default Settings in two Ways

Recommended initialisation (via 14-22 Operation Mode)

- 1. Select 14-22 Operation Mode.
- 2. Press [OK].
- 3. Select [2] Initialisation and Press [OK].
- Cut off the mains supply and wait until the display turns off.

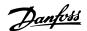

#### **How to Programme** VLT® HVAC Basic Drive FC 101 Programming Guide

5. Reconnect the mains supply - the frequency converter is now reset.

# Except the following parameters:

- 8-30 Protocol
- 8-31 Address
- 8-32 Baud Rate
- 8-33 Parity / Stop Bits
- 8-35 Minimum Response Delay
- 8-36 Maximum Response Delay
- 8-37 Maximum Inter-char delay
- 8-70 BACnet Device Instance
- 8-72 MS/TP Max Masters
- 8-73 MS/TP Max Info Frames
- 8-74 "I am" Service
- 8-75 Intialisation Password
- 15-00 Operating hours to 15-05 Over Volt's
- 15-03 Power Up's
- 15-04 Over Temp's
- 15-05 Over Volt's
- 15-30 Alarm Log: Error Code
- 15-4\* Drive identification parameters
- 1-06 Clockwise Direction

### 2 finger initialisation

- Power off the frequency converter. 1.
- 2. Press [OK] and [Menu].
- Power up the frequency converter while still 3. pressing the keys above for 10 s.
- 4. The frequency converter is now reset, except the following parameters:
  - 15-00 Operating hours
  - 15-03 Power Up's
  - 15-04 Over Temp's
  - 15-05 Over Volt's
  - 15-4\* Drive identification parameters

Initialisation of parameters is confirmed by AL80 in the display after the power cycle.

3

# 3 Parameters

# 3.1 Main Menu - Operation and Display - Group 0

Parameters related to the fundamental functions of the frequency converter, function of the LCP keys and configuration of the LCP display.

# 3.1.1 0-0\* Basic Settings

| 0-01 Language |           |                                                 |  |
|---------------|-----------|-------------------------------------------------|--|
| Opti          | on:       | Function:                                       |  |
|               |           | Defines the language to be used in the display. |  |
| [0] *         | English   |                                                 |  |
| [1]           | Deutsch   |                                                 |  |
| [2]           | Francais  |                                                 |  |
| [3]           | Dansk     |                                                 |  |
| [4]           | Spanish   |                                                 |  |
| [5]           | Italiano  |                                                 |  |
| [28]          | Bras.port |                                                 |  |
| [255]         | No Text   |                                                 |  |

| 0-03 Regional Settings |                    |                                                                                                    |  |  |
|------------------------|--------------------|----------------------------------------------------------------------------------------------------|--|--|
| Op                     | otion:             | Function:                                                                                                    |  |  |
|                        |                    | NOTICE                                                                                                    |  |  |
|                        |                    | This parameter cannot be adjusted                                                                                                    |  |  |
|                        |                    | while the motor is running.                                                                                                    |  |  |
|                        |                    | To meet the needs for different default settings in different parts of the world, 0-03 Regional Settings is implemented in the frequency converter. The selected setting influences the default setting of the motor nominal frequency. |  |  |
| [0]                    | Interna-<br>tional | Sets default value of <i>1-23 Motor Frequency</i> [50 Hz].                                                                                                    |  |  |
| [1]                    | North<br>America   | Sets the default value of 1-23 Motor Frequency to 60 Hz.                                                                                                    |  |  |

| 0-04 Operating State at Power-up                                                                                                    |        |                                                                                                    |  |
|----------------------------------------------------------------------------------------------------|--------|----------------------------------------------------------------------------------------------------|--|
| Opt                                                                                                    | ion:   | Function:                                                                                                    |  |
| Select the operating mode upon reconnection the frequency converter to mains voltage after power down when operating in Hand (local) mode. |        | power down when operating in Hand (local)                                                                                                    |  |
| [0] *                                                                                                    | Resume | Resumes operation of the frequency converter maintaining the same local reference and the same start/stop condition (applied by [Hand On]/ [Off] on the LCP or Hand Start via a digital input |  |

| 0-04                     | 0-04 Operating State at Power-up |                                                                                                    |  |  |
|--------------------------|----------------------------------|----------------------------------------------------------------------------------------------------|--|--|
| Opt                      | ion:                             | Function:                                                                                                    |  |  |
|                          |                                  | as before the frequency converter was powered down.                                                                                                    |  |  |
| [1] Forced stop, ref=old |                                  | Uses saved reference [1] to stop the frequency converter but at the same time retain the local speed reference in memory before powering down. After mains voltage is reconnected and after receiving a start command (pressing [Hand On] key or using her Hand Start command via a digital input) the frequency converter restarts and operates at the retained speed reference. |  |  |

| 0-06 GridType |                       |                                                                                                    |  |  |
|---------------|-----------------------|----------------------------------------------------------------------------------------------------|--|--|
| Opti          | on:                   | Function:                                                                                                    |  |  |
|               |                       | Select the grid type of the supply                                                                                           |  |  |
|               |                       | voltage/frequency.                                                                                                    |  |  |
|               |                       | NOTICE                                                                                                    |  |  |
|               |                       | Not all choices are supported in all power sizes.                                                                            |  |  |
|               |                       | IT grid is a supply mains, where there are no connections to ground.                                                         |  |  |
|               |                       | Delta is a supply mains where the secondary part of the transformer is delta connected and one phase is connected to ground. |  |  |
| [0]           | 200-240V/50Hz/IT-grid |                                                                                                    |  |  |
| [1]           | 200-240V/50Hz/Delta   |                                                                                                    |  |  |
| [2]           | 200-240V/50Hz         |                                                                                                    |  |  |
| [10]          | 380-440V/50Hz/IT-grid |                                                                                                    |  |  |
| [11]          | 380-440V/50Hz/Delta   |                                                                                                    |  |  |
| [12]          | 380-440V/50Hz         |                                                                                                    |  |  |
| [20]          | 440-480V/50Hz/IT-grid |                                                                                                    |  |  |
| [21]          | 440-480V/50Hz/Delta   |                                                                                                    |  |  |
| [22]          | 440-480V/50Hz         |                                                                                                    |  |  |
| [30]          | 525-600V/50Hz/IT-grid |                                                                                                    |  |  |
| [31]          | 525-600V/50Hz/Delta   |                                                                                                    |  |  |
| [32]          | 525-600V/50Hz         |                                                                                                    |  |  |
| [100]         | 200-240V/60Hz/IT-grid |                                                                                                    |  |  |
| [101]         | 200-240V/60Hz/Delta   |                                                                                                    |  |  |
| [102]         | 200-240V/60Hz         |                                                                                                    |  |  |
| [110]         | 380-440V/60Hz/IT-grid |                                                                                                    |  |  |
| [111]         | 380-440V/60Hz/Delta   |                                                                                                    |  |  |
| [112]         | 380-440V/60Hz         |                                                                                                    |  |  |
| [120]         | 440-480V/60Hz/IT-grid |                                                                                                    |  |  |
| [121]         | 440-480V/60Hz/Delta   |                                                                                                    |  |  |
| [122]         | 440-480V/60Hz         |                                                                                                    |  |  |
| [130]         | 525-600V/60Hz/IT-grid |                                                                                                    |  |  |

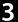

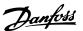

| 0-06  | 0-06 GridType       |           |  |
|-------|---------------------|-----------|--|
| Opti  | on:                 | Function: |  |
| [131] | 525-600V/60Hz/Delta |           |  |
| [132] | 525-600V/60Hz       |           |  |

| 0-07  | 0-07 Auto DC Braking |                                                   |  |  |
|-------|----------------------|---------------------------------------------------|--|--|
| Opt   | Option: Function:    |                                                   |  |  |
|       |                      | Protective function against overvoltage at coast. |  |  |
|       |                      | AWARNING  Can cause PWM when coasted.             |  |  |
|       |                      |                                                   |  |  |
| [0]   | Off                  | Function is not active.                           |  |  |
| [1] * | On                   | Function is active.                               |  |  |

# 3.1.2 0-1\* Define and Set Up Operations

A complete set of all parameters controlling the frequency converter is called a set-up. The frequency converter contains 2 set-ups: Set-up1 and Set-up2. Furthermore, a fixed set of factory settings can be copied into one or more set-ups.

Some of the advantages of having more than one set-up in the frequency converter are:

- Run motor in one set-up (Active Set-up) while updating parameters in another set-up (Edit Setup)
- Connect various motors (one at a time) to frequency converter. Motor data for various motors can be placed in different set-ups.
- Rapidly change settings of frequency converter and/or motor while motor is running e.g. Ramp time or preset references) via bus or digital inputs.

The Active Set-up can be set as Multi Set-up, where the active set-up is selected via input on a digital input terminal and/or via the bus control word.

Use *0-51 Set-up Copy* to copy a set-up to the other set-ups. To avoid conflicting settings of the same parameter within 2 different set-ups, link the set-ups together using *0-12 Link Setups*. Stop the frequency converter before switching between set-ups where parameters marked 'not changeable during operation' have different values. Parameters which are 'not changeable during operation' are marked FALSE in *5 Parameter Lists*.

| 0-10  | 0-10 Active Set-up |                                                                                                    |  |
|-------|--------------------|----------------------------------------------------------------------------------------------------|--|
| Opt   | ion:               | Function:                                                                                                    |  |
|       |                    | Select the set-up in which the frequency converter is to operate.                                                                                            |  |
| [1] * | Set-up 1           | Set-up 1 is active.                                                                                                    |  |
| [2]   | Set-up 2           | Set-up 2 is active.                                                                                                    |  |
| [9]   | Multi Set-<br>up   | Is used for remote selection of set-ups using digital inputs and the serial communication port. This set-up uses the settings from <i>0-12 Link Setups</i> . |  |

| 0-1   | 0-11 Programming Set-up |                                                                          |  |  |
|-------|-------------------------|--------------------------------------------------------------------------|--|--|
| Opt   | ion:                    | Function:                                                                |  |  |
|       |                         | The number of the set-up being edited is displayed in the LCP, flashing. |  |  |
| [1]   | Set-up 1                | Edit Set-up 1                                                            |  |  |
| [2]   | Set-up 2                | Edit Set-up 2                                                            |  |  |
| [9] * | Active Set-up           | Edit parameters in the set-up selected via digital I/Os                  |  |  |

| 0-12 Link Setups |               |                                                                                                    |  |
|------------------|---------------|----------------------------------------------------------------------------------------------------|--|
| Opti             | on:           | Function:                                                                                                    |  |
|                  |               | If the set-ups are not linked, a change between them is not possible while the motor is running.                                              |  |
| [0]              | Not<br>linked | When selecting a different setup for operation, the set-up change does not occur until the motor is coasted                                   |  |
| [20] *           | Linked        | Copies "not changeable during operation" parameters from one set-up to the other. It is possible to switch set-up while the motor is running. |  |

# 3.1.3 0-3\* LCP Custom Readout and Display Text

It is possible to customise the display elements for various purposes.

### **Custom Readout**

The calculated value to be displayed is based on settings in 0-30 Custom Readout Unit, 0-31 Custom Readout Min Value (linear only), 0-32 Custom Readout Max Value, 4-14 Motor Speed High Limit [Hz] and actual speed.

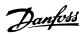

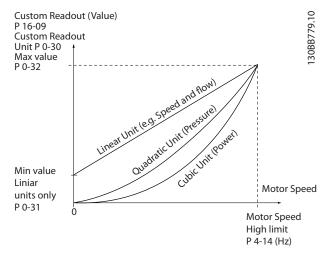

Illustration 3.1 Custom Readout

The relation depends on the type of unit selected in *0-30 Custom Readout Unit*:

| Unit Type     | Speed Relation |
|---------------|----------------|
| Dimensionless |                |
| Speed         |                |
| Flow, volume  |                |
| Flow, mass    | Linear         |
| Velocity      |                |
| Length        |                |
| Temperature   |                |
| Pressure      | Quadratic      |
| Power         | Cubic          |

Table 3.1 Relation

| 0-30 Custom Readout Unit |         |                                             |
|--------------------------|---------|---------------------------------------------|
| Option:                  |         | Function:                                   |
|                          |         | Program a value to be shown in the          |
|                          |         | display of the LCP. The value has a linear, |
|                          |         | squared or cubed relation to speed. This    |
|                          |         | relation depends on the unit selected (see  |
|                          |         | table above). The actual calculated value   |
|                          |         | can be read in 16-09 Custom Readout.        |
| [0]                      | None    |                                             |
| [1] *                    | %       |                                             |
| [5]                      | PPM     |                                             |
| [10]                     | I/Min   |                                             |
| [11]                     | RPM     |                                             |
| [12]                     | Pulse/s |                                             |
| [20]                     | l/s     |                                             |
| [21]                     | l/min   |                                             |
| [22]                     | l/h     |                                             |
| [23]                     | m3/s    |                                             |
| [24]                     | m3/min  |                                             |
| [25]                     | m3/h    |                                             |
| [30]                     | kg/s    |                                             |

| 0-30  | Custom Read    | out Unit  |
|-------|----------------|-----------|
| Opti  | on:            | Function: |
| [31]  | kg/min         |           |
| [32]  | kg/h           |           |
| [33]  | t/min          |           |
| [34]  | t/h            |           |
| [40]  | m/s            |           |
| [41]  | m/min          |           |
| [45]  | m              |           |
| [60]  | Degree Celsius |           |
| [70]  | mbar           |           |
| [71]  | bar            |           |
| [72]  | Pa             |           |
| [73]  | kPa            |           |
| [74]  | m Wg           |           |
| [80]  | kW             |           |
| [120] | GPM            |           |
| [121] | gal/s          |           |
| [122] | gal/min        |           |
| [123] | gal/h          |           |
| [124] | CFM            |           |
| [127] | ft3/h          |           |
| [140] | ft/s           |           |
| [141] | ft/min         |           |
| [160] | Degree Fahr    |           |
| [170] | psi            |           |
| [171] | lb/in2         |           |
| [172] | in WG          |           |
| [173] | ft WG          |           |
| [180] | hp             |           |

| 0-31 Custom Readout Min Value |            |                                 |  |
|-------------------------------|------------|---------------------------------|--|
| Range:                        |            | Function:                       |  |
| 0 CustomRea-                  | [0-        | This parameter allows the       |  |
| doutUnit*                     | 999999.99  | choice of the min. value of the |  |
|                               | CustomRea- | custom defined readout          |  |
|                               | doutUnit]  | (occurs at zero speed). It is   |  |
|                               |            | only possible to select a value |  |
|                               |            | different to 0 when selecting a |  |
|                               |            | linear unit in 0-30 Custom      |  |
|                               |            | Readout Unit. For Quadratic     |  |
|                               |            | and Cubic units the minimum     |  |
|                               |            | value is 0.                     |  |
|                               |            | value is o.                     |  |

| 0-32 Custom Readout Max Value |            |                            |  |
|-------------------------------|------------|----------------------------|--|
| Range:                        |            | Function:                  |  |
| 100 CustomRea-                | [ 0.0 -    | This parameter sets the    |  |
| doutUnit*                     | 999999.99  | max value to be shown      |  |
|                               | CustomRea- | when the speed of the      |  |
|                               | doutUnit]  | motor has reached the set  |  |
|                               |            | value for 4-14 Motor Speed |  |
|                               |            | High Limit [Hz].           |  |

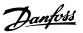

|        | 0-37 Display Text 1 |         |                                                         |
|--------|---------------------|---------|---------------------------------------------------------|
| Range: |                     | ange:   | Function:                                               |
|        |                     | [0 - 0] | In this parameter it is possible to write an individual |
|        |                     |         | text string to be read via serial communication.        |
|        |                     |         | Only used when running BACnet.                          |

| 0-38 Display Text 2 |                  |                                                                                                    |  |
|---------------------|------------------|----------------------------------------------------------------------------------------------------|--|
| R                   | Range: Function: |                                                                                                    |  |
|                     | [0 - 0 ]         | In this parameter it is possible to write an individual text string to be read via serial communication. Only used when running BACnet. |  |

| 0                | 0-39 Display Text 3 |                                                         |  |
|------------------|---------------------|---------------------------------------------------------|--|
| Range: Function: |                     |                                                         |  |
|                  | [0 - 0]             | In this parameter it is possible to write an individual |  |
|                  |                     | text string to be read via serial communication.        |  |
|                  |                     | Only used when running BACnet.                          |  |

# 3.1.4 0-4\* LCP

Enable, disable and password protect individual keys on the LCP.

| 0-40    | 0-40 [Hand on] Key on LCP |                                                                                        |  |
|---------|---------------------------|----------------------------------------------------------------------------------------|--|
| Option: |                           | Function:                                                                              |  |
| [0]     | Disabled                  | Select [0] Disabled to avoid accidental start of the frequency converter in Hand Mode. |  |
| [1] *   | Enabled                   | [Hand On] Key is enabled.                                                              |  |

| 0-42    | 0-42 [Auto on] Key on LCP |                                                      |  |
|---------|---------------------------|------------------------------------------------------|--|
| Option: |                           | Function:                                            |  |
| [0]     | Disabled                  | Select [0] Disabled to avoid accidental start of the |  |
|         |                           | frequency converter from LCP.                        |  |
| [1] *   | Enabled                   | [Auto On] Key is enabled.                            |  |

| 0-44 [Off/Reset] Key on LCP |                   |  |
|-----------------------------|-------------------|--|
| Option: Function:           |                   |  |
| [0]                         | Disabled          |  |
| [1] *                       | Enabled           |  |
| [7]                         | Enable Reset Only |  |

# 3.1.5 0-5\* Copy/Save

Copy parameter settings between set-ups and to/from the LCP.

| 0-50  | 0-50 LCP Copy           |                                                                                                    |  |
|-------|-------------------------|----------------------------------------------------------------------------------------------------|--|
| Opt   | ion:                    | Function:                                                                                                    |  |
| [0] * | No сору                 |                                                                                                    |  |
| [1]   | All to LCP              | Copies all parameters in all set-ups from the frequency converter memory to the LCP memory. For service purposes it is recommended to copy all parameters to the LCP after commissioning.                                 |  |
| [2]   | All from<br>LCP         | Copies all parameters in all set-ups from the LCP memory to the frequency converter memory.                                                                                                    |  |
| [3]   | Size indep.<br>from LCP | Copies only the parameters that are independent of the motor size. The latter selection can be used to programme several frequency converters with the same function without disturbing motor data which are already set. |  |

| 0-5   | 0-51 Set-up Copy           |                                                                                         |  |  |
|-------|----------------------------|-----------------------------------------------------------------------------------------|--|--|
| Opt   | ion:                       | Function:                                                                               |  |  |
| [0] * | No сору                    | No function                                                                             |  |  |
| [1]   | Copy from setup            | Copy from setup 1 to setup 2.                                                           |  |  |
| [2]   | Copy from setup 2          | Copy from setup 2 to setup 1.                                                           |  |  |
| [9]   | Copy from<br>Factory setup | Copy factory setting to programming setup (selected in <i>0-11 Programming Setup</i> ). |  |  |

# 3.1.6 0-6\* Password

| 0-               | 0-60 Main Menu Password |                                                                                                    |  |
|------------------|-------------------------|----------------------------------------------------------------------------------------------------|--|
| Range: Function: |                         |                                                                                                    |  |
| 0*               | [0 - 999 ]              | Define the password for access to the Main Menu via the [Main Menu] key. Setting value to 0 disables the password-function. |  |

# 3

# 3.2 Main Menu - Load and Motor - Group 1

Parameters related to the motor nameplate load compensations and application load type.

# 3.2.1 1-0\* General Settings

| 1-00 Configuration Mode |                |                                                                                                    |  |  |
|-------------------------|----------------|----------------------------------------------------------------------------------------------------|--|--|
| Opt                     | ion:           | Function:                                                                                                    |  |  |
| [0] *                   | Open<br>Loop   | This parameter cannot be adjusted when motor is running.  NOTICE  When set for Closed Loop, the commands Reversing and Start Reversing do not reverse the direction of the motor.                                                                                                  |  |  |
|                         |                | Motor speed is determined by applying a speed reference or by setting desired speed when in Hand Mode.  Open Loop is also used if the frequency converter is part of a closed loop control system based on an external PI controller providing a speed reference signal as output. |  |  |
| [3]                     | Closed<br>Loop | Motor Speed is determined by a reference from the built-in PI controller varying the motor speed as of a closed loop control process (e.g. constant pressure or flow). The PI controller must be configured in parameter group 20-** Drive Closed Loop.                            |  |  |

| 1-01 Motor Control Principle |                   |                                                                                                    |  |
|------------------------------|-------------------|----------------------------------------------------------------------------------------------------|--|
| Opt                          | Option: Function: |                                                                                                    |  |
| [0]                          | U/f               | Is used for parallel connected motors and/or special motor applications. The U/f settings are set in 1-55 U/f Characteristic - U and 1-56 U/f Characteristic - F.  NOTICE  When running U/f control slip and load compensations are not included. |  |
| [1] *                        | VVC+              | Normal running mode, including slip- and load compensations.  NOTICE  If 1-10 = [1] PM, only VVC+ option is available.                                                                                                    |  |

| 1-03  | 1-03 Torque Characteristics |                                                                                                    |  |  |
|-------|-----------------------------|----------------------------------------------------------------------------------------------------|--|--|
| Opt   | ion:                        | Function:                                                                                                    |  |  |
| [1] * | Variable<br>Torque          | For speed control of centrifugal pumps and fans. Also to be used when controlling more than one motor from the same frequency converter (e.g. multiple condenser fans or cooling tower fans). Provides a voltage which is optimised for a squared torque load characteristic of the motor.                                            |  |  |
| [3]   | Auto<br>Energy<br>Optim.    | For optimum energy efficient speed control of centrifugal pumps and fans. Provides a voltage which is optimised for a squared torque load characteristic of the motor but in addition the AEO feature adapts the voltage exactly to the current load situation, thereby reducing energy consumption and audible noise from the motor. |  |  |

| 1-06 Clockwise Direction |         |                                                                                                    |  |  |
|--------------------------|---------|----------------------------------------------------------------------------------------------------|--|--|
| Opt                      | ion:    | Function:                                                                                                    |  |  |
|                          |         | NOTICE  This parameter cannot be adjusted while the motor is running.                                                                                                   |  |  |
|                          |         | This parameter defines the term "Clockwise" corresponding to the LCP direction arrow. Used for easy change of direction of shaft rotation without swapping motor wires. |  |  |
| [0] *                    | Normal  | Motor shaft turns in clockwise direction when frequency converter is connected U -> U; V -> V, and W -> W to motor.                                                     |  |  |
| [1]                      | Inverse | Motor shaft turns in counter-clockwise direction when frequency converter is connected U -> U; V - > V, and W -> W to motor.                                            |  |  |

# 3.2.2 1-10 to 1-13 Motor Selection

# NOTICE

This parameter group cannot be adjusted while the motor is running.

The following parameters are active ('x') depending on the setting of 1-10 Motor Construction

| 1-10 Motor Construction            | [0] Asynchron | [1] PM    |
|------------------------------------|---------------|-----------|
|                                    |               | Motor non |
|                                    |               | salient   |
| 1-00 Configuration Mode            | x             | Х         |
| 1-03 Torque Characteristics        | x             |           |
| 1-06 Clockwise Direction           | x             | Х         |
| 1-14 Damping Gain                  |               | Х         |
| 1-15 Low Speed Filter Time Const.  |               | Х         |
| 1-16 High Speed Filter Time Const. |               | Х         |

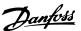

| 1-17 Voltage filter time const.    |     | Х |
|------------------------------------|-----|---|
| 1-20 Motor Power [kW]              | х   |   |
| 1-22 Motor Voltage                 | ×   |   |
| 1-23 Motor Frequency               | х   |   |
| 1-24 Motor Current                 | х   | х |
| 1-25 Motor Nominal Speed           | х   | х |
| 1-26 Motor Cont. Rated Torque      | x   | х |
| 1-29 Automatic Motor Adaption      | ×   | х |
| (AMA)                              |     |   |
| 1-30 Stator Resistance (Rs)        | x   | х |
| 1-33 Stator Leakage Reactance (X1) | ×   |   |
| 1-35 Main Reactance (Xh)           | ×   |   |
| 1-37 d-axis Inductance (Ld)        |     | х |
| 1-39 Motor Poles                   | ×   | Х |
| 1-40 Back EMF at 1000 RPM          |     | х |
| 1-52 Min Speed Normal              | х   |   |
| Magnetising [Hz]                   | _ ^ |   |
| 1-60 Low Speed Load Compen-        | х   |   |
| sation                             | _ ^ |   |
| 1-61 High Speed Load Compen-       | х   |   |
| sation                             | _ ^ |   |
| 1-62 Slip Compensation             | х   |   |
| 1-63 Slip Compensation Time        | X   |   |
| Constant                           | ^   |   |
| 1-64 Resonance Dampening           | х   |   |
| 1-65 Resonance Dampening Time      | X   |   |
| Constant                           | ^   |   |
| 1-66 Min. Current at Low Speed     |     | х |
| 1-71 Start Delay                   | X   | X |
| 1-72 Start Function                | x   | x |
| 1-73 Flying Start                  | x   | X |
| 1-80 Function at Stop              | x   | x |
| 1-82 Min Speed for Function at     |     |   |
| Stop [Hz]                          | X   | Х |
| 1-90 Motor Thermal Protection      |     | V |
| 1-93 Thermistor Source             | X   | X |
| 2-00 DC Hold Current               | X   | Х |
|                                    | X   |   |
| 2-01 DC Brake Current              | X   |   |
| 2-02 DC Braking Time               | X   |   |
| 2-04 DC Brake Cut In Speed [Hz]    | X   |   |
| 2-06 Parking Current               |     | Х |
| 2-07 Parking Time                  |     | Х |
| 2-10 Brake Function                | X   | Х |
| 2-16 AC brake Max. Current         | х   |   |
| 2-17 Over-voltage Control          | х   |   |
| 4-10 Motor Speed Direction         | Х   | Х |
| 4-12 Motor Speed Low Limit [Hz]    | х   | Х |
| 4-14 Motor Speed High Limit [Hz]   | х   | х |
| 4-18 Current Limit                 | х   | х |
| 4-19 Max Output Frequency          | х   | х |
| 4-58 Missing Motor Phase Function  | х   |   |
| 14-40 VT Level                     | х   |   |
| 14-41 AEO Minimum Magnetisation    | ×   |   |

| 1-1   | 1-10 Motor Construction                                                                                 |                                        |  |  |
|-------|----------------------------------------------------------------------------------------------------|----------------------------------------|--|--|
|       | Select the motor construction type. Other parameters will be changed when changing motor type selection |                                        |  |  |
| Opt   | Option: Function:                                                                                       |                                        |  |  |
| [0] * | Asynchron                                                                                               | For asynchronous motors.               |  |  |
| [1]   | PM, non salient                                                                                         | For permanent magnet (PM) motors with  |  |  |
|       | SPM                                                                                                    | surface mounted (non salient) magnets. |  |  |
|       |                                                                                                    | Refer to parameters 1-14 to 1-17 for   |  |  |
|       |                                                                                                    | optimising the motor operation         |  |  |

# NOTICE

Motor construction can either be asynchronous or permanent magnet (PM) motor, non-salient SPM.

# 3.2.3 1-14 to 1-17 VVCplus PM

The default control parameters for VVC<sup>plus</sup> PMSM control core are optimised for HVAC applications and inertia load in range of 50>JI/Jm>5, were JI is load inertia from the application and jm is machine inertia.

For low inertia applications JI/Jm<5 it is recommended that 1-17 Voltage filter time const. is increased with a factor of 5-10 and in some cases 1-14 Damping Gain should also be reduced to improve performance and stability. For high inertia applications JI/Jm>50 it is recommended that 1-15 Low Speed Filter Time Const., 1-16 High Speed Filter Time Const. and1-14 Damping Gain are increased to improve performance and stability.

For high load at low speed [<30% of rated speed] it is recommended that 1-17 Voltage filter time const. is increased due to nonlinearity in the inverter at low speed.

| 1-14 Damping Gain |     |                                                   |  |  |
|-------------------|-----|---------------------------------------------------|--|--|
| Range             | e:  | Function:                                         |  |  |
| 120               | [0- | The parameter stabilises the PM motor to ensure   |  |  |
| %*                | 250 | smooth and stable operation. The value of         |  |  |
|                   | %]  | damping gain controls the dynamic performance     |  |  |
|                   |     | of the PM motor. Low damping gain results in      |  |  |
|                   |     | high dynamic performance and a high value         |  |  |
|                   |     | results in a low dynamic performance. The         |  |  |
|                   |     | dynamic performance is related to the motor data  |  |  |
|                   |     | and load type. If the damping gain is too high or |  |  |
|                   |     | low, the control becomes unstable.                |  |  |

| 1-15 Low Speed Filter Time Const |                        |                                           |  |
|----------------------------------|------------------------|-------------------------------------------|--|
| Range:                           | Function:              |                                           |  |
| Size related*                    | [ 0.01 -               | High pass-filter damping time constant    |  |
|                                  | 20 s]                  | determines the response time to load      |  |
|                                  |                        | steps. Obtain quick control through a     |  |
|                                  |                        | short damping time constant. However, if  |  |
|                                  |                        | this value is too short, the control gets |  |
|                                  |                        | unstable. This time constant is used      |  |
|                                  | below 10% rated speed. |                                           |  |

**Table 3.2 Active Parameters** 

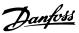

3

| 1-16 High Speed Filter Time Const |          |                                           |  |
|-----------------------------------|----------|-------------------------------------------|--|
| Range:                            |          | Function:                                 |  |
| Size related*                     | [ 0.01 - | High pass-filter damping time constant    |  |
|                                   | 20 s]    | determines the response time to load      |  |
|                                   |          | steps. Obtain quick control through a     |  |
|                                   |          | short damping time constant. However, if  |  |
|                                   |          | this value is too short, the control gets |  |
|                                   |          | unstable. This time constant is used      |  |
|                                   |          | above 10% rated speed.                    |  |

| 1-17 Voltage filter time const |                                                                                                    |  |  |
|--------------------------------|----------------------------------------------------------------------------------------------------|--|--|
| Function:                      |                                                                                                    |  |  |
| [ 0.01 -<br>1 s]               | Machine Supply Voltage Filter Time constant is used for reducing the influence of high frequency ripples and system resonances in the calculation of machine supply voltage. Without this filter, the ripples in the currents can distort the calculated voltage and affects the stability of the system. |  |  |
|                                | [ 0.01 -                                                                                                    |  |  |

# 3.2.4 1-2\* Motor Data

This parameter group comprises input data from the nameplate on the connected motor.

# NOTICE

Changing the value of these parameters affects the setting of other parameters.

| 1-20 Motor Power |                   |           |  |  |
|------------------|-------------------|-----------|--|--|
| Range:           |                   | Function: |  |  |
| [2]              | 0.12 kW - 0.16 hp |           |  |  |
| [3]              | 0.18 kW - 0.25 hp |           |  |  |
| [4]              | 0.25 kW - 0.33 hp |           |  |  |
| [5]              | 0.37 kW - 0.5 hp  |           |  |  |
| [6]              | 0.55 kW - 0.75 hp |           |  |  |
| [7]              | 0.75 kW - 1 hp    |           |  |  |
| [8]              | 1.1 kW - 1 hp     |           |  |  |
| [9]              | 1.5 kW - 2 hp     |           |  |  |
| [10]             | 2.2 kW - 3 hp     |           |  |  |
| [11]             | 3 kW - 4 hp       |           |  |  |
| [12]             | 3.7 kW - 5 hp     |           |  |  |
| [13]             | 4 kW - 5.4 hp     |           |  |  |
| [14]             | 5.5 kW - 7.5 hp   |           |  |  |
| [15]             | 7.5 kW - 10 hp    |           |  |  |
| [16]             | 11 kW - 15 hp     |           |  |  |
| [17]             | 15 kW - 20 hp     |           |  |  |
| [18]             | 18.5 kW - 25 hp   |           |  |  |
| [19]             | 22 kW - 30 hp     |           |  |  |
| [20]             | 30 kW - 40 hp     |           |  |  |
| [21]             | 37 kW - 50 hp     |           |  |  |
| [22]             | 45 kW - 60 hp     |           |  |  |

| 1-20 Motor Power |                 |           |
|------------------|-----------------|-----------|
| Range:           |                 | Function: |
| [23]             | 55 kW - 75 hp   |           |
| [24]             | 75 kW - 100 hp  |           |
| [25]             | 90 kW - 120 hp  |           |
| [26]             | 110 kW - 150 hp |           |

| 1-22 Motor Voltage |                       |                                                                                                    |  |
|--------------------|-----------------------|----------------------------------------------------------------------------------------------------|--|
| Range:             |                       | Function:                                                                                                    |  |
| Size related*      | [ 50.0 -<br>1000.0 V] | Enter the nominal motor voltage according to the motor nameplate data. The default value corresponds to the nominal rated output of the unit. |  |

| 1-23 Motor Frequency |                      |                                                                                                    |
|----------------------|----------------------|----------------------------------------------------------------------------------------------------|
| Range:               |                      | Function:                                                                                                    |
| Size<br>related*     | [ 20 -<br>400<br>Hz] | This parameter cannot be adjusted while the motor is running.  Select the motor frequency value from the motor nameplate data. For 87 Hz operation with 230/400 V motors, set the nameplate data for 230 V/50 Hz. Adapt 4-14 Motor Speed High Limit [Hz] and 3-03 Maximum Reference to the 87 Hz application. |

| 1-24 Motor Current |          |                                       |
|--------------------|----------|---------------------------------------|
| Range:             |          | Function:                             |
| Size related*      | [ 0.01 - | Enter the nominal motor current value |
|                    | 26.0 A]  | from the motor nameplate data. This   |
|                    |          | data is used for calculating motor    |
|                    |          | torque, motor thermal protection etc. |

| 1-25 Motor Nominal Speed |                      |                                                                                                    |
|--------------------------|----------------------|----------------------------------------------------------------------------------------------------|
| Range:                   |                      | Function:                                                                                                    |
| Size related*            | [100 -<br>60000 RPM] | Enter the nominal motor speed value from the motor nameplate data. This data is used for calculating automatic motor compensations. |

| 1-26 Motor Cont. Rated Torque |                        |                                                                                                  |  |
|-------------------------------|------------------------|--------------------------------------------------------------------------------------------------|--|
| Range:                        |                        | Function:                                                                                        |  |
| Size related*                 | [0.1 -<br>10000<br>Nm] | NOTICE Changing this parameter affects settings of other parameters.                             |  |
|                               |                        | This parameter is available only when 1-10 Motor Construction is set to [1] PM, non-salient SPM. |  |

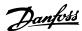

| 1-29 Automatic Motor Adaption (AMA) |                           |                                                                                                    |  |
|-------------------------------------|---------------------------|----------------------------------------------------------------------------------------------------|--|
| Opt                                 | ion:                      | Function:                                                                                                    |  |
|                                     |                           | NOTICE                                                                                                    |  |
|                                     |                           | This parameter cannot be adjusted while the motor is running.                                                                                                    |  |
|                                     |                           | The AMA function optimises dynamic motor performance by automatically optimising the advanced motor 1-30 Stator Resistance (Rs) to 1-35 Main Reactance (Xh) while the motor is stationary.                                                                                                    |  |
| [0] *                               | Off                       | No function                                                                                                    |  |
| [1]                                 | Enable<br>Complete<br>AMA | Performs AMA of the stator resistance Rs, the stator leakage reactance X <sub>1</sub> and the main reactance X <sub>h</sub> .  NOTICE  Terminal 27 Digital Input (5-12 Terminal 27 Digital Input) has coast inverse as default setting. This means that AMA cannot be performed if there is no 24 V to terminal 27. |  |
| [2]                                 | Enable<br>Reduced<br>AMA  | Performs a reduced AMA of the stator resistance R₅ in the system only. Select this option if an LC filter is used between the frequency converter and the motor.                                                                                                    |  |

# NOTICE

When 1-10 Motor Construction is set to [1] PM, non-salient SPM, the only option available is [2] Enable Reduced AMA.

Activate the AMA function by pressing [Hand On] after selecting [1] or [2]. After a normal sequence, the display reads: "Press [OK] to finish AMA". After pressing [OK], the frequency converter is ready for operation.

# NOTICE

- For the best adaptation of the frequency converter, run AMA on a cold motor
- AMA cannot be performed while the motor is running
- AMA can not be performed on a motor with a bigger power rating than the frequency converter, e.g. when a 5.5 kW motor is connected to a 4 kW frequency converter.

# NOTICE

Avoid generating external torque during AMA.

# NOTICE

If one of the settings in parameter group 1-2\* Motor Data is changed, the advanced motor parameters, 1-30 Stator Resistance (Rs) to 1-39 Motor Poles, will return to default setting.

### NOTICE

Full AMA should be run without filter only while reduced AMA should be run with filter.

| 1-30 Stator Resistance (Rs) |                          |                                                                                                    |
|-----------------------------|--------------------------|----------------------------------------------------------------------------------------------------|
| Range:                      |                          | Function:                                                                                                   |
| Size related*               | [ 0.0 -<br>99.99<br>Ohm] | NOTICE  This parameter cannot be adjusted while the motor is running.                                       |
|                             |                          | Set the stator resistance value. Enter the value from a motor data sheet or perform an AMA on a cold motor. |

| 1-33 Stator Leakage Reactance (X1) |                    |                                 |  |
|------------------------------------|--------------------|---------------------------------|--|
| Range:                             |                    | Function:                       |  |
| Size related*                      | [ 0.0 - 999.9 Ohm] | Set stator leakage reactance of |  |
|                                    |                    | motor.                          |  |

| 1-35 Ma          | 1-35 Main Reactance (Xh) |                                                                                                    |  |
|------------------|--------------------------|----------------------------------------------------------------------------------------------------|--|
| Range:           |                          | Function:                                                                                                    |  |
| Size<br>related* | [ 0.0 -<br>999.9<br>Ohm] | Set the main reactance of the motor using one of these methods:  1. Run an AMA on a cold motor. The frequency converter measures the                              |  |
|                  |                          | value from the motor.  2. Enter the X <sub>h</sub> value manually. Obtain the value from the motor supplier.                                                      |  |
|                  |                          | <ol> <li>Use the X<sub>h</sub> default setting. The<br/>frequency converter establishes the<br/>setting on the basis of the motor<br/>name plate data.</li> </ol> |  |

| 1-37 d-axis Inductance (Ld) |        |                                     |
|-----------------------------|--------|-------------------------------------|
| Range:                      |        | Function:                           |
| Size related*               | [0-    | Obtain the value from the permanent |
|                             | 1000 ] | magnet motor data sheet. The d-axis |
|                             |        | inductance cannot be found by       |
|                             |        | performing an AMA.                  |

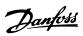

3

| 1- | 39 Moto       | r Poles                                                                                                    |
|----|---------------|----------------------------------------------------------------------------------------------------|
| Ra | ange:         | Function:                                                                                                    |
| 4* | [2 -<br>100 ] | NOTICE  This parameter cannot be adjusted while the motor is running.                                                                                |
|    |               | Enter the number of motor poles.  The motor pole value is always an even number, because it refers to the total number of poles, not pairs of poles. |

| 1-40 Back EMF at 1000 RPM |                |                                               |  |
|---------------------------|----------------|-----------------------------------------------|--|
| Range:                    |                | Function:                                     |  |
| Size related*             | [ 10 - 9000 V] | Line-Line RMS back EMF voltage at<br>1000 RPM |  |

| 1-42 Motor Cable Length |             |                                                                                                 |
|-------------------------|-------------|-------------------------------------------------------------------------------------------------|
| Rang                    | e:          | Function:                                                                                       |
| 50 m*                   | [0 - 100 m] | Only effect on smaller frequency converters.<br>Set the motor cable length during commissioning |

| 1-43 Motor Cable Length Feet |              |                                                                                |  |
|------------------------------|--------------|--------------------------------------------------------------------------------|--|
| Range                        | <b>:</b> :   | Function:                                                                      |  |
| 164 ft*                      | [0 - 328 ft] | Only effect on smaller drives. Set the motor cable length during commissioning |  |

| 1-50   | Motor               | Magnetisation at Zero Speed                                                                                                    |
|--------|---------------------|----------------------------------------------------------------------------------------------------|
| Rang   | e:                  | Function:                                                                                                    |
| 100 %* | [0 -<br>300.0<br>%] | Use this parameter along with 1-52 Min Speed Normal Magnetising [Hz] to obtain a different thermal load on the motor when running at low speed. Enter a value which is a percentage of the rated magnetising current. If the setting is too low, the torque on the motor shaft may be reduced.  Magn. current  90% Par.1-50  Hz  Illustration 3.2 Motor Magnetisation |

| 1-52  | 1-52 Min Speed Normal Magnetising [Hz] |                                                                                                    |  |  |
|-------|----------------------------------------|----------------------------------------------------------------------------------------------------|--|--|
| Ran   | ge:                                    | Function:                                                                                                    |  |  |
| 0 Hz* | [ 0 - 10.0<br>Hz]                      | Set the required frequency for normal magnetising current. Use this parameter along with 1-50 Motor Magnetisation at Zero Speed. See Illustration 3.2. |  |  |

| 1-55 U/f Characteristic - U |                |                                                                                                    |
|-----------------------------|----------------|----------------------------------------------------------------------------------------------------|
| Range:                      |                | Function:                                                                                                    |
| Size related*               | [0 -<br>999 V] | Enter voltage at each frequency point to manually form a U/f characteristic matching motor. Frequency points are defined in 1-56 U/f Characteristic - F. |

| 1-56 U/f Characteristic - F |                      |                                                                                                    |
|-----------------------------|----------------------|----------------------------------------------------------------------------------------------------|
| Range:                      |                      | Function:                                                                                                    |
| Size<br>related*            | [0 -<br>400.0<br>Hz] | Enter frequency points to manually form a U/f characteristic matching motor. Voltage at each point is defined in 1-55 U/f Characteristic - U.  Make a U/f characteristic based on 6 definable voltages and frequencies, see Illustration 3.3.  Simplify U/f characteristics by merging 2 or more points (voltages and frequencies), respectively, are set equal.  Motor Voltage Part 55   U/f Characteristic   U/f Characteristic   U/f Chara |

| 1-60 Low Speed Load Compensation |                |                                                                                                    |
|----------------------------------|----------------|----------------------------------------------------------------------------------------------------|
| Range                            | :              | Function:                                                                                                    |
| 100 %*                           | [0 -<br>199 %] | Enter the low speed load voltage compensation value in percent. This parameter is used for optimizing the low speed load performance. This parameter is only active if 1-10 Motor Construction = [0]. |

| 1-61   | 1-61 High Speed Load Compensation |                                                 |  |
|--------|-----------------------------------|-------------------------------------------------|--|
| Range  | :                                 | Function:                                       |  |
| 100 %* | [0 -                              | Enter the high speed load voltage compen-       |  |
|        | 199 %]                            | sation value in percent. This parameter is used |  |
|        |                                   | for optimizing the high speed load              |  |
|        |                                   | performance. This parameter is only active if   |  |
|        |                                   | 1-10 Motor Construction = [0].                  |  |

| 1-62 | Slip Com | pensation                                                     |
|------|----------|---------------------------------------------------------------|
| Rang | ge:      | Function:                                                     |
| 0 %* | [ -400 - | Enter the % value for slip compensation to                    |
|      | 399.0 %] | compensate for tolerances in the value of $n_{M,N}$ .         |
|      |          | Slip compensation is calculated automatically,                |
|      |          | i.e. on the basis of the rated motor speed n <sub>M,N</sub> . |

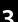

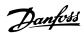

| 1-63   | 1-63 Slip Compensation Time Constant |                                                                                                    |  |
|--------|--------------------------------------|----------------------------------------------------------------------------------------------------|--|
| Rang   | je:                                  | Function:                                                                                                    |  |
| 0.1 s* | [ 0.05 -<br>5.00 s]                  | Enter the slip compensation reaction speed. A high value results in slow reaction, and a low value results in quick reaction. If low-frequency resonance problems arise, use a longer time setting. |  |

| 1-64 I | 1-64 Resonance Dampening |                                              |  |
|--------|--------------------------|----------------------------------------------|--|
| Range  | :                        | Function:                                    |  |
| 100 %* | [0-                      | Enter the resonance dampening value. Set     |  |
|        | 500 %]                   | 1-64 Resonance Dampening and 1-65 Resonance  |  |
|        |                          | Dampening Time Constant to help eliminate    |  |
|        |                          | high-frequency resonance problems. To reduce |  |
|        |                          | resonance oscillation, increase the value of |  |
|        |                          | 1-64 Resonance Dampening.                    |  |
|        |                          |                                              |  |

| 1-65 R   | 1-65 Resonance Dampening Time Constant |                                        |  |
|----------|----------------------------------------|----------------------------------------|--|
| Range:   |                                        | Function:                              |  |
| 0.005 s* | [ 0.001 -                              | Set 1-64 Resonance Dampening and       |  |
|          | 0.05 s]                                | 1-65 Resonance Dampening Time Constant |  |
|          |                                        | to help eliminate high-frequency       |  |
|          |                                        | resonance problems. Enter the time     |  |
|          |                                        | constant that provides the best        |  |
|          |                                        | dampening.                             |  |

|        | 1-66 Min. Current at Low Speed |          |                                           |  |
|--------|--------------------------------|----------|-------------------------------------------|--|
| Range: |                                | e:       | Function:                                 |  |
|        | 50 %*                          | [0 - 120 | Applies to PM motors only. Increasing the |  |
|        |                                | %]       | minimum current improves motor torque at  |  |
|        |                                |          | low speed, but also reduces efficiency.   |  |

|        | 1-71 Start Delay |               |                                                                                                    |
|--------|------------------|---------------|----------------------------------------------------------------------------------------------------|
| Range: |                  | ige:          | Function:                                                                                                    |
|        | 0 s*             | [0 - 10<br>s] | This parameter enables a delay of the starting time. The frequency converter begins with the start function selected in 1-72 Start Function. Set the start delay time until acceleration is to begin. |

| 1-72    | 1-72 Start Function   |                                                                                            |  |
|---------|-----------------------|--------------------------------------------------------------------------------------------|--|
| Option: |                       | Function:                                                                                  |  |
| [0]     | DC Hold/delay<br>time | Motor is energised with 2-00 DC Hold/<br>Motor Preheat Current during start delay<br>time. |  |
| [2] *   | Coast/delay time      | Inverter is coasted during start delay time (inverter off).                                |  |

| 1-      | 1-73 Flying Start |                                                                                                    |  |
|---------|-------------------|----------------------------------------------------------------------------------------------------|--|
| Option: |                   | Function:                                                                                                    |  |
|         |                   | This function makes it possible to catch a motor which is spinning freely due to a mains drop-out.                                                                   |  |
|         |                   | Flying start searches in clockwise direction only. If<br>not successful, a DC brake is activated. If PM motor<br>is selected, Parking is carried out if the speed is |  |

| 1-3 | 1-73 Flying Start |                                                                                                    |  |
|-----|-------------------|----------------------------------------------------------------------------------------------------|--|
| Op  | otion:            | Function:                                                                                                    |  |
|     |                   | below 2.5%-5%, in the time set in <i>2-07 Parking Time</i> .                                                               |  |
| [0] | Disabled          | Select [0] Disable if this function is not required                                                                        |  |
| [1] | Enabled           | Select [1] Enable to enable the frequency converter to "catch" and control a spinning motor.                               |  |
|     |                   | The parameter is always set to [1] Enable when 1-10 Motor Construction = [1] PM non salient. Important related parameters: |  |
|     |                   | 2-01 DC Brake Current                                                                                                    |  |
|     |                   | 2-06 Parking Current                                                                                                    |  |
|     |                   | • 2-07 Parking Time                                                                                                    |  |

The flying start function used for PM motors is based on an initial speed estimation. The speed is always estimated as the first thing after an active start signal is given.

If the speed estimate comes out below 2.5%-5% of nominal speed, the parking function is engaged (see 2-06 Parking Current and 2-07 Parking Time). Otherwise, the frequency converter catches the motor at that speed and resumes normal operation.

Current limitations of the flystart principle used for PM motors:

- The speed range is up to 100% Nominal Speed or the field weakening speed (which ever is lowest).
- For high inertia applications (i.e. where the load inertia is more than 30 times larger than the motor inertia).

| 1-80  | 1-80 Function at Stop         |                                                                                                    |  |
|-------|-------------------------------|----------------------------------------------------------------------------------------------------|--|
| Opt   | ion:                          | Function:                                                                                                    |  |
|       |                               | Select the drive function after a stop command or after the speed is ramped down to the settings in 1-82 Min Speed for Function at Stop [Hz]. Function at Stop.  Available selections depend on 1-10 Motor |  |
|       |                               | Construction: [0] Asynchron:                                                                                                    |  |
|       |                               | [0] coast                                                                                                    |  |
|       |                               | [1] DC-hold                                                                                                    |  |
|       |                               | [1] PM non salient:                                                                                                    |  |
|       |                               | [0] coast                                                                                                    |  |
| [0] * | Coast                         | Leaves motor in free mode.                                                                                                    |  |
| [1]   | DC hold /<br>Motor<br>Preheat | Energises motor with a DC holding current (see 2-00 DC Hold/Motor Preheat Current).                                                                                                    |  |

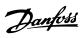

| 1-82   | 1-82 Min Speed for Function at Stop [Hz] |                                      |  |
|--------|------------------------------------------|--------------------------------------|--|
| Range: |                                          | Function:                            |  |
| 0 Hz*  | [0 - 20 Hz]                              | Set the output frequency at which to |  |
|        |                                          | activate 1-80 Function at Stop.      |  |

| 1-9 | 1-90 Motor Thermal Protection |                                                                                                    |  |
|-----|-------------------------------|----------------------------------------------------------------------------------------------------|--|
| Op  | otion:                        | Function:                                                                                                    |  |
|     |                               | Using ETR (Electronic Thermal Relay), the motor temperature is calculated based on frequency, speed and time. Danfoss recommends using the ETR function, if a thermistor is not present. The functionality is the same for asynchronous motors and PM motors.  NOTICE  ETR calculation is based on motor data from group 1-2* Motor Data. |  |
| [0] | No<br>protection              | Disables temperature monitoring.                                                                                                    |  |
| [1] | Thermistor warning            | A thermistor gives a warning if upper limit of motor temperature range is exceeded,                                                                                                    |  |
| [2] | Thermistor<br>trip            | A thermistor gives an alarm and makes the frequency converter trip if upper limit of motor temperature range is exceeded.                                                                                                    |  |
| [3] | ETR warning                   | If calculated upper limit of motor temperature range is exceeded, a warning occurs.                                                                                                    |  |
| [4] | ETR trip 1                    | If 90% of calculated upper limit of motor temperature range is exceeded, an alarm occurs and frequency converter trips.                                                                                                    |  |

| 1-93  | 1-93 Thermistor Source |                                                                                                    |  |
|-------|------------------------|----------------------------------------------------------------------------------------------------|--|
| Opt   | ion:                   | Function:                                                                                                    |  |
|       |                        | NOTICE                                                                                                    |  |
|       |                        | This parameter cannot be adjusted while the motor is running.                                                                                                    |  |
|       |                        | NOTICE                                                                                                    |  |
|       |                        | Digital input should be set to [0] PNP - Active at 24 V in 5-03 Digital Input 29 Mode.                                                                                                    |  |
|       |                        | Select the input which the thermistor (PTC sensor) should be connected. When using an analog input, the same analog cannot be used as a reference in 3-15 Reference Resource 1 to 3-17 Reference Resource 3. |  |
| [0] * | None                   |                                                                                                    |  |
| [1]   | Analog<br>input Al53   |                                                                                                    |  |
| [6]   | Digital<br>input DI29  |                                                                                                    |  |

2

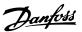

# 3.3 Main Menu - Brakes - Group 2

| 2-00 DC Hold/Motor Preheat Current |                                                       |  |
|------------------------------------|-------------------------------------------------------|--|
| e:                                 | Function:                                             |  |
| [0 -                               | Set holding current as a percentage of the rated      |  |
| 160 %]                             | motor current IM,N 1-24 Motor Current. 2-00 DC        |  |
|                                    | Hold/Motor Preheat Current holds the motor            |  |
|                                    | function (holding torque) or pre-heats the motor.     |  |
|                                    | This parameter is active if DC hold is selected in    |  |
|                                    | 1-72 Start Function [0] or 1-80 Function at Stop [1]. |  |
|                                    |                                                       |  |
|                                    | e:<br>[0 -                                            |  |

# NOTICE

The maximum value depends on the rated motor current. Avoid 100% current for too long. It may damage the motor.

| 2-01   | 2-01 DC Brake Current |                                                            |  |
|--------|-----------------------|------------------------------------------------------------|--|
| Range: |                       | Function:                                                  |  |
| 50 %*  | [0 -                  | Set current as % of rated motor current,                   |  |
|        | 150 %]                | 1-24 Motor Current. DC brake current is applied            |  |
|        |                       | on stop command, when speed is below the                   |  |
|        |                       | limit set in 2-04 DC Brake Cut In Speed; when the          |  |
|        |                       | DC Brake Inverse function is active; or via the            |  |
|        |                       | serial port. See <i>2-02 DC Braking Time</i> for duration. |  |

# NOTICE

2-02 DC Braking Time

The maximum value depends on the rated motor current. Avoid 100% current for too long. It may damage the motor.

| Rang          | je:      | Function:                                                                                |
|---------------|----------|------------------------------------------------------------------------------------------|
|               |          | Set the duration of the DC braking current set in 2-01 DC Brake Current, once activated. |
|               |          | in 2 or be brake earrein, once delivated.                                                |
| 2-04          | DC Brake | Cut In Speed                                                                             |
|               |          |                                                                                          |
| Rang          | je:      | Function:                                                                                |
| Rang<br>0 Hz* |          | Function: This parameter is for setting the DC brake cut                                 |
|               | _        |                                                                                          |
|               | [0-      | This parameter is for setting the DC brake cut                                           |

# NOTICE

2-01, 2-02 and 2-04 will not have effect when 1-10 Motor Construction = [1] PM, non salient SPM.

| 2-06 F | 2-06 Parking Current |                                                                                                    |  |
|--------|----------------------|----------------------------------------------------------------------------------------------------|--|
| Range  | :                    | Function:                                                                                                    |  |
| 100 %* | [0 -<br>150 %]       | Set current as percentage of rated motor current, 1-24 Motor Current. Active in connection with 1-73 Flying Start. The parking current is active during the time period set in 2-07 Parking Time.  NOTICE  2-06 Parking Current is only active when PM motor construction is selected in 1-10 Motor Construction |  |

| 2-0  | 2-07 Parking Time |                                                                                                    |  |  |  |
|------|-------------------|----------------------------------------------------------------------------------------------------|--|--|--|
| Ran  | ige:              | Function:                                                                                                    |  |  |  |
| 3 s* | [0.1 -<br>60 s]   | Set the duration of the parking current time set in 2-06 Parking Current. Active in connection with 1-73 Flying Start.  NOTICE  2-07 Parking Time is only active when PM motor construction is selected in 1-10 Motor Construction |  |  |  |

# 3.3.1 2-1\* Brake Energy Function

Parameter group for selecting dynamic braking parameters.

| 2-10 Brake Function |          |                              |
|---------------------|----------|------------------------------|
| Option:             |          | Function:                    |
| [0] *               | Off      | No brake resistor installed. |
| [2]                 | AC brake | AC brake is active.          |

| 2-16 AC Brake, Max current |             |                                       |  |
|----------------------------|-------------|---------------------------------------|--|
| Range                      | :           | Function:                             |  |
| 100 %*                     | [0 - 150 %] | Enter the maximum permissible current |  |
|                            |             | when using AC brake to avoid          |  |
|                            |             | overheating of motor windings.        |  |

| 2-17  | 2-17 Over-voltage Control |                                                                                                    |  |
|-------|---------------------------|----------------------------------------------------------------------------------------------------|--|
| Opt   | ion:                      | Function:                                                                                                    |  |
|       |                           | Select whether to enable OVC, which reduces the risk of drive trip due to over voltage on the DC link caused by generative power from load. |  |
| [0]   | Disabled                  | No OVC required.                                                                                                    |  |
| [2] * | Enabled                   | Activates OVC.                                                                                                    |  |

# NOTICE

The ramp time is automatically adjusted to avoid tripping of the frequency converter.

# 3.4 Main Menu - Reference/Ramps - Group 3

# 3.4.1 3-0\* Reference Limits

Parameters for setting the reference unit, limits and ranges.

Also see parameter group 20-0\* Feedback for information on settings in closed loop.

| 3-02 Minimum Reference |                  |                  |
|------------------------|------------------|------------------|
| Range:                 | Function:        |                  |
| 0 ReferenceFeed-       | [ -4999.0 - 4999 | The Minimum      |
| backUnit*              | ReferenceFeed-   | Reference is the |
|                        | backUnit]        | lowest value     |
|                        |                  | obtainable by    |
|                        |                  | summing all      |
|                        |                  | references.      |

| 3-03 Maximum Reference |                  |                                |  |
|------------------------|------------------|--------------------------------|--|
| Range:                 |                  | Function:                      |  |
| Size                   | [ -4999.0 - 4999 | The maximum reference is the   |  |
| related*               | ReferenceFeed-   | highest value obtainable by    |  |
|                        | backUnit]        | summing all references. The    |  |
|                        |                  | maximum reference unit         |  |
|                        |                  | matches the choice of configu- |  |
|                        |                  | ration in 1-00 Configuration   |  |
|                        |                  | Mode.                          |  |

# 3.4.2 3-1\* References

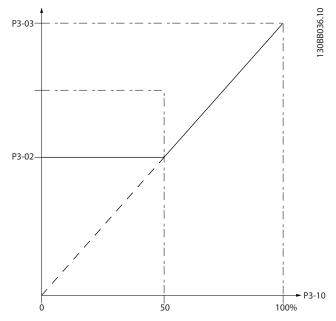

Illustration 3.4 References

| 3-10 | 3-10 Preset Reference |                                                    |  |
|------|-----------------------|----------------------------------------------------|--|
| Rang | ge:                   | Function:                                          |  |
| 0 %* | [-100 -               | Enter up to 8 different preset references (0-7) in |  |
|      | 100 %]                | this parameter, using array programming. Select    |  |
|      |                       | Preset Reference bit 0/1/2 [16] , [17] or [18] for |  |
|      |                       | the corresponding digital inputs in parameter      |  |
|      |                       | group 5-1* Digital Inputs, for selecting dedicated |  |
|      |                       | references. See also <i>Table 3.4</i>              |  |

| 3-11 Jog Speed [Hz] |             |                                          |  |
|---------------------|-------------|------------------------------------------|--|
| Rang                | e:          | Function:                                |  |
| 5 Hz*               | [ 0 - 400.0 | The jog speed is a fixed output speed at |  |
|                     | Hz]         | which the frequency converter is running |  |
|                     |             | when the jog function is activated.      |  |
|                     |             | See also 3-80 Jog Ramp Time.             |  |

| 3-14           | 3-14 Preset Relative Reference |           |  |  |
|----------------|--------------------------------|-----------|--|--|
| Ran            | ge:                            | Function: |  |  |
| Ran<br>0<br>%* | ge:<br>[-100<br>- 100<br>%]    |           |  |  |
|                |                                |           |  |  |

| 3-15  | 3-15 Reference 1 Source |                                                                                                    |  |  |
|-------|-------------------------|----------------------------------------------------------------------------------------------------|--|--|
| Opt   | ion:                    | Function:                                                                                                    |  |  |
|       |                         | Select the input to be used for the first reference signal. 3-15 Reference 1 Source, 3-16 Reference 2 Source and 3-17 Reference 3 Source define up to three different reference signals. The sum of these reference signals defines the actual reference. |  |  |
| [0]   | No function             |                                                                                                    |  |  |
| [1] * | Analog in 53            |                                                                                                    |  |  |
| [2]   | Analog in 54            |                                                                                                    |  |  |
| [7]   | Pulse input 29          |                                                                                                    |  |  |
| [11]  | Local bus reference     |                                                                                                    |  |  |

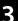

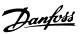

| 3-10  | 3-16 Reference 2 Source |                                                                                                    |  |  |
|-------|-------------------------|----------------------------------------------------------------------------------------------------|--|--|
| Opt   | ion:                    | Function:                                                                                                    |  |  |
|       |                         | Select the input to be used for the second reference signal. 3-15 Reference 1 Source, 3-16 Reference 2 Source and 3-17 Reference 3 Source define up to three different reference signals. The sum of these reference signals defines the actual reference. See also 1-93 Thermistor Source. |  |  |
| [0]   | No function             |                                                                                                    |  |  |
| [1]   | Analog in 53            |                                                                                                    |  |  |
| [2] * | Analog in 54            |                                                                                                    |  |  |
| [7]   | Pulse input 29          |                                                                                                    |  |  |
| [11]  | Local bus reference     |                                                                                                    |  |  |

| 3-17   | 3-17 Reference 3 Source |                                                                                                    |  |
|--------|-------------------------|----------------------------------------------------------------------------------------------------|--|
| Optio  | on:                     | Function:                                                                                                    |  |
|        |                         | NOTICE                                                                                                    |  |
|        |                         | This parameter cannot be adjusted while the motor is running.                                                                                                    |  |
|        |                         | Select the reference input to be used for the third reference signal. 3-15 Reference 1 Source, 3-16 Reference 2 Source and 3-17 Reference 3 Source define up to 3 different reference signals. The sum of these reference signals defines the actual reference.  The option [1] PM is not accessible, if 3-17 Reference 3 Source = [1] PM. |  |
| [0]    | No function             |                                                                                                    |  |
| [1]    | Analog in 53            |                                                                                                    |  |
| [2]    | Analog in 54            |                                                                                                    |  |
| [7]    | Pulse input 29          |                                                                                                    |  |
| [11] * | Local bus reference     |                                                                                                    |  |

# 3.4.3 3-4\* Ramp 1

Configure the ramp parameter, ramping times, for each of the 2 ramps (parameter group 3-4\* Ramp 1 and parameter group 3-5\* Ramp 2).

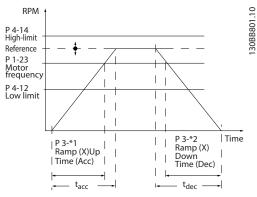

Illustration 3.6 Ramps

| 3-41 Ramp 1 Ramp Up Time |        |                                            |  |
|--------------------------|--------|--------------------------------------------|--|
| Range:                   |        | Function:                                  |  |
| Size                     | [0.05  | Enter acceleration time from 0 Hz to       |  |
| related*                 | - 3600 | 1-23 Motor Frequency if Asynchronous       |  |
|                          | s]     | motor is selected. Enter acceleration time |  |
|                          |        | from 0 RPM, to 1-25 Motor Nominal Speed if |  |
|                          |        | PM motor is selected. Select a ramp-up     |  |
|                          |        | time such that the output current does not |  |
|                          |        | exceed the current limit in 4-18 Current   |  |
|                          |        | Limit during ramping. See ramp down time   |  |
|                          |        | in 3-42 Ramp 1 Ramp Down Time.             |  |

| 3-42 Ramp 1 Ramp Down Time |        |                                            |
|----------------------------|--------|--------------------------------------------|
| Range:                     |        | Function:                                  |
| Size                       | [0.05  | Enter deceleration time from 1-23 Motor    |
| related*                   | - 3600 | Frequency to 0 Hz if Asynchronous motor is |
|                            | s]     | selected. Enter deceleration time from     |
|                            |        | 1-25 Motor Nominal Speed to 0 RPM if PM    |
|                            |        | motor is selected. Choose a ramp-up time   |
|                            |        | such that the output current does not      |
|                            |        | exceed the current limit in 4-18 Current   |
|                            |        | Limit Current Limit during ramping. See    |
|                            |        | ramp-up time in 3-41 Ramp 1 Ramp Up        |
|                            |        | Time.                                      |

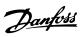

# 3.4.4 3-5\* Ramp 2

Selecting ramp parameters, see parameter group 3-4\* Ramp 1.

| 3-51 Ramp 2 Ramp Up Time |        |                                            |
|--------------------------|--------|--------------------------------------------|
| Range:                   |        | Function:                                  |
| Size                     | [0.05  | Enter acceleration time from 0 Hz to       |
| related*                 | - 3600 | 1-23 Motor Frequency if Asynchronous       |
|                          | s]     | motor is selected. Enter acceleration time |
|                          |        | from 0 RPM to 1-25 Motor Nominal Speed if  |
|                          |        | PM motor is selected. Select a ramp-down   |
|                          |        | time such that the output current does not |
|                          |        | exceed the current limit in 4-18 Current   |
|                          |        | Limit during ramping. See ramp-down time   |
|                          |        | in 3-52 Ramp 2 Ramp Down Time.             |

| 3-52 Ramp 2 Ramp Down Time |        |                                            |  |
|----------------------------|--------|--------------------------------------------|--|
| Range:                     |        | Function:                                  |  |
| Size                       | [0.05  | Enter deceleration time from 1-23 Motor    |  |
| related*                   | - 3600 | Frequency to 0 Hz if Asynchronous motor is |  |
|                            | s]     | selected. Enter deceleration time from     |  |
|                            |        | 1-25 Motor Nominal Speed to 0 RPM if PM    |  |
|                            |        | motor is selected. Select a ramp-down time |  |
|                            |        | such that the output current does not      |  |
|                            |        | exceed the current limit in 4-18 Current   |  |
|                            |        | Limit during ramping. See ramp-up time in  |  |
|                            |        | 3-51 Ramp 2 Ramp Up Time.                  |  |
|                            |        |                                            |  |

# 3.4.5 3-8\* Other Ramps

| 3-80 Jog Ramp Time |                       |                                                                                                    |
|--------------------|-----------------------|----------------------------------------------------------------------------------------------------|
| Range:             |                       | Function:                                                                                                    |
| Size<br>related*   | [0.05<br>- 3600<br>s] | Enter the jog ramp time, i.e. the acceleration/deceleration time between 0 Hz to 1-23 Motor Frequency. Ensure that the resultant output current required for the given jog ramp time does not exceed the current limit in 4-18 Current Limit. The jog ramp time starts upon activation of a jog |
|                    |                       | signal via the control panel, a selected digital input, or the serial communication port.                                                                                                    |

| 3-81 Quick Stop Ramp Time |         |                                           |
|---------------------------|---------|-------------------------------------------|
| Range:                    |         | Function:                                 |
| Size                      | [0.05 - | Enter the quick stop ramp time from the   |
| related*                  | 3600 s] | 1-23 Motor Frequency to 0 Hz. During      |
|                           |         | ramping, no over-voltage may arise in the |
|                           |         | inverter, nor may the generated current   |
|                           |         | exceed the limit in 4-18 Current Limit is |
|                           |         | activated by means of a signal on a       |
|                           |         | selected digital input or via the serial  |
|                           |         | communication port.                       |

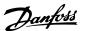

#### 3.5 Main Menu - Limits/Warnings - Group 4

#### 3.5.1 4-1\* Motor Limits

Define current and speed limits for the motor, and the reaction of the frequency converter when the limits are exceeded.

| 4-10    | 4-10 Motor Speed Direction |                                                                           |  |  |
|---------|----------------------------|---------------------------------------------------------------------------|--|--|
| Option: |                            | Function:                                                                 |  |  |
| [0]     | Clockwise                  | Only operation in clockwise direction is allowed.                         |  |  |
| [2] *   | Both<br>directions         | Operation in both clockwise and anti-<br>clockwise direction are allowed. |  |  |

#### NOTICE

The setting in 4-10 Motor Speed Direction has impact on 1-73 Flying Start.

| 4-12 Motor Speed Low Limit [Hz] |           |                                              |
|---------------------------------|-----------|----------------------------------------------|
| Range:                          |           | Function:                                    |
| 0 Hz*                           | [0-       | Enter the minimum limit for motor speed. The |
|                                 | 400.0 Hz] | Motor Speed Low Limit can be set to          |
|                                 |           | correspond to the minimum output frequency   |
|                                 |           | of the motor shaft. The Speed Low Limit must |
|                                 |           | not exceed the setting in 4-14 Motor Speed   |
|                                 |           | High Limit [Hz].                             |
|                                 |           |                                              |

| 4-14 Motor Speed High Limit [Hz] |                      |                                                                                                    |  |
|----------------------------------|----------------------|----------------------------------------------------------------------------------------------------|--|
| Range:                           |                      | Function:                                                                                                    |  |
| 65 Hz*                           | [ 0.1 -<br>400.0 Hz] | Enter the maximum limit for motor speed. 4-14 Motor Speed High Limit [Hz] can be set to match the manufacturer's recommended max. motor speed. The Motor Speed High Limit must exceed the value in 4-12 Motor Speed Low Limit [Hz]. |  |

#### NOTICE

Max. output frequency cannot exceed 10% of the inverter switching frequency (14-01 Switching Frequency).

#### NOTICE

Motor Speed High Limit cannot be set higher than 4-19 Max Output Frequency.

| 4-18   | 4-18 Current Limit |                                                      |  |  |
|--------|--------------------|------------------------------------------------------|--|--|
| Range: |                    | Function:                                            |  |  |
| 110    | [0 -               | Enter the current limit for motor and generator      |  |  |
| %*     | 300                | operation (in % of rated motor current. If the       |  |  |
|        | %]                 | value is higher than maximum rated output from       |  |  |
|        |                    | frequency converter, current is still limited to the |  |  |
|        |                    | frequency converters maximum output current).        |  |  |
|        |                    | If a setting in 1-00 Configuration Mode to           |  |  |
|        |                    | 1-25 Motor Nominal Speed is changed,                 |  |  |

| 4-18   | 4-18 Current Limit |                                                                       |  |
|--------|--------------------|-----------------------------------------------------------------------|--|
| Range: |                    | Function:                                                             |  |
|        |                    | 4-18 Current Limit is not automatically reset to the default setting. |  |

| 4-19 Max Output Frequency |         |                                              |  |
|---------------------------|---------|----------------------------------------------|--|
| Range:                    |         | Function:                                    |  |
| Size                      | [ 0.0 - | Enter the max. output frequency value.       |  |
| related*                  | 400     | 4-19 Max Output Frequency specifies the      |  |
|                           | Hz]     | absolute limit on the frequency converter    |  |
|                           |         | output frequency for improved safety in      |  |
|                           |         | applications where accidental over-speeding  |  |
|                           |         | must be avoided. This absolute limit applies |  |
|                           |         | to all configurations and is independent of  |  |
|                           |         | the setting in 1-00 Configuration Mode.      |  |

#### 3.5.2 4-4\* Adjustable Warnings 2

#### 4-40 Warning Frequency Low

| Range | :               | Function:                               |
|-------|-----------------|-----------------------------------------|
| 0.00  | [0.0 Hz-        | Use this parameter to set a lower limit |
| Hz*   | Depend on the   | for the frequency range.                |
|       | value of 4-41   | When the motor speed falls below this   |
|       | Warning         | limit, the display reads SPEED LOW.     |
|       | Frequency High] | Warning bit 10 is set in 16-94 Ext.     |
|       |                 | Status Word. Output Relay can be        |
|       |                 | configured to indicate this warning.    |
|       |                 | LCP warning light does not light when   |
|       |                 | this parameter set limit is reached.    |

#### 4-41 Warning Frequency High

| Range: |               | Function:                                 |
|--------|---------------|-------------------------------------------|
| 400.0  | [Depend on    | Use this parameter to set a higher        |
| Hz*    | the value of  | limit for the frequency range.            |
|        | 4-40 Warning  | When the motor speed exceeds this         |
|        | Frequency Low | limit, the display reads SPEED HIGH.      |
|        | -400.0 Hz]    | Warning bit 9 is set in 16-94 Ext. Status |
|        |               | Word. Output Relay can be configured      |
|        |               | to indicate this warning. LCP warning     |
|        |               | light does not light when this            |
|        |               | parameter set limit is reached.           |

#### 3.5.3 4-5\* Adj. Warnings

Define adjustable warning limits for current. Warnings are shown on the display, programmed output or serial bus.

| 4-50 Warning Current Low |          |                                                          |  |
|--------------------------|----------|----------------------------------------------------------|--|
| Range:                   |          | Function:                                                |  |
| 0 A*                     | [0-      | Enter the I <sub>LOW</sub> value. When the motor current |  |
|                          | 194.0 A] | falls below this limit, a bit in the statusword is       |  |
|                          |          | set. This value can also be programmed to                |  |
|                          |          | produce a signal on the digital output or the            |  |
|                          |          | relay output.                                            |  |

| 4-51 Warning Current High |          |                                                   |  |
|---------------------------|----------|---------------------------------------------------|--|
| Range:                    |          | Function:                                         |  |
| Size                      | [ 0.0 -  | Enter the I <sub>HIGH</sub> value. When the motor |  |
| related*                  | 194.0 A] | current exceeds this limit, a bit in the          |  |
|                           |          | statusword is set. This value can also be         |  |
|                           |          | programmed to produce a signal on the             |  |
|                           |          | digital output or the relay output.               |  |
|                           |          |                                                   |  |

| 4-54   | 4-54 Warning Reference Low |                                                                                                    |  |
|--------|----------------------------|----------------------------------------------------------------------------------------------------|--|
| Range: |                            | Function:                                                                                                    |  |
| -4999* | [-4999 -<br>4999 ]         | Enter the lower reference limit. When the actual reference falls below this limit, the display indicates Ref <sub>Low</sub> . The signal outputs can be programmed to produce a status signal on terminal 27 or 29 and on relay |  |
|        |                            | output 01 or 02.                                                                                                    |  |

#### 4-55 Warning Reference High

| Range:    |                | Function:                               |
|-----------|----------------|-----------------------------------------|
| 4999.000* | [Depend on     | Use this parameter to set a higher      |
|           | the value of   | limit for the reference range.          |
|           | 4-54 Warning   | When the actual reference exceeds       |
|           | Reference Low- | this limit, the display reads Reference |
|           | 4999.000]      | High. Warning bit 19 is set in 16-94    |
|           |                | Ext. Status Word. Output Relay can be   |
|           |                | configured to indicate this warning.    |
|           |                | LCP warning light does not light        |
|           |                | when this parameter set limit is        |
|           |                | reached.                                |

## 4-56 Warning Feedback Low

| Range:     |                      | Function:                          |
|------------|----------------------|------------------------------------|
| -4999.000* | [-4999.000-          | Use this parameter to set a lower  |
|            | Depend on the        | limit for the feedback range.      |
|            | value of <i>4-57</i> | When the feedback falls below this |
|            | Warning              | limit, the display reads Feedback  |
|            | Feedback High]       | Low. Warning bit 6 is set in 16-94 |
|            |                      | Ext. Status Word. Output Relay can |
|            |                      | be configured to indicate this     |
|            |                      | warning. LCP warning light does    |
|            |                      | not light when this parameter set  |
|            |                      | limit is reached.                  |

#### 4-57 Warning Feedback High

| Range:    | Function:    |                                       |
|-----------|--------------|---------------------------------------|
| 4999.000* | [Depend on   | Use this parameter to set a higher    |
|           | the value of | limit for the feedback range.         |
|           | 4-56 Warning | When the feedback exceeds this        |
|           | Feedback Low | limit, the display reads Feedback     |
|           | -4999.000]   | High. Warning bit 5 is set in 16-94   |
|           |              | Ext. Status Word. Output Relay can be |
|           |              | configured to indicate this warning.  |
|           |              | LCP warning light does not light      |
|           |              | when this parameter set limit is      |
|           |              | reached.                              |

| 4-58 Missing Motor Phase Function |      |                                                                                                    |
|-----------------------------------|------|----------------------------------------------------------------------------------------------------|
| Opt                               | ion: | Function:                                                                                                    |
|                                   |      | This parameter cannot be adjusted while the motor is running. Missing Motor Phase                                                                                                    |
|                                   |      | Function is always disabled with PM.  Select On, to display an alarm in the event of a missing motor phase. Select Off, for no missing motor phase alarm. However the On setting is strongly recommended to avoid motor damage. |
| [0]                               | Off  | No alarm is displayed if a missing motor phase occurs.                                                                                                    |
| [1] *                             | On   | An alarm is displayed if a missing motor phase occurs.                                                                                                    |

#### 3.5.4 4-6\* Speed Bypass

Define the Speed Bypass areas for the ramps. Some systems call for avoiding certain output frequencies or speeds, due to resonance problems in the system. 3 frequency ranges can be avoided.

| 4-61  | 4-61 Bypass Speed From [Hz] |                                                                                                    |  |
|-------|-----------------------------|----------------------------------------------------------------------------------------------------|--|
| Array | Array [3]                   |                                                                                                    |  |
| Rang  | e:                          | Function:                                                                                                    |  |
| 0 Hz* | [0 - 400<br>Hz]             | Some systems call for avoiding certain output speeds due to resonance problems in the system. Enter the lower limits of the speeds to be avoided. |  |

| 4-63  | 4-63 Bypass Speed To [Hz] |                                                                                                    |  |
|-------|---------------------------|----------------------------------------------------------------------------------------------------|--|
| Array | Array [3]                 |                                                                                                    |  |
| Rang  | je:                       | Function:                                                                                                    |  |
| 0 Hz* | [0 - 400<br>Hz]           | Some systems call for avoiding certain output speeds due to resonance problems in the system. Enter the upper limits of the speeds to be avoided. |  |

#### 3.5.5 Semi-Automatic Bypass Speed Set-up

The Semi-Automatic Bypass Speed Set-up can be used to facilitate the programming of the frequencies to be skipped due to resonances in the system.

The following process is to be carried out:

1. Stop the motor.

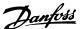

#### NOTICE

Smaller frequency converters have a ramp time of 3 seconds which can make it difficult to set the bypass speeds. Adjust the ramp times in 3-41 Ramp 1 Ramp Up Time and 3-42 Ramp 1 Ramp Down Time.

- 2. Select [1] Enabled in 4-64 Semi-Auto Bypass Set-up.
- Press [Hand On] to start the search for frequency bands causing resonances. The motor ramps up according to the ramp set.

#### NOTICE

Terminal 27 Digital Input 5-12 Terminal 27 Digital Input has coast inverse as default setting. This means that [Hand On] does not start the motor if there is no 24 V to terminal 27, so connect terminal 12 to terminal 27.

- 4. When sweeping through a resonance band, press [OK] on the LCP when leaving the band. The actual frequency is stored as the first element in 4-63 Bypass Speed To [Hz] (array). Repeat this for each resonance band identified at the ramp-up (maximum three can be adjusted).
- 5. When maximum speed has been reached, the motor will automatically begin to ramp-down. Repeat the above procedure when speed is leaving the resonance bands during the deceleration. The actual frequencies registered when pressing [OK] are stored in 4-61 Bypass Speed From [Hz].
- When the motor has ramped down to stop, press [OK]. The 4-64 Semi-Auto Bypass Set-up automatically resets to Off. The frequency converter stays in Hand On mode until [Off] or [Auto On] is pressed.

If the frequencies for a certain resonance band are not registered in the right order (frequency values stored in 4-63 Bypass Speed To [Hz] are higher than those in 4-61 Bypass Speed From [Hz]) or if they do not have the same numbers of registrations for the 4-61 Bypass Speed From [Hz] and 4-63 Bypass Speed To [Hz], all registrations are canceled and the following message is displayed: Collected speed areas overlapping or not completely determined. Press [Cancel] to abort.

| 4-64 Semi-Auto Bypass Set-up |        |           |
|------------------------------|--------|-----------|
| Option:                      |        | Function: |
| [0] *                        | Off    |           |
| [1]                          | Enable |           |

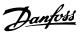

## 3.6 Main Menu - Digital In/Out - Group 5

# 3.6.1 5-0\* Digital I/O Mode

Parameters for configuring the input and output using NPN and PNP.

#### NOTICE

These parameters cannot be adjusted while the motor is running.

| 5-00  | 5-00 Digital Input Mode |                                                                                                    |  |
|-------|-------------------------|----------------------------------------------------------------------------------------------------|--|
| Opt   | Option: Function:       |                                                                                                    |  |
|       |                         | Set NPN or PNP mode for digital inputs 18,19 and 27.<br>Digital Input Mode                                            |  |
| [0] * | PNP                     | Action on positive directional pulses (0). PNP systems are pulled down to GND.                                        |  |
| [1]   | NPN                     | Action on negative directional pulses (1). NPN systems are pulled up to +24 V, internally in the frequency converter. |  |

| 5-03 Digital Input 29 Mode |     |           |
|----------------------------|-----|-----------|
| Option:                    |     | Function: |
|                            |     |           |
| [0] *                      | PNP |           |
| [1]                        | NPN |           |

#### 3.6.2 5-1\* Digital Inputs

Parameters for configuring the input functions for the input terminals.

The digital inputs are used for selecting various functions in the frequency converter. All digital inputs can be set to the following functions:

| Digital input<br>function   | Description                                                                                                    |
|-----------------------------|----------------------------------------------------------------------------------------------------|
| [0] No operation            | No reaction to signals transmitted to terminal.                                                                                                    |
| [1] Reset                   | Resets frequency converter after a TRIP/<br>ALARM. Trip locked alarms can be reset.                                                                            |
| [2] Coast inverse           | Leaves motor in free mode. Logic '0' $\Rightarrow$ coasting stop.                                                                                              |
| [3] Coast and reset inverse | Reset and coasting stop inverted input (NC). Leaves motor in free mode and resets the frequency converter. Logic '0' ⇒ coasting stop and reset.                |
| [4] Quick Stop<br>inverse   | Inverted input (NC). Generates a stop in accordance with the quick-stop ramp time set in 3-81 Quick Stop Ramp Time. After ramping down, shaft is in free mode. |

| Digital input function | Description                                                                                                    |
|------------------------|----------------------------------------------------------------------------------------------------|
| [5] DC-brake inverse   | Inverted input for DC braking (NC). Stops motor by energising it with DC current for a certain time period, see 2-01 DC Brake Current. Function is only active when value in 2-02 DC Braking Time is different from 0. This selection is not possible when 1-10 Motor Construction is set to [1] PM non salient SPM.                                                                                                    |
| [6] Stop inverse       | Stop inverted function. Generates stop function when selected terminal goes from logical level "1" to "0" (not latched). Stop is performed according to selected ramp time.                                                                                                    |
| [7] External Interlock | Same function as Coasting stop, inverse, but External Interlock generates the alarm message 'external fault' on the display when the terminal which is programmed for Coast Inverse is logic '0'. The alarm message is also active via digital outputs and relay outputs, if programmed for External Interlock. The alarm can be reset using a digital input, fieldbus, or the [Reset] key if the cause for the External Interlock has been removed. |
| *[8] Start             | Select start for a start/stop command.  Logic '1' = start, logic '0' = stop. (Default  Digital input 18)                                                                                                    |
| [9] Latched start      | Motor starts, if a pulse is applied for min.<br>2 ms. Motor stops when Stop inverse is<br>activated.                                                                                                    |
| [10] Reversing         | Change direction of motor shaft rotation. Reversing signal only changes direction of rotation; it does not activate start function. Select [2] Both directions in 4-10 Motor Speed Direction. 0 = normal, 1 = reversing.                                                                                                    |
| [11] Start reversing   | Use for start/stop and for reversing at the same time. Signals on [8] start are not allowed at the same time. 0 = stop, 1 = start reversing.                                                                                                    |
| [14] Jog               | Used for activating jog speed. See 3-11 Jog Speed [Hz]. (Default Digital input 29)                                                                                                    |
| [16] Preset ref bit 0  | Enables a selection between one of the 8 preset references according to <i>Table 3.4</i> .                                                                                                    |
| [17] Preset ref bit 1  | Enables a selection between one of the 8 preset references according to <i>Table 3.4</i> .                                                                                                    |
| [18] Preset ref bit 2  | Enables a selection between one of the 8 preset references according to <i>Table 3.4</i> .                                                                                                    |

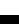

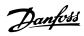

| Digital input          | Description                                  |
|------------------------|----------------------------------------------|
| function               |                                              |
| [19] Freeze reference  | Freeze actual reference. The frozen          |
|                        | reference is now the point of enable/        |
|                        | condition for Speed up and Speed down        |
|                        | to be used. If Speed up/down is used,        |
|                        | speed change always follows ramp 2           |
|                        | (3-51 Ramp 2 Ramp Up Time and                |
|                        | 3-52 Ramp 2 Ramp Down Time) in the           |
|                        | range 3-02 Minimum Reference -               |
|                        | 3-03 Maximum Reference.                      |
| [20] Freeze output     | Freezes actual reference. The frozen         |
|                        | reference os now the point of enable/        |
|                        | condition for Speed up and Speed down        |
|                        | to be used. If Speed up/down is used, the    |
|                        | speed change always follows ramp 2           |
| [21] Speed up          | For digital control of the up/down speed     |
|                        | is desired (motor potentiometer). Activate   |
|                        | this function by selecting either Freeze     |
|                        | reference or Freeze output. When Speed       |
|                        | up is activated for less than 400 ms, the    |
|                        | resulting reference is increased by 0.1%. If |
|                        | Speed up is activated for more than 400      |
|                        | ms, the resulting reference ramps            |
|                        | according to Ramp 1 in 3-41 Ramp 1           |
|                        | Ramp Up Time.                                |
| [22] Speed down        | Same as [21] Speed up, but reference         |
|                        | decreases.                                   |
| [23] Set-up select bit | Selects one of the 2 set-ups. Set            |
| 0                      | 0-10 Active Set-up to Multi Set-up.          |
| [32] Pulse Input       | Select Pulse input when using a pulse        |
|                        | sequence as either reference or feedback.    |
|                        | Scaling is done in parameter group 5-5*      |
|                        | Pulse Input. Available only for Terminal 29  |
| [34] Ramp bit 0        | Select which ramp to use. Logic "0"          |
|                        | selects ramp 1 while logic "1" selects       |
|                        | ramp 2.                                      |
| [37] Fire mode         | A signal applied puts the frequency          |
|                        | converter into Fire Mode and all other       |
|                        | commands are disregarded. See 24-0* Fire     |
|                        | Mode.                                        |

| Digital input<br>function                        | Description                                                                                                    |
|--------------------------------------------------|----------------------------------------------------------------------------------------------------|
| [52] Run permissive                              | The input terminal, for which the Run permissive has been programmed must be logic "1" before a start command can be accepted. Run permissive has a logic 'AND' function related to the terminal which is programmed for [8] Start, [14] Jog or [20] Freeze Output, which means that to start running the motor, both conditions must be fulfilled. If Run permissive is programmed on multiple terminals, Run permissive needs only be logic '1' on one of the terminals for the function to be carried out. The digital output signal for Run Request ([8] Start, [14] Jog or [20] Freeze Output) programmed in paramter group 5-3* Digital Outputs, or paramter group 5-4* Relays, is not affected by Run Permissive.  NOTICE  If no Run permissive signal is applied but either Run, Jog or Freeze commands is activated, the status line in the display shows either Run Requested, Jog Requested or Freeze Requested. |
| [53] Hand Start                                  | A signal applied puts the frequency converter into Hand mode as if [Hand On] has been pressed and a normal stop command is overridden. If disconnecting the signal, the motor stops. To make any other start commands valid, another digital input must be assigned to Auto Start and a signal applied to this. The [Hand On] and [Auto On] keys have no impact. The [Off] key overrides Hand Start and Auto Start. Press either [Hand On] or [Auto On] to make Hand Start and Auto Start active again. If no signal on neither Hand Start nor Auto Start, the motor stops regardless of any normal Start command applied. If signal applied to both Hand Start and Auto Start, the function is Auto Start.                                                                                                    |
| [54] Auto start                                  | A signal applied puts the frequency converter into Auto mode as if [Auto On] has been pressed. See also [53] Hand Start.                                                                                                    |
| [60] Counter A (up)                              | Input for increment counting in the SLC counter.                                                                                                    |
| [61] Counter A<br>(down)<br>[62] Reset Counter A | Input for decrement counting in the SLC counter.  Input for reset of counter A.                                                                                                    |

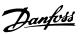

| Digital input<br>function | Description                                      |
|---------------------------|--------------------------------------------------|
| [63] Counter B (up)       | Input for increment counting in the SLC counter. |
| [64] Counter B (down)     | Input for decrement counting in the SLC counter. |
| [65] Reset Counter B      | Input for reset of counter B                     |

**Table 3.3 Digital Input Functions** 

| Selected     | Preset ref. | Preset ref. | Preset ref. |
|--------------|-------------|-------------|-------------|
| preset ref.: | bit 2       | bit 1       | bit 0       |
| Preset       | 0           | 0           | 0           |
| reference 0  |             |             |             |
| Preset       | 0           | 0           | 1           |
| reference 1  |             |             |             |
| Preset       | 0           | 1           | 0           |
| reference 2  |             |             |             |
| Preset       | 0           | 1           | 1           |
| reference 3  |             |             |             |
| Preset       | 1           | 0           | 0           |
| reference 4  |             |             |             |
| Preset       | 1           | 0           | 1           |
| reference 5  |             |             |             |
| Preset       | 1           | 1           | 0           |
| reference 6  |             |             |             |
| Preset       | 1           | 1           | 1           |
| reference 7  |             |             |             |

**Table 3.4 Selected Preset Reference** 

| 5-10 Terminal 18 Digital Inp | ut | ą |
|------------------------------|----|---|
|------------------------------|----|---|

Parameter for configuring the input function on input terminal 18. Refer to *Table 3.3* for setting options.

| Option: |                         | Function: |
|---------|-------------------------|-----------|
| [0]     | No operation            |           |
| [1]     | Reset                   |           |
| [2]     | Coast inverse           |           |
| [3]     | Coast and reset inverse |           |
| [4]     | Quick stop inverse      |           |
| [5]     | DC-brake inverse        |           |
| [6]     | Stop inverse            |           |
| [7]     | External Interlock      |           |
| [8] *   | Start                   |           |
| [9]     | Latched start           |           |
| [10]    | Reversing               |           |
| [11]    | Start reversing         |           |
| [14]    | Jog                     |           |
| [16]    | Preset ref bit 0        |           |
| [17]    | Preset ref bit 1        |           |
| [18]    | Preset ref bit 2        |           |
| [19]    | Freeze reference        |           |
| [20]    | Freeze output           |           |
| [21]    | Speed up                |           |

| 5-10 Terminal 18 Digital Input                                 |  |
|----------------------------------------------------------------|--|
| Parameter for configuring the input function on input terminal |  |
| 18. Refer to <i>Table 3.3</i> for setting options.             |  |

| Option: |                     | Function: |
|---------|---------------------|-----------|
| [22]    | Speed down          |           |
| [23]    | Set-up select bit 0 |           |
| [34]    | Ramp bit 0          |           |
| [37]    | Fire Mode           |           |
| [52]    | Run permissive      |           |
| [53]    | Hand start          |           |
| [54]    | Auto start          |           |
| [60]    | Counter A (up)      |           |
| [61]    | Counter A (down)    |           |
| [62]    | Reset Counter A     |           |
| [63]    | Counter B (up)      |           |
| [64]    | Counter B (down)    |           |
| [65]    | Reset Counter B     |           |

#### 5-11 Terminal 19 Digital Input

Parameter for configuring the input function on input terminal 19.

| Option: | Function:               |  |
|---------|-------------------------|--|
| [0] *   | No operation            |  |
| [1]     | Reset                   |  |
| [2]     | Coast inverse           |  |
| [3]     | Coast and reset inverse |  |
| [4]     | Quick stop inverse      |  |
| [5]     | DC-brake inverse        |  |
| [6]     | Stop inverse            |  |
| [7]     | External Interlock      |  |
| [8]     | Start                   |  |
| [9]     | Latched start           |  |
| [10]    | Reversing               |  |
| [11]    | Start reversing         |  |
| [14]    | Jog                     |  |
| [16]    | Preset ref bit 0        |  |
| [17]    | Preset ref bit 1        |  |
| [18]    | Preset ref bit 2        |  |
| [19]    | Freeze reference        |  |
| [20]    | Freeze output           |  |
| [21]    | Speed up                |  |
| [22]    | Speed down              |  |
| [23]    | Set-up select bit 0     |  |
| [34]    | Ramp bit 0              |  |
| [37]    | Fire Mode               |  |
| [52]    | Run permissive          |  |
| [53]    | Hand start              |  |
| [54]    | Auto start              |  |
| [60]    | Counter A (up)          |  |
| [61]    | Counter A (down)        |  |
| [62]    | Reset Counter A         |  |
| [63]    | Counter B (up)          |  |
| [64]    | Counter B (down)        |  |
| [65]    | Reset Counter B         |  |

#### 5-12 Terminal 27 Digital Input

Parameter for configuring the input function on input terminal 27.

| Option: |                         | Function: |
|---------|-------------------------|-----------|
| [0]     | No operation            |           |
| [1]     | Reset                   |           |
| [2]     | Coast inverse           |           |
| [3]     | Coast and reset inverse |           |
| [4]     | Quick stop inverse      |           |
| [5]     | DC-brake inverse        |           |
| [6]     | Stop inverse            |           |
| [7]     | External Interlock      |           |
| [8]     | Start                   |           |
| [9]     | Latched start           |           |
| [10]    | Reversing               |           |
| [11]    | Start reversing         |           |
| [14]    | Jog                     |           |
| [16]    | Preset ref bit 0        |           |
| [17]    | Preset ref bit 1        |           |
| [18]    | Preset ref bit 2        |           |
| [19]    | Freeze reference        |           |
| [20]    | Freeze output           |           |
| [21]    | Speed up                |           |
| [22]    | Speed down              |           |
| [23]    | Set-up select bit 0     |           |
| [34]    | Ramp bit 0              |           |
| [37]    | Fire Mode               |           |
| [52]    | Run permissive          |           |
| [53]    | Hand start              |           |
| [54]    | Auto start              |           |
| [60]    | Counter A (up)          |           |
| [61]    | Counter A (down)        |           |
| [62]    | Reset Counter A         |           |
| [63]    | Counter B (up)          |           |
| [64]    | Counter B (down)        |           |
| [65]    | Reset Counter B         |           |

#### 5-13 Terminal 29 Digital Input

Parameter for configuring the input function on input terminal 29.

| Option: | Function:               |  |
|---------|-------------------------|--|
| [0]     | No operation            |  |
| [1]     | Reset                   |  |
| [2]     | Coast inverse           |  |
| [3]     | Coast and reset inverse |  |
| [4]     | Quick stop inverse      |  |
| [5]     | DC-brake inverse        |  |
| [6]     | Stop inverse            |  |
| [7]     | External Interlock      |  |
| [8]     | Start                   |  |
| [9]     | Latched start           |  |
| [10]    | Reversing               |  |
| [11]    | Start reversing         |  |
| [14] *  | Jog                     |  |

## 5-13 Terminal 29 Digital Input

Parameter for configuring the input function on input terminal 29.

| Option: |                     | Function: |
|---------|---------------------|-----------|
| [16]    | Preset ref bit 0    |           |
| [17]    | Preset ref bit 1    |           |
| [18]    | Preset ref bit 2    |           |
| [19]    | Freeze reference    |           |
| [20]    | Freeze output       |           |
| [21]    | Speed up            |           |
| [22]    | Speed down          |           |
| [23]    | Set-up select bit 0 |           |
| [32]    | Pulse input         |           |
| [34]    | Ramp bit 0          |           |
| [37]    | Fire Mode           |           |
| [52]    | Run permissive      |           |
| [53]    | Hand start          |           |
| [54]    | Auto start          |           |
| [60]    | Counter A (up)      |           |
| [61]    | Counter A (down)    |           |
| [62]    | Reset Counter A     |           |
| [63]    | Counter B (up)      |           |
| [64]    | Counter B (down)    |           |
| [65]    | Reset Counter B     |           |

# 3.6.3 5-3\* Digital Outputs

Parameters for configuring the output functions for the output terminals. The 2 solid-state digital outputs are common for terminals 27 and 29. Set the I/O function for terminal 27 in 5-01 Terminal 27 Mode and set the I/O function for terminal 29 in 5-02 Terminal 29 Mode.

# NOTICE

These parameters cannot be adjusted while the motor is running.

|     |                | The digital outputs can be programmed     |
|-----|----------------|-------------------------------------------|
|     |                | with these functions:                     |
| [0] | No operation   | Default for all digital outputs and relay |
|     |                | outputs                                   |
| [1] | Control ready  | The control board receives supply         |
|     |                | voltage.                                  |
| [2] | Drive ready    | The frequency converter is ready for      |
|     |                | operation and applies a supply signal on  |
|     |                | the control board.                        |
| [3] | Drive ready /  | The frequency converter is ready for      |
|     | remote control | operation and is in Auto On mode.         |
| [4] | Stand-by / no  | The frequency converter is ready for      |
|     | warning        | operation. No start or stop command is    |
|     |                | been given (start/disable). There are no  |
|     |                | warnings.                                 |
| [5] | Running        | The motor is running.                     |

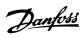

| [6]  | Running / no         | The output speed is higher than the                                             |
|------|----------------------|---------------------------------------------------------------------------------|
| -    | warning              | speed set in 1-81 Min Speed for Function                                        |
|      |                      | at Stop [RPM]. The motor is running and                                         |
|      |                      | there are no warnings.                                                          |
| [8]  | Run on               | The motor runs at reference speed.                                              |
|      | reference / no       |                                                                                 |
|      | warning              |                                                                                 |
| [9]  | Alarm                | An alarm activates the output. There are no warnings.                           |
| [10] | Alarm or warning     | An alarm or a warning activates the output.                                     |
| [11] | At torque limit      | The torque limit set in 4-16 Torque Limit                                       |
|      |                      | Motor Mode or 4-13 Motor Speed High                                             |
|      |                      | Limit [RPM] has been exceeded.                                                  |
| [12] | Out of current range | The motor current is outside the range set in <i>4-18 Current Limit</i> .       |
| [13] | Below current,       | The motor current is lower than set in                                          |
|      | low                  | 4-50 Warning Current Low.                                                       |
| [14] | Above current,       | The motor current is higher than set in                                         |
|      | high                 | 4-51 Warning Current High.                                                      |
| [16] | Below speed,         | The output speed is lower than the                                              |
|      | low                  | setting in 4-52 Warning Speed Low.                                              |
| [17] | Above speed,         | The output speed is higher than the                                             |
|      | high                 | setting in 4-53 Warning Speed High.                                             |
| [18] | Out of feedback      | The feedback is outside the range set in                                        |
|      | range                | 4-56 Warning Feedback Low and                                                   |
|      |                      | 4-57 Warning Feedback High.                                                     |
| [19] | Below feedback       | The feedback is below the limit set in                                          |
|      | low                  | 4-56 Warning Feedback Low.                                                      |
| [20] | Above feedback       | The feedback is above the limit set in                                          |
|      | high                 | 4-57 Warning Feedback High.                                                     |
| [21] | Thermal .            | The thermal warning turns on when the                                           |
|      | warning              | temperature exceeds the limit in the                                            |
|      |                      | motor, the frequency converter, the                                             |
| [25] | Dayorea              | brake resistor, or the thermistor.  Reversing. Logic '1' = relay activated, 24V |
| [25] | Reverse              | DC when CW rotation of the motor.                                               |
|      |                      | Logic '0' = relay not activated, no signal,                                     |
|      |                      | when CCW rotation of the motor.                                                 |
| [26] | Bus OK               | Active communication (no time-out) via                                          |
| [20] | Dus OK               | the serial communication port.                                                  |
| [27] | Torque limit         | Use in performing a coasting stop and in                                        |
| [2,] | and stop             | torque limit condition. If the frequency                                        |
|      |                      | converter has received a stop signal and                                        |
|      |                      | is at the torque limit, the signal is Logic                                     |
|      |                      | ′0′.                                                                            |
| [28] | Brake, no            | The brake is active and there are no                                            |
|      | warning              | warnings.                                                                       |
| [29] | Brake ready, no      | The brake is ready for operation and                                            |
|      | fault                | there are no faults.                                                            |
| [30] | Brake fault          | The output is Logic '1' when the brake                                          |
|      | (IGBT)               | IGBT is short-circuited. Use this function                                      |
|      |                      | to protect the frequency converter if                                           |
|      |                      | there is a fault on the brake modules.                                          |
|      |                      | Use the output/relay to cut out the main                                        |
|      |                      | voltage from the frequency converter.                                           |

| [35]  | External         | External Interlock function has been                                          |
|-------|------------------|-------------------------------------------------------------------------------|
|       | Interlock        | activated via one of the digital inputs.                                      |
| [40]  | Out of ref range |                                                                               |
| [41]  | Below reference  |                                                                               |
|       | low              |                                                                               |
| [42]  | Above reference  |                                                                               |
|       | high             |                                                                               |
| [45]  | Bus Ctrl         |                                                                               |
| [46]  | Bus Ctrl 1 if    |                                                                               |
|       | timeout          |                                                                               |
| [47]  | Bus Ctrl 0 if    |                                                                               |
| [60]  | timeout          |                                                                               |
| [60]  | Comparator 0     | See parameter group 13-1* Comparators.                                        |
|       |                  | If Comparator 0 is evaluated as TRUE,                                         |
|       |                  | the output goes high. Otherwise, it is low.                                   |
| [61]  | Comparator 1     | See parameter group 13-1* Comparators.                                        |
| [ران] | Comparator I     | If Comparator 2 is evaluated as TRUE,                                         |
|       |                  | the output goes high. Otherwise, it is                                        |
|       |                  | low.                                                                          |
| [62]  | Comparator 2     | See parameter group 13-1* Comparators.                                        |
|       | ·                | If Comparator 2 is evaluated as TRUE,                                         |
|       |                  | the output goes high. Otherwise, it is                                        |
|       |                  | low.                                                                          |
| [63]  | Comparator 3     | See parameter group 13-1* Comparators.                                        |
|       |                  | If Comparator 3 is evaluated as TRUE,                                         |
|       |                  | the output goes high. Otherwise, it is                                        |
|       |                  | low.                                                                          |
| [64]  | Comparator 4     | See parameter group 13-1* Comparators.                                        |
|       |                  | If Comparator 4 is evaluated as TRUE,                                         |
|       |                  | the output goes high. Otherwise, it is                                        |
| [CE]  | Camananatan 5    | low.                                                                          |
| [65]  | Comparator 5     | See parameter group 13-1* Comparators.  If Comparator 5 is evaluated as TRUE, |
|       |                  | the output goes high. Otherwise, it is                                        |
|       |                  | low.                                                                          |
| [70]  | Logic Rule 0     | See parameter group 13-4* Logid Rules. If                                     |
|       |                  | Logic Rule 0 is evaluated as TRUE, the                                        |
|       |                  | output goes high. Otherwise, it is low.                                       |
| [71]  | Logic Rule 1     | See parameter group 13-4* Logid Rules. If                                     |
|       |                  | Logic Rule 1 is evaluated as TRUE, the                                        |
|       |                  | output goes high. Otherwise, it is low.                                       |
| [72]  | Logic Rule 2     | See parameter group 13-4* Logid Rules. If                                     |
|       |                  | Logic Rule 2 is evaluated as TRUE, the                                        |
|       |                  | output goes high. Otherwise, it is low.                                       |
| [73]  | Logic Rule 3     | See parameter group 13-4* Logid Rules. If                                     |
|       |                  | Logic Rule 3 is evaluated as TRUE, the                                        |
|       |                  | output is high. Otherwise, it is low.                                         |
| [74]  | Logic Rule 4     | See parameter group 13-4* Logid Rules. If                                     |
|       |                  | Logic Rule 4 is evaluated as TRUE, the                                        |
| r===  |                  | output goes high. Otherwise, it is low.                                       |
| [75]  | Logic Rule 5     | See parameter group 13-4* Logid Rules. If                                     |
|       |                  | Logic Rule 5 is evaluated as TRUE, the                                        |
|       |                  | output goes high. Otherwise, it is low.                                       |

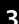

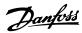

| [80]  | SL Digital<br>Output A    | See 13-52 SL Controller Action. The input will go high whenever the Smart Logic Action [38] Set dig. out. A high is executed. The input goes low whenever the Smart Logic Action [32] Set dig. out. A low is executed. |
|-------|---------------------------|----------------------------------------------------------------------------------------------------|
| [81]  | SL Digital<br>Output B    | See 13-52 SL Controller Action. The input goes high whenever the Smart Logic Action [39] Set dig. out. B high is executed. The input goes low whenever the Smart Logic Action [33] Set dig. out. B low is executed.    |
| [82]  | SL Digital<br>Output C    | See 13-52 SL Controller Action. The input goes high whenever the Smart Logic Action [40] Set dig. out. C high is executed. The input goes low whenever the Smart Logic Action [34] Set dig. out. C low is executed.    |
| [83]  | SL Digital<br>Output D    | See 13-52 SL Controller Action. The input goes high whenever the Smart Logic Action [41] Set dig. out. D high is executed. The input goes low whenever the Smart Logic Action [35] Set dig. out. D low is executed.    |
| [84]  | SL Digital<br>Output E    | See 13-52 SL Controller Action. The input goes high whenever the Smart Logic Action [42] Set dig. out. E high is executed. The input goes low whenever the Smart Logic Action [36] Set dig. out. E low is executed.    |
| [85]  | SL Digital<br>Output F    | See 13-52 SL Controller Action. The input goes high whenever the Smart Logic Action [43] Set dig. out. F high is executed. The input goes low whenever the Smart Logic Action [37] Set dig. out. F low is executed.    |
| [160] | No alarm                  | The output is high when no alarm is present.                                                                                                    |
| [161] | Running reverse           | The output is high when the frequency converter runs counter clockwise (the logical product of the status bits 'running' AND 'reverse').                                                                               |
| [165] | Local reference<br>active | The output is high when 3-13 Reference Site = [2] Local or when 3-13 Reference Site = [0] Linked to hand auto at the same time as the LCP is in [Hand On] mode.                                                        |
| [166] | Remote reference active   | The output is high when 3-13 Reference Site [1] or Linked to hand/auto [0] while the LCP is in [Auto on] mode.                                                                                                    |
| [167] | Start command active      | The output is high when there is an active Start command (i.e. via digital input bus connection or [Hand on] or [Auto on], and no Stop command is active.                                                              |
| [168] | Drive in hand<br>mode     | The output is high when the frequency converter is in Hand on mode (as                                                                                                    |

|       |                           | indicated by the LED light above [Hand on].                                                                                                    |
|-------|---------------------------|----------------------------------------------------------------------------------------------------|
| [169] | Drive in auto<br>mode     | The output is high when the frequency converter is in Hand on mode (as indicated by the LED light above [Auto on].                                              |
| [180] | Clock Fault               | The clock function has been reset to default (2000-01-01) because of a power failure.                                                                           |
| [181] | Preventive<br>Maintenance | One or more of the Preventive Maintenance Events programmed in 23-10 Maintenance Item has passed the time for the specified action in 23-11 Maintenance Action. |
| [193] | Sleep Mode                | The frequency converter/system has turned into sleep mode. See parameter group 22-4* Sleep Mode.                                                                |
| [194] | Broken Belt               | A Broken Belt condition has been detected. This function must be enabled in 22-60 Broken Belt Function.                                                         |
| [196] | Fire Mode                 | The frequency converter is operating in Fire Mode. See parameter group 24-0* Fire Mode.                                                                         |

#### 5-33 Term X30/7 Digi Out (MCB 101)

| Option: |           | Function:                                   |
|---------|-----------|---------------------------------------------|
| [0] *   | No        | This parameter is active when option module |
|         | operation | MCB 101 is mounted in the frequency         |
|         |           | converter. Same options and functions as    |
|         |           | parameter group 5-3* Digital Outputs.       |

# 5-34 On delay, Terminal 42 Digital Output

| Range:  |                 | Function: |
|---------|-----------------|-----------|
| 0.01 s* | [0.00-600.00 s] |           |

#### 5-35 Off delay, Terminal 42 Digital Output

| Range:  |                 | Function: |
|---------|-----------------|-----------|
| 0.01 s* | [0.00-600.00 s] |           |

#### 3.6.4 5-4\* Relays

Parameters for configuring the timing and the output functions for the relays.

#### 5-40 Function Relay

#### Array (Relay 1 [0], Relay 2 [1])

Select options to define the function of the relays.

The selection of each mechanical relay is realised in an array parameter.

| Opti | on:           | Function:                                                                              |
|------|---------------|----------------------------------------------------------------------------------------|
| [0]  | No operation  | Default for both relays                                                                |
| [1]  | Control Ready | Control board receives supply voltage.                                                 |
| [2]  | Drive ready   | Frequency converter is ready for operation and applies supply signal on control board. |

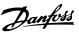

#### 5-40 Function Relay

#### Array (Relay 1 [0], Relay 2 [1])

Select options to define the function of the relays.

The selection of each mechanical relay is realised in an array parameter.

| parar | parameter.                              |                                                                                                    |  |  |
|-------|-----------------------------------------|----------------------------------------------------------------------------------------------------|--|--|
| Opti  | on:                                     | Function:                                                                                                    |  |  |
| [3]   | Drive ready/<br>remote control          | Frequency converter is ready for operation in Auto On-mode.                                                                       |  |  |
| [4]   | Standby / no<br>warning                 | Frequency converter is ready for operation. No start or stop command is given. No warnings are present.                           |  |  |
| [5]   | Drive running                           | Motor is running.                                                                                                    |  |  |
| [6]   | Running / no<br>warning                 | Motor runs, and no warning are present.                                                                                           |  |  |
| [7]   | Run in range/no<br>warning              | Motor runs within programmed current ranges, see 4-50 Warning Current Low and 4-51 Warning Current High. No warnings are present. |  |  |
| [8]   | Run on ref/no<br>warning                | Motor runs at reference speed and with no warnings.                                                                               |  |  |
| [9]   | Alarm                                   | An alarm activates output.                                                                                                    |  |  |
| [10]  | Alarm or warning                        | An alarm or warning activates output.                                                                                             |  |  |
| [12]  | Out of current range                    | Motor current is outside range set in<br>4-50 Warning Current Low and<br>4-51 Warning Current High.                               |  |  |
| [13]  | Below current,<br>low                   | Motor current is lower than set in 4-50 Warning Current Low.                                                                      |  |  |
| [14]  | Above current,<br>high                  | Motor current is higher than set in 4-51 Warning Current High.                                                                    |  |  |
| [16]  | Below speed,<br>low                     |                                                                                                    |  |  |
| [17]  | Above speed,<br>high                    |                                                                                                    |  |  |
| [19]  | Below feedback,<br>low                  |                                                                                                    |  |  |
| [20]  | Above feedback,<br>high                 |                                                                                                    |  |  |
| [21]  | Thermal warning                         | The thermal warning turns on when the temperature exceeds the limit in motor, frequency converter or thermistor.                  |  |  |
| [22]  | Ready, no<br>thermal warning            | Frequency converter is ready for operation and no over-temperature warning is present.                                            |  |  |
| [23]  | Remote, ready,<br>no thermal<br>warning | Frequency converter is ready for operation in Auto mode, and no overtemperature warning is present.                               |  |  |
| [24]  | Ready, Voltage<br>OK                    | Frequency converter is ready for operation and mains voltage is within specified voltage range.                                   |  |  |

#### 5-40 Function Relay

#### Array (Relay 1 [0], Relay 2 [1])

Select options to define the function of the relays.

The selection of each mechanical relay is realised in an array parameter.

| parameter. |                         |                                                                                                    |
|------------|-------------------------|----------------------------------------------------------------------------------------------------|
| Option:    |                         | Function:                                                                                                    |
| [25]       | Reverse                 | Motor runs/is ready to run clockwise when logic = 0 and counter clockwise when logic = 1. Output changes as soon as reversing signal is applied. |
| [26]       | Bus OK                  | Active communication (no time-out) via serial communication port.                                                                                |
| [35]       | External<br>Interlock   | See digital input.                                                                                                    |
| [36]       | Control word bit        | Bit 11 in control word controls relay.                                                                                                    |
| [37]       | Control word bit<br>12  | Bit 12 in control word controls relay.                                                                                                    |
| [41]       | Below reference,<br>low |                                                                                                    |
| [42]       | Above ref, high         |                                                                                                    |
| [45]       | Bus Control             |                                                                                                    |
| [60]       | Comparator 0            | See parameter group 13-1* Comparators. If Comparator 0 is evaluated as TRUE, the output goes high. Otherwise, it is low.                         |
| [61]       | Comparator 1            | See parameter group 13-1* Comparators. If Comparator 2 is evaluated as TRUE, the output goes high. Otherwise, it is low.                         |
| [62]       | Comparator 2            | See parameter group 13-1* Comparators. If Comparator 2 is evaluated as TRUE, the output goes high. Otherwise, it is low.                         |
| [63]       | Comparator 3            | See parameter group 13-1* Comparators.  If Comparator 3 is evaluated as TRUE, the output goes high. Otherwise, it is low.                        |
| [64]       | Comparator 4            | See parameter group 13-1* Comparators.  If Comparator 4 is evaluated as TRUE, the output goes high. Otherwise, it is low.                        |
| [65]       | Comparator 5            | See parameter group 13-1* Comparators.  If Comparator 5 is evaluated as TRUE, the output goes high. Otherwise, it is low.                        |
| [70]       | Logic rule 0            | See parameter group 13-4* Logic Rules. If Logic Rule 0 is evaluated as TRUE, the output goes high. Otherwise, it is low.                         |
| [71]       | Logic rule 1            | See parameter group 13-4* Logic Rules. If Logic Rule 1 is evaluated as TRUE, the output goes high. Otherwise, it islow.                          |

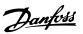

#### 5-40 Function Relay

#### Array (Relay 1 [0], Relay 2 [1])

Select options to define the function of the relays.

The selection of each mechanical relay is realised in an array parameter.

| parar | parameter.             |                                                                                                    |  |  |
|-------|------------------------|----------------------------------------------------------------------------------------------------|--|--|
| Opti  | on:                    | Function:                                                                                                    |  |  |
| [72]  | Logic rule 2           | See parameter group 13-4* Logic Rules. If Logic Rule 2 is evaluated as TRUE, the output goes high. Otherwise, it is low.                                                                                            |  |  |
| [73]  | Logic rule 3           | See parameter group 13-4* Logic Rules. If Logic Rule 3 is evaluated as TRUE, the output goes high. Otherwise, it is low.                                                                                            |  |  |
| [74]  | Logic rule 4           | See parameter group 13-4* Logic Rules. If Logic Rule 4 is evaluated as TRUE, the output goes high. Otherwise, it is low.                                                                                            |  |  |
| [75]  | Logic rule 5           | See parameter group 13-4* Logic Rules. If Logic Rule 5 is evaluated as TRUE, the output goes high. Otherwise, it is low.                                                                                            |  |  |
| [80]  | SL digital output<br>A | See 13-52 SL Controller Action. The input goes high whenever the Smart Logic Action [38] Set dig. out. A high is executed. The input goes low whenever the Smart Logic [32] Action Set dig. out. A low is executed. |  |  |
| [81]  | SL digital output<br>B | See 13-52 SL Controller Action. The input goes high whenever the Smart Logic Action [39] Set dig. out. Bhigh is executed. The input goes low whenever the Smart Logic [33] Action Set dig. out. B low is executed.  |  |  |
| [82]  | SL digital output<br>C | See 13-52 SL Controller Action. The input goes high whenever the Smart Logic Action [40] Set dig. out. C high is executed. The input goes low whenever the Smart Logic [34] Action Set dig. out. C low is executed. |  |  |
| [83]  | SL digital output<br>D | See 13-52 SL Controller Action. The input goes high whenever the Smart Logic [41] Action Set dig. out. D high is executed. The input goes low whenever the Smart Logic [35] Action Set dig. out. D low is executed. |  |  |
| [160] | No alarm               | The output is high when no alarm is present.                                                                                                    |  |  |
| [161] | Running reverse        | The output is high when the frequency converter is running counter clockwise (the logical product of the status bits 'running' AND 'reverse').                                                                      |  |  |
| [165] | Local ref. active      | The output is high when 3-13 Reference Site = [2] Local or when 3-13 Reference Site = [0] Linked to hand auto at the same time as the LCP is in [Hand on] mode.                                                     |  |  |

#### 5-40 Function Relay

#### Array (Relay 1 [0], Relay 2 [1])

Select options to define the function of the relays.

The selection of each mechanical relay is realised in an array parameter.

| '                 |                         | Function:                                                                                                    |
|-------------------|-------------------------|----------------------------------------------------------------------------------------------------|
| <b>Opti</b> [166] | Remote ref.<br>active   | The output is high when 3-13 Reference Site [1] or Linked to hand/auto [0] while the LCP is in [Auto on] mode.                                            |
| [167]             | Start command activ     | The output is high when there is an active Start command (i.e. via digital input bus connection or [Hand on] or [Auto on], and no Stop command is active. |
| [168]             | Drive in hand<br>mode   | The output is high when the frequency converter is in Hand on mode (as indicated by the LED light above [Hand on].                                        |
| [169]             | Drive in auto<br>mode   | The output is high when the frequency converter is in Hand on mode (as indicated by the LED light above [Auto on].                                        |
| [193]             | Sleep Mode              | The frequency converter/system has turned into sleep mode. See parameter group 22-4* Sleep Mode.                                                          |
| [194]             | Broken Belt<br>Function | A Broken Belt condition has been detected. This function must be enabled in 22-60 Broken Belt Function.                                                   |
| [196]             | Fire Mode               | The frequency converter is operating in Fire Mode. See parameter group <i>24-0* Fire Mode</i> .                                                           |
| [198]             | Drive Bypass            | To be used as signal for activating an external electromechanical bypass switching the motor direct on line.  See parameter group 24-1* Drive Bypass.     |

#### 5-41 On Delay, Relay

Array [9], (Relay 1 [0], Relay 2 [1], Relay 3 [2], Relay 4 [3], Relay 5 [4], Relay 6 [5], Relay 7 [6], Relay 8 [7], Relay 9 [8])

| Range:          |        | Function:                                         |
|-----------------|--------|---------------------------------------------------|
| 0.01 s* [0.01 - |        | Enter the delay of the relay cut-in time. The     |
|                 | 600 s] | relay only cuts in if the condition in            |
|                 |        | 5-40 Function Relay is uninterrupted during the   |
|                 |        | specified time. Select one of available           |
|                 |        | mechanical relays and Relay Option MCB 105 in     |
|                 |        | an array function. See 5-40 Function Relay. Relay |
|                 |        | 3-6 are included in Extended Relay Card MCB       |
|                 |        | 113.                                              |

30BA171.10

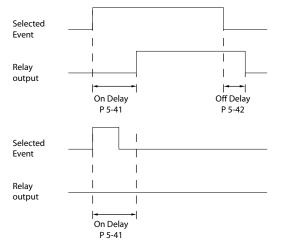

Illustration 3.7 On Delay, Relay

| 5-42 Off Delay, Relay |                                |                                               |  |
|-----------------------|--------------------------------|-----------------------------------------------|--|
| Array[2               | Array[2]: Relay1[0], Relay2[1] |                                               |  |
| Range                 | Range: Function:               |                                               |  |
| 0.01 s*               | [0.01 -                        | Enter the delay of the relay cut-out time.    |  |
|                       | 600 s]                         | Select one of available mechanical relays and |  |
|                       |                                | MCB 105 in an array function. See             |  |
|                       |                                | 5-40 Function Relay.                          |  |

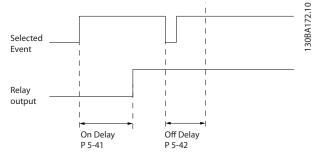

Illustration 3.8 Off Delay, Relay

If the selected Event condition changes before the on- or off delay timer expires, the relay output is unaffected.

#### 3.6.5 5-5\* Pulse Input

The pulse input parameters are used to define an appropriate window for the impulse reference area by configuring the scaling and filter settings for the pulse inputs. Input terminals 29 or 33 act as frequency reference inputs. Set terminal 29 (5-13 Terminal 29 Digital Input) or terminal 33 (5-15 Terminal 33 Digital Input) to [32] Pulse input. If terminal 29 is used as an input, set 5-01 Terminal 27 Mode to [0] Input.

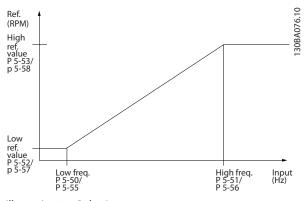

Illustration 3.9 Pulse Input

| 5-50 Term. 29 Low Frequency |            |                                             |
|-----------------------------|------------|---------------------------------------------|
| Range:                      |            | Function:                                   |
| 4 Hz*                       | [4 - 31999 | Enter the low frequency limit corresponding |
|                             | Hz]        | to the low motor shaft speed (i.e. low      |
|                             |            | reference value) in 5-52 Term. 29 Low Ref./ |
|                             |            | Feedb. Value. See Illustration 3.9.         |

| 5-51 Term. 29 High Frequency |           |                                       |
|------------------------------|-----------|---------------------------------------|
| Range:                       |           | Function:                             |
| 32000 Hz*                    | [5 -      | Enter the high frequency limit        |
|                              | 32000 Hz] | corresponding to the high motor shaft |
|                              |           | speed (i.e. high reference value) in  |
|                              |           | 5-53 Term. 29 High Ref./Feedb. Value  |

| 5-52 Term. 29 Low Ref./Feedb. Value |                 |                            |
|-------------------------------------|-----------------|----------------------------|
| Range:                              |                 | Function:                  |
| 0*                                  | [-4999 - 4999 ] | Enter the low reference    |
| 0 ReferenceFeed-                    | [-999999.999 -  | value limit for the motor  |
| backUnit*                           | 999999.999      | shaft speed [RPM]. This    |
|                                     | ReferenceFeed-  | is also the lowest         |
|                                     | backUnit]       | feedback value, see also   |
|                                     |                 | 5-57 Term. 33 Low Ref./    |
|                                     |                 | Feedb. Value. Set          |
|                                     |                 | terminal 29 to digital     |
|                                     |                 | input (5-02 Terminal 29    |
|                                     |                 | Mode = [0] input           |
|                                     |                 | (default) and              |
|                                     |                 | 5-13 Terminal 29 Digital   |
|                                     |                 | Input = applicable value). |

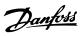

| 5-53 Term. 29 High Ref./Feedb. Value                                                                       |  |  |
|----------------------------------------------------------------------------------------------------|--|--|
|                                                                                                    |  |  |
| ference value ofter shaft gh feedback 58 Term. 33 /alue. Select digital input Mode = [0] d Digital Input = |  |  |
|                                                                                                    |  |  |

## 3.6.6 5-9\* Bus Controlled

**Parameters** 

This parameter group selects digital and relay outputs via a fieldbus setting.

| 5- | 5-90 Digital & Relay Bus Control |                                                                                                    |  |
|----|----------------------------------|----------------------------------------------------------------------------------------------------|--|
| Ra | ange:                            | Function:                                                                                                    |  |
| 0* | [0 -<br>0xffffffff ]             | This parameter holds the state of the digital outputs and relays that is controlled by bus. A logical '1' indicates that the output is high or active.  A logical '0' indicates that the output is low or inactive. |  |

| Bit 0 - 3   | Reserved                   |
|-------------|----------------------------|
| Bit 4       | Relay 1 output terminal    |
| Bit 5       | Relay 2 output terminal    |
| Bit 6 - 23  | Reserved                   |
| Bit 24      | Terminal 42 Digital Output |
| Bit 25      | Terminal 45 Digital Output |
| Bit 26 - 31 | Reserved                   |

Table 3.5 Bit Functions

#### 3.7 Main Menu - Analog In/Out - Group 6

Parameter group for setting up the analog I/O configuration and the digital output. The frequency converter is equipped with 2 analog inputs: Terminal 53 and 54. The analog inputs can freely be allocated to either voltage (0-10 V) or current input (0/4-20 mA)

# 3.7.1 6-0\* Analog I/O Mode

| 6-00 Live Zero Timeout Time |            |                          |
|-----------------------------|------------|--------------------------|
| Range:                      |            | Function:                |
| 10 s*                       | [1 - 99 s] | Enter the time-out time. |

| 6-01 Live Zero Timeout Function |                  |                                                                                                    |
|---------------------------------|------------------|----------------------------------------------------------------------------------------------------|
| Opt                             | ion:             | Function:                                                                                                    |
|                                 |                  | Select the time-out function. The function set in 6-01 Live Zero Timeout Function is activated, if the input signal on terminal 53 or 54 is below 50% of the value in 6-10 Terminal 53 Low Voltage, 6-12 Terminal 53 Low Current, 6-20 Terminal 54 Low Voltage or 6-22 Terminal 54 Low Current for a time period defined in 6-00 Live Zero Timeout Time. |
| [0] *                           | Off              |                                                                                                    |
| [1]                             | Freeze<br>output |                                                                                                    |
| [2]                             | Stop             |                                                                                                    |
| [3]                             | Jogging          |                                                                                                    |
| [4]                             | Max. speed       |                                                                                                    |
| [5]                             | Stop and trip    |                                                                                                    |

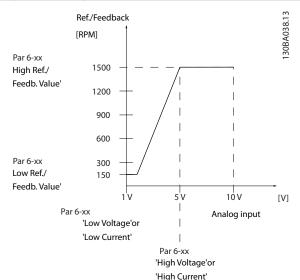

Illustration 3.10 Live Zero Timeout Function

#### 3.7.2 6-1\* Analog Input 53

Parameters for configuring the scaling and limits for analog input 53 (terminal 53).

| 6-10 Terminal 53 Low Voltage |         |                                                 |
|------------------------------|---------|-------------------------------------------------|
| Range:                       |         | Function:                                       |
| 0.07 V*                      | [0 - 10 | Enter the voltage (V) that corresponds to       |
|                              | V]      | 6-14 Terminal 53 Low Ref./Feedb. Value. The     |
|                              |         | value must be set at >1 V to activate 6-01 Live |
|                              |         | Zero Timeout Function.                          |

| 6-11 Terminal 53 High Voltage |            |                                                                                                    |
|-------------------------------|------------|----------------------------------------------------------------------------------------------------|
| Range: Function:              |            |                                                                                                    |
| 10 V*                         | [0 - 10 V] | Enter the voltage (V) that corresponds to the high reference value (set in 6-15 Terminal 53 High Ref./Feedb. Value). |

| 6-12 Terminal 53 Low Current |        |                                                   |  |  |
|------------------------------|--------|---------------------------------------------------|--|--|
| Range:                       |        | Function:                                         |  |  |
| 4 mA*                        | [0 -   | Enter the low current value. This reference       |  |  |
|                              | 20 mA] | signal should correspond to the low reference/    |  |  |
|                              |        | feedback value, set in 6-14 Terminal 53 Low Ref./ |  |  |
|                              |        | Feedb. Value. The value must be set at >2 mA to   |  |  |
|                              |        | activate the Live Zero Time-out Function in       |  |  |
|                              |        | 6-01 Live Zero Timeout Function.                  |  |  |
|                              |        |                                                   |  |  |

| 6-13 Terminal 53 High Current |                  |                                            |  |
|-------------------------------|------------------|--------------------------------------------|--|
| Range                         | Range: Function: |                                            |  |
| 20 mA*                        | [0 - 20          | Enter the high current value corresponding |  |
|                               | mA]              | to the high reference/feedback set in      |  |
|                               |                  | 6-15 Terminal 53 High Ref./Feedb. Value.   |  |

| 6-               | 6-14 Terminal 53 Low Ref./Feedb. Value |                                                  |  |  |
|------------------|----------------------------------------|--------------------------------------------------|--|--|
| Range: Function: |                                        |                                                  |  |  |
| 0*               | [-4999 -                               | Enter the reference or feedback value that       |  |  |
|                  | 4999 ]                                 | corresponds to the voltage or current set in     |  |  |
|                  |                                        | 6-10 Terminal 53 Low Voltage to 6-12 Terminal 53 |  |  |
|                  |                                        | Low Current.                                     |  |  |

| 6-15 Terminal 53 High Ref./Feedb. Value |                    |                                                                                                    |  |
|-----------------------------------------|--------------------|----------------------------------------------------------------------------------------------------|--|
| Range:                                  | Function:          |                                                                                                    |  |
| Size related*                           | [-4999 -<br>4999 ] | Enter the reference or feedback value that corresponds to the voltage or current set in 6-11 Terminal 53 High Voltage to 6-13 Terminal 53 High Current. |  |

# 6-16 Terminal 53 Filter Time Constant Range: Function: 0.01 s\* [0.01 - 10 s] Enter the time constant. This is a first-order digital low pass filter time constant for suppressing electrical noise in terminal 53. A high time constant value improves dampening

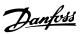

| 6-16 Terminal 53 Filter Time Constant |  |                                                       |  |
|---------------------------------------|--|-------------------------------------------------------|--|
| Range: Functi                         |  | Function:                                             |  |
|                                       |  | but also increases the time delay through the filter. |  |

| 6-19    | 6-19 Terminal 53 mode |                                                              |  |  |
|---------|-----------------------|--------------------------------------------------------------|--|--|
| Option: |                       | Function:                                                    |  |  |
|         |                       | Select if terminal 53 is used for current- or voltage input. |  |  |
| [0]     | Current mode          |                                                              |  |  |
| [1] *   | Voltage mode          |                                                              |  |  |

# 3.7.3 6-2\* Analog Input 54

Parameters for configuring the scaling and limits for analog input 54 (terminal 54).

| 6-20 Terminal 54 Low Voltage |       |                                                  |
|------------------------------|-------|--------------------------------------------------|
| Range:                       |       | Function:                                        |
| 0.07 V*                      | [0 -  | Enter the voltage (V) that corresponds to the    |
|                              | 10 V] | low reference value (set in 6-24 Terminal 54 Low |
|                              |       | Ref./Feedb. Value). The value must be set at >1  |
|                              |       | V to activate 6-01 Live Zero Timeout Function.   |

| 6-21             | 6-21 Terminal 54 High Voltage |                                                                                                    |  |
|------------------|-------------------------------|----------------------------------------------------------------------------------------------------|--|
| Range: Function: |                               |                                                                                                    |  |
| 10 V*            |                               | Enter the voltage (V) that corresponds to the high reference value (set in 6-25 Terminal 54 High Ref./Feedb. Value). |  |

| 6-22   | 6-22 Terminal 54 Low Current |                                                   |  |
|--------|------------------------------|---------------------------------------------------|--|
| Range: |                              | Function:                                         |  |
| 4 mA*  | [0 -                         | Enter the low current value. This reference       |  |
|        | 20 mA]                       | signal should correspond to the low reference/    |  |
|        |                              | feedback value, set in 6-24 Terminal 54 Low Ref./ |  |
|        |                              | Feedb. Value. The value must be set at >2 mA to   |  |
|        |                              | activate the Live Zero Timeout Function in        |  |
|        |                              | 6-01 Live Zero Timeout Function.                  |  |
|        |                              |                                                   |  |

| 6-23 Terminal 54 High Current |                  |                                   |  |  |
|-------------------------------|------------------|-----------------------------------|--|--|
| Range: Function:              |                  |                                   |  |  |
| 20 mA*                        | [0 - 20 mA]      | Enter the high current value      |  |  |
| 20.00 mA*                     | [par. 6-22-20.00 | corresponding to the high         |  |  |
|                               | mA]              | reference/feedback value set in   |  |  |
|                               |                  | 6-25 Terminal 54 High Ref./Feedb. |  |  |
|                               |                  | Value.                            |  |  |

| 6-24 Terminal 54 Low Ref./Feedb. Value |          |                                                |  |
|----------------------------------------|----------|------------------------------------------------|--|
| Range:                                 |          | Function:                                      |  |
| 0*                                     | [-4999 - | Enter the reference or feedback value that     |  |
|                                        | 4999 ]   | corresponds to the voltage or current set in   |  |
|                                        |          | 6-21 Terminal 54 High Voltage/6-22 Terminal 54 |  |
|                                        |          | Low Current.                                   |  |
|                                        | Ra       | Range:<br>0* [-4999 -                          |  |

| 6-25 Terminal 54 High Ref./Feedb. Value |                  |                                        |
|-----------------------------------------|------------------|----------------------------------------|
| Range:                                  | Range: Function: |                                        |
| Size related*                           | [-4999 -         | Enter the reference or feedback value  |
|                                         | 4999 ]           | that corresponds to the voltage or     |
|                                         |                  | current set in 6-21 Terminal 54 High   |
|                                         |                  | Voltage/6-23 Terminal 54 High Current. |

| 6-26    | 6-26 Terminal 54 Filter Time Constant |                                                                                                    |  |
|---------|---------------------------------------|----------------------------------------------------------------------------------------------------|--|
| Range:  |                                       | Function:                                                                                                    |  |
| 0.01 s* | [0.01 -<br>10 s]                      | Enter the time constant. This is a first-order digital low pass filter time constant for suppressing electrical noise in terminal 54. A high time constant value improves dampening but also increases the time delay through the filter. |  |

| 6-29    | 6-29 Terminal 54 mode |                                                              |  |  |
|---------|-----------------------|--------------------------------------------------------------|--|--|
| Option: |                       | Function:                                                    |  |  |
|         |                       | Select if terminal 54 is used for current- or voltage input. |  |  |
| [0]     | Current mode          |                                                              |  |  |
| [1] *   | Voltage mode          |                                                              |  |  |

## 3.7.4 6-7\* Analog/Digital Output 45

Parameters for configuring the scaling and limits for analog/digital output Terminal 45. Analog outputs are current outputs: 0/4-20 mA. Resolution on analog output is 12 bit. Analog output terminals can also be setup as digital output.

| 6-70    | 6-70 Terminal 45 Mode |                                                               |  |  |
|---------|-----------------------|---------------------------------------------------------------|--|--|
| Option: |                       | Function:                                                     |  |  |
|         |                       | Set terminal 45 to act as analog output or as digital output. |  |  |
| [0] *   | 0-20 mA               |                                                               |  |  |
| [1]     | 4-20 mA               |                                                               |  |  |
| [2]     | Digital Output        |                                                               |  |  |

| 6-71              | 6-71 Terminal 45 Analog Output |                                                                                                 |  |  |
|-------------------|--------------------------------|-------------------------------------------------------------------------------------------------|--|--|
| Option: Function: |                                |                                                                                                 |  |  |
|                   |                                | Select the function of Terminal 45 as an analog current output. See also 6-70 Terminal 45 Mode. |  |  |
| [0] *             | No operation                   |                                                                                                 |  |  |
| [100]             | Output frequency               | 0-400 Hz                                                                                        |  |  |
| [101]             | Reference                      | Min <sub>Ref.</sub> - Max <sub>Ref.</sub>                                                       |  |  |
| [102]             | Feedback                       | MinfB - MaxfB                                                                                   |  |  |
| [103]             | Motor Current                  | 0-I <sub>max</sub>                                                                              |  |  |
| [106]             | Power                          | 0-P <sub>nom</sub>                                                                              |  |  |
| [139]             | Bus Control                    | 0-100%                                                                                          |  |  |

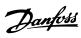

| 6-72 Terminal 45 Digital Output |                                   |                                                                                                    |  |  |
|---------------------------------|-----------------------------------|----------------------------------------------------------------------------------------------------|--|--|
| Opti                            | on:                               | Function:                                                                                                    |  |  |
|                                 |                                   | Select the function of<br>Terminal 45 as a<br>digital current output.<br>See also 6-70 Terminal<br>45 Mode. See<br>5-40 Function Relay for<br>description of the<br>choices. |  |  |
| [0] *                           | No operation                      |                                                                                                    |  |  |
| [1]                             | Control Ready                     |                                                                                                    |  |  |
| [2]                             | Drive ready                       |                                                                                                    |  |  |
| [3]                             | Drive ready/remote control        |                                                                                                    |  |  |
| [4]                             | Standby / no warning              |                                                                                                    |  |  |
| [5]                             | Drive running                     |                                                                                                    |  |  |
| [6]                             | Running / no warning              |                                                                                                    |  |  |
| [7]                             | Run in range/no warning           |                                                                                                    |  |  |
| [8]                             | Run on ref/no warning             |                                                                                                    |  |  |
| [9]                             | Alarm                             |                                                                                                    |  |  |
| [10]                            | Alarm or warning                  |                                                                                                    |  |  |
| [12]                            | Out of current range              |                                                                                                    |  |  |
| [13]                            | Below current, low                |                                                                                                    |  |  |
| [14]                            | Above current, high               |                                                                                                    |  |  |
| [16]                            | Below speed, low                  |                                                                                                    |  |  |
| [17]                            | Above speed, high                 |                                                                                                    |  |  |
| [19]                            | Below feedback, low               |                                                                                                    |  |  |
| [20]                            | Above feedback, high              |                                                                                                    |  |  |
| [21]                            | Thermal warning                   |                                                                                                    |  |  |
| [22]                            | Ready, no thermal warning         |                                                                                                    |  |  |
| [23]                            | Remote, ready, no thermal warning |                                                                                                    |  |  |
| [24]                            | Ready, Voltage OK                 |                                                                                                    |  |  |
| [25]                            | Reverse                           |                                                                                                    |  |  |
| [26]                            | Bus OK                            |                                                                                                    |  |  |
| [35]                            | External Interlock                |                                                                                                    |  |  |
| [36]                            | Control word bit 11               |                                                                                                    |  |  |
| [37]                            | Control word bit 12               |                                                                                                    |  |  |
| [41]                            | Below reference, low              |                                                                                                    |  |  |
| [42]                            | Above ref, high                   |                                                                                                    |  |  |
| [45]                            | Bus Control                       |                                                                                                    |  |  |
| [60]                            | Comparator 0                      |                                                                                                    |  |  |
| [61]                            | Comparator 1                      |                                                                                                    |  |  |
| [62]                            | Comparator 2                      |                                                                                                    |  |  |
| [63]                            | Comparator 3                      |                                                                                                    |  |  |
| [64]                            | Comparator 4                      |                                                                                                    |  |  |
| [65]                            | Comparator 5                      |                                                                                                    |  |  |
| [70]                            | Logic rule 0                      |                                                                                                    |  |  |
| [71]                            | Logic rule 1                      |                                                                                                    |  |  |
| [72]                            | Logic rule 2                      |                                                                                                    |  |  |
| [73]                            | Logic rule 3                      |                                                                                                    |  |  |
| [74]                            | Logic rule 4                      |                                                                                                    |  |  |
| [75]                            | Logic rule 5                      |                                                                                                    |  |  |
| [80]                            | SL digital output A               |                                                                                                    |  |  |
| [81]                            | SL digital output B               |                                                                                                    |  |  |

| 6-72 Terminal 45 Digital Output |                      |           |  |  |
|---------------------------------|----------------------|-----------|--|--|
| Opti                            | on:                  | Function: |  |  |
| [82]                            | SL digital output C  |           |  |  |
| [83]                            | SL digital output D  |           |  |  |
| [160]                           | No alarm             |           |  |  |
| [161]                           | Running reverse      |           |  |  |
| [165]                           | Local ref. active    |           |  |  |
| [166]                           | Remote ref. active   |           |  |  |
| [167]                           | Start command activ  |           |  |  |
| [168]                           | Drive in hand mode   |           |  |  |
| [169]                           | Drive in auto mode   |           |  |  |
| [193]                           | Sleep Mode           |           |  |  |
| [194]                           | Broken Belt Function |           |  |  |
| [196]                           | Fire Mode            |           |  |  |
| [198]                           | Drive Bypass         |           |  |  |

| 6-73 Terminal 45 Output Min Scale |              |                                                                                                    |  |
|-----------------------------------|--------------|----------------------------------------------------------------------------------------------------|--|
| Range:                            |              | Function:                                                                                                    |  |
| 0 %*                              | [0 - 200 %]  | Scale for the minimum output (0 or 4 mA) of the analogue signal at Terminal 45. Set the value to be the percentage of the full range of the variable selected in 6-71 Terminal 45 Analog Output. |  |
| 0.0%*                             | [0.0-200.0%] |                                                                                                    |  |

| 6-74 Terminal 45 Output Max Scale |              |                                                                                                    |
|-----------------------------------|--------------|----------------------------------------------------------------------------------------------------|
| Range:                            |              | Function:                                                                                                    |
| 100 %*                            | [0 - 200 %]  | Scale for the maximum output (20 mA) of the analog signal at Terminal 45. Set the value to be the percentage of the full range of the variable selected in 6-71 Terminal 45 Analog Output.  Current (mA) 20 0% Analogue Analogue 100% Variable output Output for Min Scale Max Scale output par. 6-73 par. 6-74 example: Power  Illustration 3.11 Output Max Scale |
| 100.0%*                           | [0.0-200.0%] |                                                                                                    |

| 6-76 Terminal 45 Output Bus Control |              |  |  |
|-------------------------------------|--------------|--|--|
| Range: Function:                    |              |  |  |
| 0*                                  | [0 - 16384 ] |  |  |

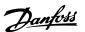

# 3.7.5 6-9\* Analog/Digital Output 42

Parameters for configuring the limits for analog/digital output Terminal 42. Analog outputs are current outputs: 0/4-20 mA. Resolution on analog outputs is 12 bit. Analog output terminals can also be set-up as digital output.

| 6-90 Terminal 42 Mode |                |                                                               |  |
|-----------------------|----------------|---------------------------------------------------------------|--|
| Option:               |                | Function:                                                     |  |
|                       |                | Set Terminal 42 to act as analog output or as digital output. |  |
| [0] *                 | 0-20 mA        |                                                               |  |
| [1]                   | 4-20 mA        |                                                               |  |
| [2]                   | Digital Output |                                                               |  |

| 6-91 Terminal 42 Analog Output |                  |                                           |  |
|--------------------------------|------------------|-------------------------------------------|--|
| Opti                           | on:              | Function:                                 |  |
|                                |                  | Select the function of Terminal 42 as an  |  |
|                                |                  | analog current output. See also           |  |
|                                |                  | 6-90 Terminal 42 Mode.                    |  |
| [0] *                          | No operation     |                                           |  |
| [100]                          | Output frequency | 0-100 Hz                                  |  |
| [101]                          | Reference        | Min <sub>Ref.</sub> - Max <sub>Ref.</sub> |  |
| [102]                          | Feedback         | MinfB - MaxfB                             |  |
| [103]                          | Motor Current    | 0-I <sub>max</sub>                        |  |
| [106]                          | Power            | 0-P <sub>nom</sub>                        |  |
| [139]                          | Bus Control      | 0-100%                                    |  |

| 6-92 Terminal 42 Digital Output |                            |                                                                                                    |  |  |
|---------------------------------|----------------------------|----------------------------------------------------------------------------------------------------|--|--|
| Opti                            | on:                        | Function:                                                                                                    |  |  |
|                                 |                            | Select the function of Terminal 42 as an analog current output. See also 6-90 Terminal 42 Mode. See 5-40 Function Relay for description of the choices. |  |  |
| [0] *                           | No operation               |                                                                                                    |  |  |
| [1]                             | Control Ready              |                                                                                                    |  |  |
| [2]                             | Drive ready                |                                                                                                    |  |  |
| [3]                             | Drive ready/remote control |                                                                                                    |  |  |
| [4]                             | Standby / no warning       |                                                                                                    |  |  |
| [5]                             | Drive running              |                                                                                                    |  |  |
| [6]                             | Running / no warning       |                                                                                                    |  |  |
| [7]                             | Run in range/no warning    |                                                                                                    |  |  |
| [8]                             | Run on ref/no warning      |                                                                                                    |  |  |
| [9]                             | Alarm                      |                                                                                                    |  |  |
| [10]                            | Alarm or warning           |                                                                                                    |  |  |
| [12]                            | Out of current range       |                                                                                                    |  |  |
| [13]                            | Below current, low         |                                                                                                    |  |  |
| [14]                            | Above current, high        |                                                                                                    |  |  |
| [16]                            | Below speed, low           |                                                                                                    |  |  |

| 6-92 Terminal 42 Digital Output |                                   |  |  |  |  |
|---------------------------------|-----------------------------------|--|--|--|--|
| Opti                            | Option: Function:                 |  |  |  |  |
| [17]                            | Above speed, high                 |  |  |  |  |
| [19]                            | Below feedback, low               |  |  |  |  |
| [20]                            | Above feedback, high              |  |  |  |  |
| [21]                            | Thermal warning                   |  |  |  |  |
| [22]                            | Ready, no thermal warning         |  |  |  |  |
| [23]                            | Remote, ready, no thermal warning |  |  |  |  |
| [24]                            | Ready, Voltage OK                 |  |  |  |  |
| [25]                            | Reverse                           |  |  |  |  |
| [26]                            | Bus OK                            |  |  |  |  |
| [35]                            | External Interlock                |  |  |  |  |
| [36]                            | Control word bit 11               |  |  |  |  |
| [37]                            | Control word bit 12               |  |  |  |  |
| [41]                            | Below reference, low              |  |  |  |  |
| [42]                            | Above ref, high                   |  |  |  |  |
| [45]                            | Bus Control                       |  |  |  |  |
| [60]                            | Comparator 0                      |  |  |  |  |
| [61]                            | Comparator 1                      |  |  |  |  |
| [62]                            | Comparator 2                      |  |  |  |  |
| [63]                            | Comparator 3                      |  |  |  |  |
| [64]                            | Comparator 4                      |  |  |  |  |
| [65]                            | Comparator 5                      |  |  |  |  |
| [70]                            | Logic rule 0                      |  |  |  |  |
| [71]                            | Logic rule 1                      |  |  |  |  |
| [72]                            | Logic rule 2                      |  |  |  |  |
| [73]                            | Logic rule 3                      |  |  |  |  |
| [74]                            | Logic rule 4                      |  |  |  |  |
| [75]                            | Logic rule 5                      |  |  |  |  |
| [80]                            | SL digital output A               |  |  |  |  |
| [81]                            | SL digital output B               |  |  |  |  |
| [82]                            | SL digital output C               |  |  |  |  |
| [83]                            | SL digital output D               |  |  |  |  |
| [160]                           | No alarm                          |  |  |  |  |
| [161]                           | Running reverse                   |  |  |  |  |
| [165]                           | Local ref. active                 |  |  |  |  |
| [166]                           | Remote ref. active                |  |  |  |  |
| [167]                           | Start command activ               |  |  |  |  |
| [168]                           | Drive in hand mode                |  |  |  |  |
| [169]                           | Drive in auto mode                |  |  |  |  |
| [193]                           | Sleep Mode                        |  |  |  |  |
| [194]                           | Broken Belt Function              |  |  |  |  |
| [196]                           | Fire Mode                         |  |  |  |  |
| [198]                           | Drive Bypass                      |  |  |  |  |

# 6-93 Terminal 42 Output Min Scale Range: Function: 0 %\* [0 - 200 %] Scale for the minimum output (0 or 4 mA) of the analog signal at Terminal 42. Set the value to be the percentage of the full range of the variable selected in 6-91 Terminal 42 Analog Output.

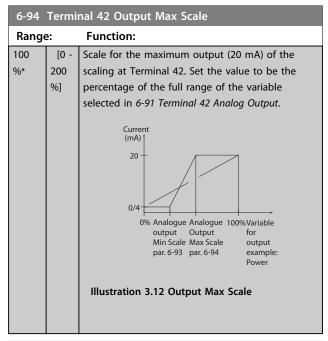

| 6-96 Terminal 42 Output Bus Control |              |           |
|-------------------------------------|--------------|-----------|
| Range:                              |              | Function: |
| 0*                                  | [0 - 16384 ] |           |

| 6-98 Drive Type |          |           |  |
|-----------------|----------|-----------|--|
| Range:          |          | Function: |  |
| 0*              | [0 - 0 ] |           |  |

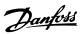

# 3.8 Main Menu - Communications and Options - Group 8

# 3.8.1 8-0\* General Settings

| 8-01 Control Site |                       |                                                                                                    |
|-------------------|-----------------------|----------------------------------------------------------------------------------------------------|
| Opt               | ion:                  | Function:                                                                                                    |
|                   |                       | Select [0] Digital and ctrl.word for using digital input and control word. Select [1] Digital only to use digital inputs only.  Select [2] Control word only to use control word only. This parameter overrules settings in 8-50 Coasting Select to 8-56 Preset Reference Select. |
| [0] *             | Digital and ctrl.word | Control by using both digital input and control word.                                                                                                    |
| [1]               | Digital only          | Control by using digital inputs only.                                                                                                    |
| [2]               | Controlword only      | Control by using control word only.                                                                                                    |

| 8-02    | 8-02 Control Source |                                                                                                    |  |
|---------|---------------------|----------------------------------------------------------------------------------------------------|--|
| Option: |                     | Function:                                                                                                    |  |
|         |                     | NOTICE  This parameter cannot be adjusted while the motor is running.  Select the source of the control word. |  |
| [0]     | None                |                                                                                                    |  |
| [1] *   | FC Port             |                                                                                                    |  |

| 8-0    | 8-03 Control Timeout Time |                                                    |
|--------|---------------------------|----------------------------------------------------|
| Range: |                           | Function:                                          |
| 1 s*   | [0.1 -                    | Enter the maximum time expected to pass            |
|        | 6500 s]                   | between the reception of 2 consecutive             |
|        |                           | telegrams. If this time is exceeded, it indicates  |
|        |                           | that the serial communication has stopped. The     |
|        |                           | function selected in 8-04 Control Timeout Function |
|        |                           | Control Time-out Function is carried out.          |

|                   | 8-04 Control Timeout Function |           |                                                                                                    |
|-------------------|-------------------------------|-----------|----------------------------------------------------------------------------------------------------|
| Option: Function: |                               | Function: |                                                                                                    |
|                   |                               |           | Select the timeout function. The time-out function is activated when the control word fails to be updated within the time period specified in 8-03 Control Timeout Time. |
|                   | [0] *                         | Off       |                                                                                                    |

# 3.8.2 8-3\* FC Port Settings

| 8-30 Protocol |               |                                                                                                    |
|---------------|---------------|----------------------------------------------------------------------------------------------------|
| Opt           | ion:          | Function:                                                                                                    |
|               |               | Select the protocol for the integrated RS-485 port.                                                                                             |
| [0] *         | FC            | Communication according to the FC Protocol.                                                                                                    |
| [2]           | Modbus<br>RTU | Communication according to the Modbus RTU protocol.                                                                                             |
| [3]           | Metasys N2    | Communication protocol. The N2 software protocol is designed to be general in nature to accommodate the unique properties each device may have. |
| [4]           | FLN           |                                                                                                    |
| [5]           | BACNet        |                                                                                                    |

#### NOTICE

Further details can be found in the *Metasys N2 Operating Instructions*.

| 8-     | 8-31 Address  |                                                                                           |  |
|--------|---------------|-------------------------------------------------------------------------------------------|--|
| Range: |               | Function:                                                                                 |  |
| 1*     | [ 0.0 - 247 ] | Enter the address for the RS-485 port. Valid range: 1-126 for FC-bus OR 1-247 for Modbus. |  |

| 8-3 | 32 Baud Rat | e                                             |
|-----|-------------|-----------------------------------------------|
| Op  | otion:      | Function:                                     |
|     |             | Select the baud rate for the RS-485 port      |
|     |             | Default refers to the FC Protocol. Changing   |
|     |             | Protocol in 8-30 Protocol may change the Baud |
|     |             | Rate.                                         |
| [0] | 2400 Baud   |                                               |
| [1] | 4800 Baud   |                                               |
| [2] | 9600 Baud   |                                               |
| [3] | 19200 Baud  |                                               |
| [4] | 38400 Baud  |                                               |
| [5] | 57600 Baud  |                                               |
| [6] | 76800 Baud  |                                               |
| [7] | 115200 Baud |                                               |

| 8-  | 33 Parity / Stop Bits      |                                                                                                    |  |
|-----|----------------------------|----------------------------------------------------------------------------------------------------|--|
| O   | otion:                     | Function:                                                                                                    |  |
|     |                            | Parity and Stop Bits for the protocol using the FC Port. For some of the protocols, not all options are available.  Default refers to the FC Protocol.  Changing Protocol in 8-30 Protocol may change the Baud Rate. |  |
| [0] | Even Parity, 1 Stop<br>Bit |                                                                                                    |  |

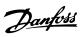

| 8-33 Parity / Stop Bits |                       |           |  |
|-------------------------|-----------------------|-----------|--|
| Op                      | otion:                | Function: |  |
| [1]                     | Odd Parity, 1 Stop    |           |  |
|                         | Bit                   |           |  |
| [2]                     | No Parity, 1 Stop Bit |           |  |
| [3]                     | No Parity, 2 Stop     |           |  |
|                         | Bits                  |           |  |

| 8-35    | 8-35 Minimum Response Delay |                                                                                                    |  |
|---------|-----------------------------|----------------------------------------------------------------------------------------------------|--|
| Range   | 2:                          | Function:                                                                                                    |  |
| 0.01 s* | [ 0.0010 -<br>0.5 s]        | Specify the minimum delay time between receiving a request and transmitting a response. This is used for overcoming modem turnaround delays. |  |

| 8-36 Maximum Response Delay |                    |                                                                                                    |  |
|-----------------------------|--------------------|----------------------------------------------------------------------------------------------------|--|
| Range:                      |                    | Function:                                                                                                    |  |
| Size related*               | [ 0.1 -<br>10.0 s] | Specify the maximum permissible delay time between receiving a request and transmitting the response. If this time is exceeded, no response is returned. |  |

| 8-37 Maximum Inter-char delay |                      |                                                                                                    |  |
|-------------------------------|----------------------|----------------------------------------------------------------------------------------------------|--|
| Range: Function:              |                      |                                                                                                    |  |
| 0.025 s*                      | [0.025 -<br>0.025 s] | Specify the maximum delay time between 2 characters in a message. Exceeding this delay time causes the message to be discarded. |  |

# 3.8.3 8-5\* Digital/Bus

Parameters for configuring the control word Digital/Bus merging.

| 8-50  | 8-50 Coasting Select |                                                                                                    |  |
|-------|----------------------|----------------------------------------------------------------------------------------------------|--|
| Opt   | ion:                 | Function:                                                                                                    |  |
|       |                      | Select control of the coasting function via the terminals (digital input) and/or via the bus.  NOTICE  This parameter is active only when 8-01 Control Site is set to [0] Digital and control word. |  |
| [0]   | Digital input        | Activates coast via a digital input.                                                                                                    |  |
| [1]   | Bus                  | Activates coast via the serial communication port.                                                                                                    |  |
| [2]   | Logic<br>AND         | Activates coast via the fieldbus/serial communication port, AND additionally via one of the digital inputs.                                                                                         |  |
| [3] * | Logic OR             | Activates coast via the serial communication port OR via one of the digital inputs.                                                                                                    |  |

| 8-5   | 8-51 Quick Stop Select |                                                                                                    |  |
|-------|------------------------|----------------------------------------------------------------------------------------------------|--|
| Opt   | ion:                   | Function:                                                                                                    |  |
|       |                        | Select control of the Quick Stop function via the terminals (digital input) and/or via the bus.  NOTICE  This parameter is active only when 8-01 Control Site is set to [0] Digital and control word. |  |
| [0]   | Digital<br>input       |                                                                                                    |  |
| [1]   | Bus                    | Activates Quick stop via the serial communication port.                                                                                                    |  |
| [2]   | Logic<br>AND           | Activates Quick stop via the serial communication port, AND additionally via one of the digital inputs.                                                                                               |  |
| [3] * | Logic OR               | Activates Quick stop via the serial communication port OR via one of the digital inputs.                                                                                                    |  |

| 8-: | 8-52 DC Brake Select |                                                                                                    |  |
|-----|----------------------|----------------------------------------------------------------------------------------------------|--|
| Op  | otion:               | Function:                                                                                             |  |
|     |                      | Select control of the DC brake via the terminals (digital input).  NOTICE                             |  |
|     |                      | This parameter is active only when 8-01 Control Site is set to [0] Digital and control word.          |  |
| [0] | Digital input        | Activates DC brake via a digital input.                                                               |  |
| [1] | Bus                  | Activates DC brake via the serial communication port.                                                 |  |
| [2] | Logic<br>AND         | Activates DC brake via the serial communication port, AND additionally via one of the digital inputs. |  |
| [3] | Logic OR             | Activates DC brake via the serial communication port OR via one of the digital inputs.                |  |

| 8-53 | 8-53 Start Select |                                                                                                    |  |
|------|-------------------|----------------------------------------------------------------------------------------------------|--|
| Opt  | ion:              | Function:                                                                                                    |  |
|      |                   | Select control of the frequency converter start function via the terminals (digital input).  NOTICE  This parameter is active only when 8-01 Control Site is set to [0] Digital and control word. |  |
| [0]  | Digital<br>input  | Activates Start command via a digital input.                                                                                                    |  |
| [1]  | Bus               | Activates Start command via the serial communication port.                                                                                                    |  |

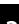

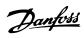

| 8-53  | 8-53 Start Select |                                                                                                    |  |
|-------|-------------------|----------------------------------------------------------------------------------------------------|--|
| Opt   | ion:              | Function:                                                                                                  |  |
| [2]   | Logic<br>AND      | Activates Start command via the serial communication port, AND additionally via one of the digital inputs. |  |
| [3] * | Logic OR          | Activates Start command via the serial communication port OR via one of the digital inputs.                |  |

| 8-54  | 8-54 Reversing Select |                                                                                                    |  |
|-------|-----------------------|----------------------------------------------------------------------------------------------------|--|
| Opt   | ion:                  | Function:                                                                                                    |  |
|       |                       | Select control of the frequency converter reverse function via the terminals (digital input) and/or via the serial communication port.  NOTICE  This parameter is active only when 8-01 Control Site is set to [0] Digital and control word. |  |
| [0] * | Digital<br>input      | Activates Reverse command via a digital input.                                                                                                    |  |
| [1]   | Bus                   | Activates Reverse command via the serial communication port.                                                                                                    |  |
| [2]   | Logic<br>AND          | Activates Reverse command via the serial communication port, AND additionally via one of the digital inputs.                                                                                                    |  |
| [3]   | Logic OR              | Activates Reverse command via the serial communication port OR via one of the digital inputs.                                                                                                    |  |

| 8-55 Set-up Select |                  |                                                                                                    |
|--------------------|------------------|----------------------------------------------------------------------------------------------------|
| Opt                | ion:             | Function:                                                                                                    |
|                    |                  | Select control of the frequency converter set-up selection via the terminals (digital input) and/or via the serial communication port. |
|                    |                  | This parameter is active only when 8-01 Control Site is set to [0] Digital and control word.                                           |
| [0]                | Digital<br>input | Activates the set-up selection via a digital input.                                                                                    |
| [1]                | Bus              | Activates the set-up selection via the serial communication port.                                                                      |
| [2]                | Logic<br>AND     | Activates the set-up selection via the serial communication port, AND additionally via one of the digital inputs.                      |
| [3] *              | Logic OR         | Activate the set-up selection via the serial communication port OR via one of the digital inputs.                                      |

| 8-56  | 8-56 Preset Reference Select |                                                                                                    |  |
|-------|------------------------------|----------------------------------------------------------------------------------------------------|--|
| Opt   | ion:                         | Function:                                                                                                    |  |
|       |                              | Select control of the frequency converter Preset<br>Reference selection via the terminals (digital<br>input) and/or via the serial communication port. |  |
| [0]   | Digital<br>input             | Activates Preset Reference selection via a digital input.                                                                                              |  |
| [1]   | Bus                          | Activates Preset Reference selection via the serial communication port.                                                                                |  |
| [2]   | Logic<br>AND                 | Activates Preset Reference selection via the serial communication port, AND additionally via one of the digital inputs.                                |  |
| [3] * | Logic OR                     | Activates the Preset Reference selection via the serial communication port OR via one of the digital inputs.                                           |  |

# 3.8.4 8-7\* BACnet

| 8- | 8-70 BACnet Device Instance |                                                 |  |
|----|-----------------------------|-------------------------------------------------|--|
| Ra | ange:                       | Function:                                       |  |
| 1* | [0 - 4194303 ]              | Enter a unique ID number for the BACnet device. |  |

| 8-72 MS/TP Max Masters |            |                                                                                                    |
|------------------------|------------|----------------------------------------------------------------------------------------------------|
| Range: Function:       |            |                                                                                                    |
| 127 *                  | [0 - 127 ] | Define the address of the master which holds<br>the highest address in this network.<br>Decreasing this value optimises polling for the<br>token. |

| 8-               | 8-73 MS/TP Max Info Frames |                                             |  |
|------------------|----------------------------|---------------------------------------------|--|
| Range: Function: |                            | Function:                                   |  |
| 1*               | [1 - 65534 ]               | Define how many info/data frames the device |  |
|                  |                            | is allowed to send while holding the token. |  |

| 8-74    | 8-74 "I am" Service |                                            |  |
|---------|---------------------|--------------------------------------------|--|
| Option: |                     | Function:                                  |  |
| [0] *   | Send at             |                                            |  |
|         | power-up            |                                            |  |
| [1]     | Continuously        | Select whether the device should send the  |  |
|         |                     | "I-Am" service message only at power-up or |  |
|         |                     | continuously with an interval of approx. 1 |  |
|         |                     | min.                                       |  |

| 8-75 l | 8-75 Intialisation Password |                                                                     |
|--------|-----------------------------|---------------------------------------------------------------------|
| Range  | :                           | Function:                                                           |
| admin* | [1 - 1 ]                    | Enter the password needed for execution of Drive Re-initialisation. |

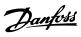

# 3.8.5 8-8\* FC Port Diagnostics

These parameters are used for monitoring the Bus communication via the FC Port.

| 8-     | 8-80 Bus Message Count |                                          |  |
|--------|------------------------|------------------------------------------|--|
| Range: |                        | Function:                                |  |
| 0*     | [0 - 65536 ]           | This parameter shows the number of valid |  |
|        |                        | telegrams detected on the bus.           |  |

| 8-     | 8-81 Bus Error Count |                                                                                                 |  |
|--------|----------------------|-------------------------------------------------------------------------------------------------|--|
| Range: |                      | Function:                                                                                       |  |
| 0*     | [0 - 65536 ]         | This parameter shows the number of telegrams with faults (e.g. CRC fault), detected on the bus. |  |

| 8-       | 8-82 Slave Messages Rcvd |                                               |  |
|----------|--------------------------|-----------------------------------------------|--|
| Range: F |                          | Function:                                     |  |
| 0*       | [0 - 65536 ]             | This parameter shows the number of valid      |  |
|          |                          | telegrams addressed to the slave, sent by the |  |
|          |                          | frequency converter.                          |  |

| 8-83 Slave Error Count |              |                                               |
|------------------------|--------------|-----------------------------------------------|
| Range:                 |              | Function:                                     |
| 0*                     | [0 - 65536 ] | This parameter shows the number of error      |
|                        |              | telegrams, which could not be executed by the |
|                        |              | frequency converter.                          |

| 8      | 8-84 Slave Messages Sent |                                                                  |
|--------|--------------------------|------------------------------------------------------------------|
| Range: |                          | Function:                                                        |
| 0*     | [0 - 65536 ]             | This parameter shows the number of messages sent from the slave. |

|        | 8-85 Slave Timeout Errors |              |                                                          |
|--------|---------------------------|--------------|----------------------------------------------------------|
| Range: |                           | inge:        | Function:                                                |
|        | 0*                        | [0 - 65536 ] | This parameter shows the number of slave timeout errors. |
| ı      |                           |              | timeout errors.                                          |

| 8-88 Reset FC port Diagnostics |               |           |
|--------------------------------|---------------|-----------|
| Option:                        |               | Function: |
| [0] *                          | Do not reset  |           |
| [1]                            | Reset counter |           |

# 3.8.6 8-9\* Bus Feedback

| 8- | 8-94 Bus Feedback 1 |                                                   |  |
|----|---------------------|---------------------------------------------------|--|
| R  | ange:               | Function:                                         |  |
| 0* | [-32768 -           | Write a feedback to this parameter via the serial |  |
|    | 32767 ]             | communication port. This parameter must be        |  |
|    |                     | selected in 20-00 Feedback 1 Source as a          |  |
|    |                     | feedback source. (Hex-value 4000 h corresponds    |  |
|    |                     | to 100% feedback/range is ±200%)                  |  |

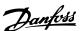

#### 3.9 Main Menu - Smart Logic - Group 13

#### 3.9.1 13-\*\* Prog. Features

Smart Logic Control (SLC) is a sequence of user defined actions (see 13-52 SL Controller Action [x]) executed by the SLC when the associated user defined event (see 13-51 SL Controller Event [x]) is evaluated as TRUE by the SLC. Events and actions are each numbered and linked in pairs. This means that when [0] event is fulfilled (attains the value TRUE), [0] action is executed. After this, the conditions of [1] event is evaluated and if evaluated TRUE, [1] action is executed and so on. Only one event is evaluated at any time. If an event is evaluated as FALSE, nothing happens (in the SLC) during the current scan interval and no other events are evaluated. This means that when the SLC starts, it evaluates [0] event (and only [0] event) each scan interval. Only when [0] event is evaluated TRUE, the SLC executes [0] action and start evaluating [1] event. It is possible to programme from 1 to 20 events and actions. When the last event/action have been executed, the sequence starts over again from [0] event/[0] action.

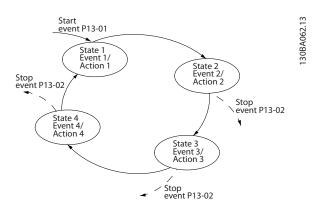

Illustration 3.13 Example with Three Event/Actions

#### Starting and stopping the SLC

Starting and stopping the SLC can be done by selecting [1] On or [0] Off in 13-00 SL Controller Mode. The SLC always starts in state 0 (where it evaluates [0] event). The SLC starts when the Start Event (defined in 13-01 Start Event) is evaluated as TRUE (provided that [1] On is selected in 13-00 SL Controller Mode). The SLC stops when the Stop Event (13-02 Stop Event) is TRUE. 13-03 Reset SLC resets all SLC parameters and starts programming from scratch.

#### 3.9.2 13-0\* SLC Settings

Use the SLC settings to activate, deactivate and reset the Smart Logic Control sequence. The logic functions and comparators are always running in the background, which opens for separate control of digital inputs and outputs.

| 13-0  | 13-00 SL Controller Mode |                                                                                                    |  |
|-------|--------------------------|----------------------------------------------------------------------------------------------------|--|
| Opt   | Option: Function:        |                                                                                                    |  |
|       |                          | Select [1] On to enable the Smart Logic Control to start when a start command is present, e.g. via a digital input. Select [0] Off to disable the Smart Logic Control. |  |
| [0] * | Off                      | Disables the Smart Logic Controller.                                                                                                    |  |
| [1]   | On                       | Enables the Smart Logic Controller.                                                                                                    |  |

| 13-01 Start Event |                      |                                                                                                    |  |
|-------------------|----------------------|----------------------------------------------------------------------------------------------------|--|
| Optio             | on:                  | Function:                                                                                                    |  |
|                   |                      | Select the boolean (TRUE or FALSE) input to activate Smart Logic Control.                                                    |  |
| [0]               | False                | Enters the fixed value of FALSE in the logic rule.                                                                           |  |
| [1]               | True                 | Enters the fixed value TRUE in the logic rule.                                                                               |  |
| [2]               | Running              | The motor is running.                                                                                                    |  |
| [3]               | In range             | Motor runs within programmed current<br>ranges (4-50 Warning Current Low and<br>4-51 Warning Current High)                   |  |
| [4]               | On reference         | The motor runs at reference speed.                                                                                           |  |
| [7]               | Out of current range | The motor current is outside the range set in 4-18 Current Limit.                                                            |  |
| [8]               | Below I low          | The motor current is lower than set in 4-50 Warning Current Low.                                                             |  |
| [9]               | Above I high         | The motor current is higher than set in 4-51 Warning Current High.                                                           |  |
| [16]              | Thermal warning      | The thermal warning turns on when the temperature exceeds the limit in the motor, the frequency converter or the thermistor. |  |
| [17]              | Mains out of range   |                                                                                                    |  |
| [18]              | Reversing            | The frequency converter is reversing.                                                                                        |  |
| [19]              | Warning              | A warning is present.                                                                                                    |  |
| [20]              | Alarm (trip)         | An alarm is present.                                                                                                    |  |
| [21]              | Alarm (trip lock)    | A trip lock alarm is present.                                                                                                |  |
| [22]              | Comparator 0         | Use the result of comparator 0 in the logic rule.                                                                            |  |
| [23]              | Comparator 1         | Use the result of comparator 1 in the logic rule.                                                                            |  |
| [24]              | Comparator 2         | Use the result of comparator 2 in the logic rule.                                                                            |  |
| [25]              | Comparator 3         | Use the result of comparator 3 in the logic rule.                                                                            |  |
| [26]              | Logic rule 0         | Use the result of logic rule 0 in the logic rule.                                                                            |  |

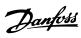

| 13-0   | 13-01 Start Event     |                                                                                                    |  |  |
|--------|-----------------------|----------------------------------------------------------------------------------------------------|--|--|
| Opti   | on:                   | Function:                                                                                                    |  |  |
| [27]   | Logic rule 1          | Use the result of logic rule 1 in the logic rule.                                                                  |  |  |
| [28]   | Logic rule 2          | Use the result of logic rule 2 in the logic rule.                                                                  |  |  |
| [29]   | Logic rule 3          | Use the result of logic rule 3 in the logic rule.                                                                  |  |  |
| [33]   | Digital input<br>DI18 | Use the value of DI18 in the logic rule (High = TRUE).                                                             |  |  |
| [34]   | Digital input<br>DI19 | Use the value of DI19 in the logic rule (High = TRUE).                                                             |  |  |
| [35]   | Digital input<br>DI27 | Use the value of DI27 in the logic rule (High = TRUE).                                                             |  |  |
| [36]   | Digital input<br>DI29 | Use the value of DI29 in the logic rule (High = TRUE).                                                             |  |  |
| [39] * | Start command         | This event is TRUE if the frequency converter is started (either via digital input, field bus or other).           |  |  |
| [40]   | Drive stopped         | This event is TRUE if the frequency converter is stopped or coasted (either via digital input, fieldbus or other). |  |  |
| [42]   | Auto Reset Trip       | This event is TRUE if the frequency converter is tripped (but not triplocked) and an Automatic Reset is issued.    |  |  |
| [50]   | Comparator 4          | Use the result of comparator 4 in the logic rule.                                                                  |  |  |
| [51]   | Comparator 5          | Use the result of comparator 5 in the logic rule.                                                                  |  |  |
| [60]   | Logic rule 4          | Use the result of logic rule 4 in the logic rule.                                                                  |  |  |
| [61]   | Logic rule 5          | Use the result of logic rule 5 in the logic rule.                                                                  |  |  |
| [83]   | Broken Belt           | A broken belt condition has been detected. This function must be enabled in 22-60 Broken Belt Function.            |  |  |

| 13-02 Stop Event |         |                                                                                    |  |
|------------------|---------|------------------------------------------------------------------------------------|--|
| Optio            | on:     | Function:                                                                          |  |
|                  |         | Select the condition (TRUE or FALSE) which deactivates the Smart Logic Controller. |  |
| [0]              | False   | Enters the fixed value of FALSE in the logic rule.                                 |  |
| [1]              | True    | Enters the fixed value TRUE in the logic rule.                                     |  |
| [2]              | Running | See 13-01 Start Event for further description.                                     |  |

| 13-02 Stop Event |                      |                                                        |  |
|------------------|----------------------|--------------------------------------------------------|--|
| Opti             | on:                  | Function:                                              |  |
| [3]              | In range             | See 13-01 Start Event for further description.         |  |
| [4]              | On reference         | See 13-01 Start Event for further description.         |  |
| [7]              | Out of current range | See 13-01 Start Event for further description.         |  |
| [8]              | Below I low          | See 13-01 Start Event for further description.         |  |
| [9]              | Above I high         | See 13-01 Start Event for further description.         |  |
| [16]             | Thermal warning      | See 13-01 Start Event for further description.         |  |
| [17]             | Mains out of range   | See 13-01 Start Event for further description.         |  |
| [18]             | Reversing            | See 13-01 Start Event for further description.         |  |
| [19]             | Warning              | See 13-01 Start Event for further description.         |  |
| [20]             | Alarm (trip)         | See 13-01 Start Event for further description.         |  |
| [21]             | Alarm (trip lock)    | See 13-01 Start Event for further description.         |  |
| [22]             | Comparator 0         | Use the result of comparator 0 in the logic rule.      |  |
| [23]             | Comparator 1         | Use the result of comparator 1 in the logic rule.      |  |
| [24]             | Comparator 2         | Use the result of comparator 2 in the logic rule.      |  |
| [25]             | Comparator 3         | Use the result of comparator 3 in the logic rule.      |  |
| [26]             | Logic rule 0         | Use the result of logic rule 0 in the logic rule.      |  |
| [27]             | Logic rule 1         | Use the result of logic rule 1 in the logic rule.      |  |
| [28]             | Logic rule 2         | Use the result of logic rule 2 in the logic rule.      |  |
| [29]             | Logic rule 3         | Use the result of logic rule 3 in the logic rule.      |  |
| [30]             | SL Time-out 0        | Use the result of timer 0 in the logic rule.           |  |
| [31]             | SL Time-out 1        | Use the result of timer 1 in the logic rule.           |  |
| [32]             | SL Time-out 2        | Use the result of timer 2 in the logic rule.           |  |
| [33]             | Digital input DI18   | Use the value of DI18 in the logic rule (High = TRUE). |  |

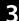

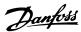

| 13-0   | 13-02 Stop Event   |                                                                                                    |  |  |
|--------|--------------------|----------------------------------------------------------------------------------------------------|--|--|
| Optio  | on:                | Function:                                                                                                    |  |  |
| [34]   | Digital input DI19 |                                                                                                    |  |  |
| [35]   | Digital input DI27 | Use the value of DI27 in the logic rule (High = TRUE).                                                                          |  |  |
| [36]   | Digital input DI29 | Use the value of DI29 in the logic rule (High = TRUE).                                                                          |  |  |
| [39]   | Start command      | This event is TRUE if the frequency converter is started by any means (either via digital input, fieldbus or other).            |  |  |
| [40] * | Drive stopped      | This event is TRUE if the frequency converter is stopped or coasted by any means (either via digital input, fieldbus or other). |  |  |
| [42]   | Auto Reset Trip    | This event is TRUE if the frequency converter is tripped (but not triplocked) and an Automatic Reset is issued.                 |  |  |
| [50]   | Comparator 4       | Use the result of comparator 4 in the logic rule.                                                                               |  |  |
| [51]   | Comparator 5       | Use the result of comparator 5 in the logic rule.                                                                               |  |  |
| [60]   | Logic rule 4       | Use the result of logic rule 4 in the logic rule.                                                                               |  |  |
| [61]   | Logic rule 5       | Use the result of logic rule 5 in the logic rule.                                                                               |  |  |
| [70]   | SL Time-out 3      | Use the result of timer 3 in the logic rule.                                                                                    |  |  |
| [71]   | SL Time-out 4      | Use the result of timer 4 in the logic rule.                                                                                    |  |  |
| [72]   | SL Time-out 5      | Use the result of timer 5 in the logic rule.                                                                                    |  |  |
| [73]   | SL Time-out 6      | Use the result of timer 6 in the logic rule.                                                                                    |  |  |
| [74]   | SL Time-out 7      | Use the result of timer 7 in the logic rule.                                                                                    |  |  |
| [83]   | Broken Belt        | A broken belt condition has been detected. This function must be enabled in 22-60 Broken Belt Function.                         |  |  |

| 13-0    | 13-03 Reset SLC     |                                                                             |  |
|---------|---------------------|-----------------------------------------------------------------------------|--|
| Option: |                     | Function:                                                                   |  |
| [0] *   | Do not reset<br>SLC | Retains programmed settings in all group 13 parameters (13-** Smart Logic). |  |
| [1]     | Reset SLC           | Resets all group 13 parameters (13-** Smart Logic) to default settings.     |  |

#### 3.9.3 13-1\* Comparators

Comparators are used for comparing continuous variables (i.e. output frequency, output current, analog input etc.) to fixed preset values.

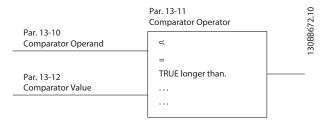

Illustration 3.14 Comparators

In addition, there are digital values that are compared to fixed time values. See explanation in 13-10 Comparator Operand. Comparators are evaluated once in each scan interval. Use the result (TRUE or FALSE) directly. All parameters in this parameter group are array parameters with index 0 to 5. Select index 0 to programme Comparator 0, select index 1 to programme Comparator 1, and so on.

| 13-   | 13-10 Comparator Operand |                                        |  |
|-------|--------------------------|----------------------------------------|--|
| Arra  | Array [6]                |                                        |  |
| Opt   | ion:                     | Function:                              |  |
|       |                          | Select the variable to be monitored by |  |
|       |                          | the comparator.                        |  |
| [0] * | Disabled                 |                                        |  |
| [1]   | Reference                |                                        |  |
| [2]   | Feedback                 |                                        |  |
| [3]   | Motor speed              |                                        |  |
| [4]   | Motor Current            |                                        |  |
| [6]   | Motor power              |                                        |  |
| [7]   | Motor voltage            |                                        |  |
| [12]  | Analog input AI53        |                                        |  |
| [13]  | Analog input Al54        |                                        |  |
| [20]  | Alarm number             |                                        |  |
| [30]  | Counter A                |                                        |  |
| [31]  | Counter B                |                                        |  |

| 13-11 Comparator Operator |        |                                                                                                    |  |
|---------------------------|--------|----------------------------------------------------------------------------------------------------|--|
| Array [6]                 |        |                                                                                                    |  |
| Option:                   |        | Function:                                                                                                    |  |
| [0] Less Th               | an (<) | Select [0] < for the result of the evaluation to be TRUE, when the variable selected in 13-10 Comparator Operand is smaller than the fixed value in 13-12 Comparator Value. The result is FALSE, if the variable selected in 13-10 Comparator Operand is greater than the fixed value in 13-12 Comparator Value. |  |

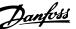

| 1  | 13-11 Comparator Operator |                     |                                                                                                    |
|----|---------------------------|---------------------|----------------------------------------------------------------------------------------------------|
| A  | Array [6]                 |                     |                                                                                                    |
| (  | Opt                       | ion:                | Function:                                                                                                    |
| [1 | ] *                       | Approx.Equal<br>(~) | Select [1] ≈ for the result of the evaluation to be TRUE, when the variable selected in 13-10 Comparator Operand is approximately equal to the fixed value in 13-12 Comparator Value. |
| [2 | 2]                        | Greater Than (>)    | Select [2] > for the inverse logic of option [0] <.                                                                                                    |

| 13     | 13-12 Comparator Value |                                                    |  |
|--------|------------------------|----------------------------------------------------|--|
| Ar     | Array [6]              |                                                    |  |
| Range: |                        | Function:                                          |  |
| 0*     | [-9999 -               | Enter the 'trigger level' for the variable that is |  |
|        | 9999 ]                 | monitored by this comparator. This is an array     |  |
|        |                        | parameter containing comparator values 0 to 5.     |  |

#### 3.9.4 13-2\* Timers

Use the result (TRUE or FALSE) from *timers* directly to define an *event* (see 13-51 SL Controller Event), or as boolean input in a *logic rule* (see 13-40 Logic Rule Boolean 1, 13-42 Logic Rule Boolean 2 or 13-44 Logic Rule Boolean 3). A timer is only FALSE when started by an action (i.e. [29] Start timer 1) until the timer value entered in this parameter is elapsed. Then it becomes TRUE again. All parameters in this parameter group are array parameters with index 0 to 2. Select index 0 to program Timer 0, select index 1 to program Timer 1, and so on.

| 13-  | 13-20 SL Controller Timer                         |                                                      |  |
|------|---------------------------------------------------|------------------------------------------------------|--|
| Arra | y [8]                                             |                                                      |  |
| Ran  | ge:                                               | Function:                                            |  |
| 0 s* | [0 -                                              | Enter the value to define the duration of the        |  |
|      | 3600 s] FALSE output from the programmed timer. A |                                                      |  |
|      |                                                   | timer is only FALSE if it is started by an action    |  |
|      |                                                   | (see 13-52 SL Controller Action [29-31] and 13-52 SL |  |
|      |                                                   | Controller Action [70-74] Start timer X) and until   |  |
|      |                                                   | the timer value has elapsed. Array parameter         |  |
|      |                                                   | containing timers 0 to 7.                            |  |

#### 3.9.5 13-4\* Logic Rules

Combine up to 3 boolean inputs (TRUE/FALSE inputs) from timers, comparators, digital inputs, status bits and events using the logical operators AND, OR, and NOT. Select boolean inputs for the calculation in 13-40 Logic Rule Boolean 1, 13-42 Logic Rule Boolean 2 and 13-44 Logic Rule Boolean 3. Define the operators used to logically combine the selected inputs in 13-41 Logic Rule Operator 1 and 13-43 Logic Rule Operator 2.

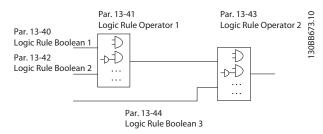

Illustration 3.15 Logic Rules

#### Priority of calculation

The results of 13-40 Logic Rule Boolean 1, 13-41 Logic Rule Operator 1 and 13-42 Logic Rule Boolean 2 are calculated first. The outcome (TRUE/FALSE) of this calculation is combined with the settings of 13-43 Logic Rule Operator 2 and 13-44 Logic Rule Boolean 3, yielding the final result (TRUE/FALSE) of the logic rule.

| 13-40 Logic Rule Boolean 1 |                      |                                                    |
|----------------------------|----------------------|----------------------------------------------------|
| Array [6]                  |                      |                                                    |
| Option: Function:          |                      |                                                    |
| [0] *                      | False                | Enters the fixed value of FALSE in the logic rule. |
| [1]                        | True                 | Enters the fixed value TRUE in the logic rule.     |
| [2]                        | Running              | See 13-01 Start Event for further description.     |
| [3]                        | In range             | See 13-01 Start Event for further description.     |
| [4]                        | On reference         | See 13-01 Start Event for further description.     |
| [7]                        | Out of current range | See 13-01 Start Event for further description.     |
| [8]                        | Below I low          | See 13-01 Start Event for further description.     |
| [9]                        | Above I high         | See 13-01 Start Event for further description.     |
| [16]                       | Thermal warning      | See 13-01 Start Event for further description.     |
| [17]                       | Mains out of range   | See 13-01 Start Event for further description.     |
| [18]                       | Reversing            | See 13-01 Start Event for further description.     |
| [19]                       | Warning              | See 13-01 Start Event for further description.     |
| [20]                       | Alarm (trip)         | See 13-01 Start Event for further description.     |
| [21]                       | Alarm (trip lock)    | See 13-01 Start Event for further description.     |
| [22]                       | Comparator 0         | Use the result of comparator 0 in the logic rule.  |

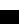

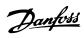

| 13-4 | 13-40 Logic Rule Boolean 1 |                                                                                                    |  |  |
|------|----------------------------|----------------------------------------------------------------------------------------------------|--|--|
| Arra | Array [6]                  |                                                                                                    |  |  |
| Opt  | Option: Function:          |                                                                                                    |  |  |
| [23] | Comparator 1               | Use the result of comparator 1 in the logic rule.                                                                           |  |  |
| [24] | Comparator 2               | Use the result of comparator 2 in the logic rule.                                                                           |  |  |
| [25] | Comparator 3               | Use the result of comparator 3 in the logic rule.                                                                           |  |  |
| [26] | Logic rule 0               | Use the result of logic rule 0 in the logic rule.                                                                           |  |  |
| [27] | Logic rule 1               | Use the result of logic rule 1 in the logic rule.                                                                           |  |  |
| [28] | Logic rule 2               | Use the result of logic rule 2 in the logic rule.                                                                           |  |  |
| [29] | Logic rule 3               | Use the result of logic rule 3 in the logic rule.                                                                           |  |  |
| [30] | SL Time-out 0              | Use the result of timer 0 in the logic rule.                                                                                |  |  |
| [31] | SL Time-out 1              | Use the result of timer 1 in the logic rule.                                                                                |  |  |
| [32] | SL Time-out 2              | Use the result of timer 2 in the logic rule.                                                                                |  |  |
| [33] | Digital input DI18         | Use the value of DI18 in the logic rule (High = TRUE).                                                                      |  |  |
| [34] | Digital input DI19         | Use the value of DI19 in the logic rule (High = TRUE).                                                                      |  |  |
| [35] | Digital input DI27         | Use the value of DI27 in the logic rule (High = TRUE).                                                                      |  |  |
| [36] | Digital input DI29         | Use the value of DI29 in the logic rule (High = TRUE).                                                                      |  |  |
| [39] | Start command              | This logic rule is TRUE if the frequency converter is started by any means (either via digital input, or other).            |  |  |
| [40] | Drive stopped              | This logic rule is TRUE if the frequency converter is stopped or coasted by any means (either via digital input, or other). |  |  |
| [42] | Auto Reset Trip            | This logic rule is TRUE if the frequency converter is tripped (but not triplocked) and an Automatic Reset is issued.        |  |  |
| [50] | Comparator 4               | Use the result of comparator 4 in the logic rule.                                                                           |  |  |
| [51] | Comparator 5               | Use the result of comparator 5 in the logic rule.                                                                           |  |  |
| [60] | Logic rule 4               | Use the result of logic rule 4 in the logic rule.                                                                           |  |  |

| 13-4 | 13-40 Logic Rule Boolean 1 |                                                                                                    |  |
|------|----------------------------|----------------------------------------------------------------------------------------------------|--|
| Arra | y [6]                      |                                                                                                    |  |
| Opt  | ion:                       | Function:                                                                                               |  |
| [61] | Logic rule 5               | Use the result of logic rule 5 in the logic rule.                                                       |  |
| [70] | SL Time-out 3              | Use the result of timer 3 in the logic rule.                                                            |  |
| [71] | SL Time-out 4              | Use the result of timer 4 in the logic rule.                                                            |  |
| [72] | SL Time-out 5              | Use the result of timer 5 in the logic rule.                                                            |  |
| [73] | SL Time-out 6              | Use the result of timer 6 in the logic rule.                                                            |  |
| [74] | SL Time-out 7              | Use the result of timer 7 in the logic rule.                                                            |  |
| [83] | Broken Belt                | A broken belt condition has been detected. This function must be enabled in 22-60 Broken Belt Function. |  |

| 13-41 Logic Rule Operator 1 |             |           |  |
|-----------------------------|-------------|-----------|--|
| Option:                     |             | Function: |  |
| [0] *                       | Disabled    |           |  |
| [1]                         | AND         |           |  |
| [2]                         | OR          |           |  |
| [3]                         | AND NOT     |           |  |
| [4]                         | OR NOT      |           |  |
| [5]                         | NOT AND     |           |  |
| [6]                         | NOT OR      |           |  |
| [7]                         | NOT AND NOT |           |  |
| [8]                         | NOT OR NOT  |           |  |

| 13-42 Logic Rule Boolean 2 |                      |                                                                                                    |  |
|----------------------------|----------------------|----------------------------------------------------------------------------------------------------|--|
| Arra                       | Array [6]            |                                                                                                    |  |
| Opt                        | ion:                 | Function:                                                                                                    |  |
|                            |                      | Select the second boolean (TRUE or FALSE) input for the selected logic rule.  See 13-40 Logic Rule Boolean 1 for further descriptions of choices and their functions. |  |
| [0] *                      | False                |                                                                                                    |  |
| [1]                        | True                 |                                                                                                    |  |
| [2]                        | Running              |                                                                                                    |  |
| [3]                        | In range             |                                                                                                    |  |
| [4]                        | On reference         |                                                                                                    |  |
| [7]                        | Out of current range |                                                                                                    |  |
| [8]                        | Below I low          |                                                                                                    |  |
| [9]                        | Above I high         |                                                                                                    |  |
| [16]                       | Thermal warning      |                                                                                                    |  |
| [17]                       | Mains out of range   |                                                                                                    |  |
| [18]                       | Reversing            |                                                                                                    |  |

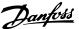

13-42 Logic Rule Boolean 2 Array [6] Option: Function: [19] Warning [20] Alarm (trip) [21] Alarm (trip lock) [22] Comparator 0 [23] Comparator 1 [24] Comparator 2 [25] Comparator 3 [26] Logic rule 0 [27] Logic rule 1 [28] Logic rule 2 [29] Logic rule 3 [30] SL Time-out 0 [31] SL Time-out 1 [32] SL Time-out 2 [33] Digital input DI18 [34] Digital input DI19 [35] Digital input DI27 [36] Digital input DI29 [39] Start command [40] Drive stopped [42] Auto Reset Trip [50] Comparator 4 [51] Comparator 5 [60] Logic rule 4 [61] Logic rule 5 [70] SL Time-out 3 SL Time-out 4 [71] [72] SL Time-out 5 SL Time-out 6 [73] SL Time-out 7 Broken Belt [83] A broken belt condition has been detected. This function must be enabled in 22-60 Broken Belt Function.

#### 13-43 Logic Rule Operator 2 Array [6] Option: **Function:** Select the second logical operator to be used on the boolean input calculated in 13-40 Logic Rule Boolean 1, 13-41 Logic Rule Operator 1, and 13-42 Logic Rule Boolean 2, and the boolean input coming from 13-42 Logic Rule Boolean 2. [13-44] signifies the boolean input of 13-44 Logic Rule Boolean 3. [13-40/13-42] signifies the boolean input calculated in 13-40 Logic Rule Boolean 1, 13-41 Logic Rule Operator 1, and 13-42 Logic Rule Boolean 2. [0] DISABLED (factory setting). select this option to ignore 13-44 Logic Rule Boolean 3.

| 13-4  | 13-43 Logic Rule Operator 2 |           |  |
|-------|-----------------------------|-----------|--|
| Arra  | Array [6]                   |           |  |
| Opt   | ion:                        | Function: |  |
| [0] * | Disabled                    |           |  |
| [1]   | AND                         |           |  |
| [2]   | OR                          |           |  |
| [3]   | AND NOT                     |           |  |
| [4]   | OR NOT                      |           |  |
| [5]   | NOT AND                     |           |  |
| [6]   | NOT OR                      |           |  |
| [7]   | NOT AND NOT                 |           |  |
| [8]   | NOT OR NOT                  |           |  |

| 13-44 Logic Rule Boolean 3 |                      |                                                                                                    |  |
|----------------------------|----------------------|----------------------------------------------------------------------------------------------------|--|
| Array [6]                  |                      |                                                                                                    |  |
| Option:                    |                      | Function:                                                                                                    |  |
|                            |                      | Select the third boolean (TRUE or FALSE) input for the selected logic rule.  See 13-40 Logic Rule Boolean 1 for further descriptions of choices and their functions. |  |
| [0] *                      | False                |                                                                                                    |  |
| [1]                        | True                 |                                                                                                    |  |
| [2]                        | Running              |                                                                                                    |  |
| [3]                        | In range             |                                                                                                    |  |
| [4]                        | On reference         |                                                                                                    |  |
| [7]                        | Out of current range |                                                                                                    |  |
| [8]                        | Below I low          |                                                                                                    |  |
| [9]                        | Above I high         |                                                                                                    |  |
| [16]                       | Thermal warning      |                                                                                                    |  |
| [17]                       | Mains out of range   |                                                                                                    |  |
| [18]                       | Reversing            |                                                                                                    |  |
| [19]                       | Warning              |                                                                                                    |  |
| [20]                       | Alarm (trip)         |                                                                                                    |  |
| [21]                       | Alarm (trip lock)    |                                                                                                    |  |
| [22]                       | Comparator 0         |                                                                                                    |  |
| [23]                       | Comparator 1         |                                                                                                    |  |
| [24]                       | Comparator 2         |                                                                                                    |  |
| [25]                       | Comparator 3         |                                                                                                    |  |
| [26]                       | Logic rule 0         |                                                                                                    |  |
| [27]                       | Logic rule 1         |                                                                                                    |  |
| [28]                       | Logic rule 2         |                                                                                                    |  |
| [29]                       | Logic rule 3         |                                                                                                    |  |
| [30]                       | SL Time-out 0        |                                                                                                    |  |
| [31]                       | SL Time-out 1        |                                                                                                    |  |
| [32]                       | SL Time-out 2        |                                                                                                    |  |
| [33]                       | Digital input DI18   |                                                                                                    |  |
| [34]                       | Digital input DI19   |                                                                                                    |  |
| [35]                       | Digital input DI27   |                                                                                                    |  |
| [36]                       | Digital input DI29   |                                                                                                    |  |
| [39]                       | Start command        |                                                                                                    |  |
| [40]                       | Drive stopped        |                                                                                                    |  |

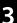

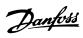

| 13-4 | 13-44 Logic Rule Boolean 3 |           |  |
|------|----------------------------|-----------|--|
| Arra | Array [6]                  |           |  |
| Opt  | ion:                       | Function: |  |
| [42] | Auto Reset Trip            |           |  |
| [50] | Comparator 4               |           |  |
| [51] | Comparator 5               |           |  |
| [60] | Logic rule 4               |           |  |
| [61] | Logic rule 5               |           |  |
| [70] | SL Time-out 3              |           |  |
| [71] | SL Time-out 4              |           |  |
| [72] | SL Time-out 5              |           |  |
| [73] | SL Time-out 6              |           |  |
| [74] | SL Time-out 7              |           |  |
| [83] | Broken Belt                |           |  |

# 3.9.6 13-5\* States

| 13-51 SL Controller Event |                      |                                                                                                    |  |
|---------------------------|----------------------|----------------------------------------------------------------------------------------------------|--|
| Arra                      | Array [20]           |                                                                                                    |  |
| Opt                       | ion:                 | Function:                                                                                                    |  |
|                           |                      | Select the boolean input (TRUE or FALSE) to define the Smart Logic Controller event.  See 13-02 Stop Event for further descriptions of choices and their functions. |  |
| [0] *                     | False                |                                                                                                    |  |
| [1]                       | True                 |                                                                                                    |  |
| [2]                       | Running              |                                                                                                    |  |
| [3]                       | In range             |                                                                                                    |  |
| [4]                       | On reference         |                                                                                                    |  |
| [7]                       | Out of current range |                                                                                                    |  |
| [8]                       | Below I low          |                                                                                                    |  |
| [9]                       | Above I high         |                                                                                                    |  |
| [16]                      | Thermal warning      |                                                                                                    |  |
| [17]                      | Mains out of range   |                                                                                                    |  |
| [18]                      | Reversing            |                                                                                                    |  |
| [19]                      | Warning              |                                                                                                    |  |
| [20]                      | Alarm (trip)         |                                                                                                    |  |
| [21]                      | Alarm (trip lock)    |                                                                                                    |  |
| [22]                      | Comparator 0         |                                                                                                    |  |
| [23]                      | Comparator 1         |                                                                                                    |  |
| [24]                      | Comparator 2         |                                                                                                    |  |
| [25]                      | Comparator 3         |                                                                                                    |  |
| [26]                      | Logic rule 0         |                                                                                                    |  |
| [27]                      | Logic rule 1         |                                                                                                    |  |
| [28]                      | Logic rule 2         |                                                                                                    |  |
| [29]                      | Logic rule 3         |                                                                                                    |  |
| [30]                      | SL Time-out 0        |                                                                                                    |  |
| [31]                      | SL Time-out 1        |                                                                                                    |  |
| [32]                      | SL Time-out 2        |                                                                                                    |  |
| [33]                      | Digital input DI18   |                                                                                                    |  |
| [34]                      | Digital input DI19   |                                                                                                    |  |

| 13-51 SL Controller Event |                    |           |  |
|---------------------------|--------------------|-----------|--|
| Arra                      | Array [20]         |           |  |
| Opt                       | ion:               | Function: |  |
| [35]                      | Digital input DI27 |           |  |
| [36]                      | Digital input DI29 |           |  |
| [39]                      | Start command      |           |  |
| [40]                      | Drive stopped      |           |  |
| [42]                      | Auto Reset Trip    |           |  |
| [50]                      | Comparator 4       |           |  |
| [51]                      | Comparator 5       |           |  |
| [60]                      | Logic rule 4       |           |  |
| [61]                      | Logic rule 5       |           |  |
| [70]                      | SL Time-out 3      |           |  |
| [71]                      | SL Time-out 4      |           |  |
| [72]                      | SL Time-out 5      |           |  |
| [73]                      | SL Time-out 6      |           |  |
| [74]                      | SL Time-out 7      |           |  |
| [83]                      | Broken Belt        |           |  |

| 13-5       | 13-52 SL Controller Action |                                                                                                    |  |  |
|------------|----------------------------|----------------------------------------------------------------------------------------------------|--|--|
| Array [20] |                            |                                                                                                    |  |  |
| Opt        | ion:                       | Function:                                                                                                    |  |  |
|            |                            | Select the action corresponding to the SLC event. Actions are executed when the corresponding event (defined in 13-51 SL Controller Event) is evaluated as true. The following actions are available for selection: |  |  |
| [0] *      | Disabled                   |                                                                                                    |  |  |
| [1]        | No action                  |                                                                                                    |  |  |
| [2]        | Select set-up 1            | Changes the active set-up (0-10 Active Set-up) to '1'.                                                                                                    |  |  |
| [3]        | Select set-up 2            | Changes the active set-up (0-10 Active Set-up) to '2'.                                                                                                    |  |  |
| [10]       | Select preset ref          | Selects preset reference 0.                                                                                                    |  |  |
| [11]       | Select preset ref          | Selects preset reference 1.                                                                                                    |  |  |
| [12]       | Select preset ref<br>2     | Selects preset reference 2.                                                                                                    |  |  |
| [13]       | Select preset ref          | Selects preset reference 3.                                                                                                    |  |  |
| [14]       | Select preset ref          | Selects preset reference 4.                                                                                                    |  |  |
| [15]       | Select preset ref<br>5     | Selects preset reference 5.                                                                                                    |  |  |
| [16]       | Select preset ref<br>6     | Selects preset reference 6.                                                                                                    |  |  |
| [17]       | Select preset ref          | Selects preset reference 7. If the active preset reference is changed, it will merge with other preset reference commands coming from either the digital inputs or via a fieldbus.                                  |  |  |

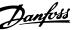

13-52 SL Controller Action Array [20] Option: **Function:** [18] Select ramp 1 Selects ramp 1 [19] Select ramp 2 Selects ramp 2 [22] Run Issues a start command to the frequency converter. [23] Run reverse Issues a start reverse command to the frequency converter. [24] Stop Issues a stop command to the frequency converter. [25] Qstop Issues a quick stop command to the frequency converter. DC Brake Issues a DC stop command to the [26] frequency converter. [27] Coast The frequency converter coasts immediately. All stop commands including the coast command stop the [28] Freeze output Freezes the output frequency of the frequency converter. [29] Start timer 0 Starts timer 0, see 13-20 SL Controller Timer for further description. Start timer 1 Starts timer 1, see 13-20 SL Controller Timer for further description. Start timer 2 [31] Starts timer 2, see 13-20 SL Controller Timer for further description. [32] Set digital out A Any output with 'digital output 1' low selected is low (off). [33] Set digital out B Any output with 'digital output 2' selected is low (off). Set digital out C Any output with 'digital output 3' selected is low (off). [35] Set digital out D Any output with 'digital output 4' low selected is low (off). Set digital out A Any output with 'digital output 1' high selected is high (closed). [39] Set digital out B Any output with 'digital output 2' selected is high (closed). Set digital out C Any output with 'digital output 3' high selected is high (closed). [41] Set digital out D Any output with 'digital output 4' selected is high (closed). high Reset Counter A Resets Counter A to zero. Reset Counter B Resets Counter B to zero. Start Timer 3 [70] Starts timer 3, see 13-20 SL Controller Timer for further description.

| 13-5 | 13-52 SL Controller Action |                                                                           |  |
|------|----------------------------|---------------------------------------------------------------------------|--|
| Arra | y [20]                     |                                                                           |  |
| Opt  | ion:                       | Function:                                                                 |  |
| [71] | Start Timer 4              | Starts timer 4, see 13-20 SL Controller Timer for further description.    |  |
| [72] | Start Timer 5              | Starts timer 5, see 13-20 SL Controller<br>Timer for further description. |  |
| [73] | Start Timer 6              | Starts timer 6, see 13-20 SL Controller Timer for further description.    |  |
| [74] | Start Timer 7              | Starts timer 7, see 13-20 SL Controller<br>Timer for further description. |  |

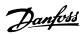

# 3.10 Main Menu - Special Functions - Group

# 3.10.1 14-0\* Inverter Switching

| 14-01 Switching Frequency |          |                                                                                                    |
|---------------------------|----------|----------------------------------------------------------------------------------------------------|
| Option:                   |          | Function:                                                                                                    |
|                           |          | Select the inverter switching frequency. Changing the switching frequency can help to reduce acoustic noise from the motor.                                                                                                    |
|                           |          | The output frequency value of the frequency converter must never exceed 1/10 of the switching frequency. When the motor is running, adjust the switching frequency in 14-01 Switching Frequency until the motor is as noiseless as possible.  NOTICE  High switching frequencies heat the frequency converter and may reduce its lifetime.  NOTICE  NOTICE  Not all choices are available in all power sizes. |
| [0]                       | Ran3     | 3 kHz true random PWM (White noise modulation)                                                                                                    |
| [1]                       | Ran5     | 5 kHz true random PWM (white noise modulation)                                                                                                    |
| [2]                       | 2.0 kHz  |                                                                                                    |
| [3]                       | 3.0 kHz  |                                                                                                    |
| [4]                       | 4.0 kHz  |                                                                                                    |
| [5]                       | 5.0 kHz  |                                                                                                    |
| [6]                       | 6.0 kHz  |                                                                                                    |
| [7]                       | 8.0 kHz  |                                                                                                    |
| [8]                       | 10.0 kHz |                                                                                                    |
| [9]                       | 12.0kHz  |                                                                                                    |
| [10]                      | 16.0kHz  |                                                                                                    |

| 14-0  | 14-03 Overmodulation |                                                                                                    |  |  |
|-------|----------------------|----------------------------------------------------------------------------------------------------|--|--|
| Opt   | ion:                 | Function:                                                                                                    |  |  |
| [0]   | Off                  | Selects no overmodulation of the output voltage to avoid torque ripple on the motor shaft.                                                                                                    |  |  |
| [1] * | On                   | The overmodulation function generates an extra voltage of up-to 8% of U <sub>max</sub> output voltage without overmodulation, which results in an extra torque of 10-12% in the middle of the over-syncronous range (from 0% at nominal speed rising to approximately 12% at double nominal speed). |  |  |

| 14-08            | 14-08 Damping Gain Factor |                                                     |  |  |
|------------------|---------------------------|-----------------------------------------------------|--|--|
| Range: Function: |                           |                                                     |  |  |
| 96 %*            | [0 - 100 %]               | Damping factor for DC-Link Voltage<br>Compensation. |  |  |

#### 3.10.2 14-1\* Mains On/Off

Parameters for configuring mains failure monitoring and handling.

| 14-10 Mains Failure |                 |  |  |
|---------------------|-----------------|--|--|
| Option: Function:   |                 |  |  |
| [0] *               | No function     |  |  |
| [1]                 | Ctrl. ramp-down |  |  |
| [3]                 | Coasting        |  |  |
| [4]                 | Kinetic back-up |  |  |
| [6]                 | Alarm           |  |  |

| 14-1  | 14-12 Function at Mains Imbalance |                                                                                                    |  |  |  |
|-------|-----------------------------------|----------------------------------------------------------------------------------------------------|--|--|--|
| Opt   | ion:                              | Function:                                                                                                    |  |  |  |
|       |                                   | Operation under severe mains imbalance conditions reduces the lifetime of the motor. Conditions are considered severe if the motor is operated continuously near nominal load (e.g. a pump or fan running near full speed). When a severe mains imbalance is detected: |  |  |  |
| [0] * | Trip                              | Trips the frequency converter.                                                                                                    |  |  |  |
| [1]   | Warning                           | Issues a warning.                                                                                                    |  |  |  |
| [2]   | Disabled                          | No action.  ACAUTION  May cause reduced life time.                                                                                                    |  |  |  |

# 3.10.3 14-2\* Trip Reset

| 14-2  | 14-20 Reset Mode    |                                                                                                    |  |
|-------|---------------------|----------------------------------------------------------------------------------------------------|--|
| Opt   | ion:                | Function:                                                                                                  |  |
|       |                     | NOTICE                                                                                                    |  |
|       |                     | Automatic reset is also active for resetting safe stop function.                                           |  |
|       |                     | Select the reset function after tripping. Once reset, the frequency converter can be restarted.            |  |
| [0] * | Manual reset        | Select [0] Manual reset, to perform a reset via [Reset] or via the digital inputs.                         |  |
| [1]   | Automatic reset x 1 | Select [1]-[12] Automatic reset x 1<br>x20 to perform between 1 and 20<br>automatic resets after tripping. |  |
| [2]   | Automatic reset x 2 |                                                                                                    |  |

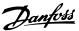

3

| 14-2 | 14-20 Reset Mode     |                                          |  |  |
|------|----------------------|------------------------------------------|--|--|
| Opt  | ion:                 | Function:                                |  |  |
| [3]  | Automatic reset x 3  |                                          |  |  |
| [4]  | Automatic reset x 4  |                                          |  |  |
| [5]  | Automatic reset x 5  |                                          |  |  |
| [6]  | Automatic reset x 6  |                                          |  |  |
| [7]  | Automatic reset x 7  |                                          |  |  |
| [8]  | Automatic reset x 8  |                                          |  |  |
| [9]  | Automatic reset x 9  |                                          |  |  |
| [10] | Automatic reset x 10 |                                          |  |  |
| [11] | Automatic reset x 15 |                                          |  |  |
| [12] | Automatic reset x 20 |                                          |  |  |
| [13] | Infinite auto reset  | Select [13] Infinite Automatic Reset for |  |  |
|      |                      | continuous resetting after tripping.     |  |  |

| 14-21 Automatic Restart Time |                |                                                                                                    |  |  |
|------------------------------|----------------|----------------------------------------------------------------------------------------------------|--|--|
| Range:                       |                | Function:                                                                                                    |  |  |
| 10 s*                        | [0 - 600<br>s] | Enter the time interval from trip to start of the automatic reset function. This parameter is active when 14-20 Reset Mode is set to [1] - [13] Automatic reset. |  |  |

| 14-2  | 14-22 Operation Mode |                                                                                                    |  |  |  |
|-------|----------------------|----------------------------------------------------------------------------------------------------|--|--|--|
| Opt   | ion:                 | Function:                                                                                                    |  |  |  |
|       |                      | Select [2] Initialisation to reset all parameter values to default.                                                                                                    |  |  |  |
| [0] * | Normal<br>operation  | Select [0] Normal operation for normal operation of the frequency converter with the motor in the selected application.                                                                                                    |  |  |  |
| [2]   | Initiali-<br>sation  | Select [2] Initialisation to reset all parameter values to default settings, except for 15-03 Power Up's, 15-04 Over Temp's and 15-05 Over Volt's. The frequency converter is reset during the next power-up.  14-22 Operation Mode also reverts to the default setting [0] Normal operation. |  |  |  |

| 14 | 14-23 Typecode Setting |                                                                                                    |  |  |  |  |
|----|------------------------|----------------------------------------------------------------------------------------------------|--|--|--|--|
| Ra | ange:                  | Function:                                                                                              |  |  |  |  |
| 0* | [0 - 255 ]             | Typecode re-writing. Use this parameter to set the typecode matching the specific frequency converter. |  |  |  |  |

| 14-2    | 14-27 Action At Inverter Fault |                                                                                             |  |  |  |
|---------|--------------------------------|---------------------------------------------------------------------------------------------|--|--|--|
| Option: |                                | Function:                                                                                   |  |  |  |
|         |                                | Select how the frequency converter should react at inverter fault. Action At Inverter Fault |  |  |  |
| [0]     | Trip                           |                                                                                             |  |  |  |
| [1] *   | Warning                        |                                                                                             |  |  |  |

| 14-28 Production Settings |           |                      |  |
|---------------------------|-----------|----------------------|--|
| Option:                   |           | Function:            |  |
| [0] *                     | No action | Production use only. |  |

| 14-28 Production Settings |                |           |
|---------------------------|----------------|-----------|
| Option:                   |                | Function: |
| [1]                       | Service reset  |           |
| [3]                       | Software Reset |           |

| 14-29 Service Code  |  |                   |
|---------------------|--|-------------------|
| Range:              |  | Function:         |
| 0* [0 - 0x7FFFFFF ] |  | Service use only. |

# 3.10.4 14-4\* Energy Optimising

Parameters for adjusting the energy optimisation level in both Variable Torque (VT) and Automatic Energy Optimisation (AEO) mode.

Automatic Energy Optimisation is only active if 1-03 Torque Characteristics, is set for [3] Auto Energy Optim.

| 14-40 | VT Level    |                                                                                                    |
|-------|-------------|----------------------------------------------------------------------------------------------------|
| Rang  | e:          | Function:                                                                                                    |
| 90 %* | [40 - 90 %] | NOTICE                                                                                                    |
|       |             | This parameter cannot be adjusted while the motor is running.                                                                                     |
|       |             | Enter the level of motor magnetisation at low speed. Selection of a low value reduces energy loss in the motor, but also reduces load capability. |
| 90%*  | [40-90%]    |                                                                                                    |

| 14-41  | 14-41 AEO Minimum Magnetisation |                                                                                                    |  |  |
|--------|---------------------------------|----------------------------------------------------------------------------------------------------|--|--|
| Range: |                                 | Function:                                                                                                    |  |  |
| 66 %*  | [40 - 75 %]                     | Enter the minimum allowable magnetisation for AEO. Selection of a low value reduces energy loss in the motor, but can also reduce resistance to sudden load changes. |  |  |
| 66%*   | [40-75%]                        |                                                                                                    |  |  |

#### 3.10.5 14-5\* Environment

These parameters help the frequency converter to operate under special environmental conditions.

| 14-5              | 14-50 RFI Filter |                                                                                                    |  |  |
|-------------------|------------------|----------------------------------------------------------------------------------------------------|--|--|
| Option: Function: |                  | Function:                                                                                                    |  |  |
| [0]               | Off              | Select [0] Off only if the frequency converter is fed by an isolated mains source (IT mains).  In this mode, the internal RFI filter capacitors between chassis and the mains RFI filter circuit are cut-out to reduce the ground capacity currents. |  |  |
| [1] *             | On               | Select [1] On to ensure that the frequency converter complies with EMC standards.                                                                                                    |  |  |

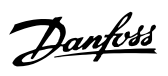

| 14-51 DC-Link Voltage Compensation |     |                                |  |
|------------------------------------|-----|--------------------------------|--|
| Option                             | :   | Function:                      |  |
| [0]                                | Off | Disables DC Link Compensation. |  |
| [1] *                              | On  | Enables DC Link Compensation.  |  |

**Parameters** 

| 14-5    | 14-52 Fan Control |                                                                         |  |
|---------|-------------------|-------------------------------------------------------------------------|--|
| Option: |                   | Function:                                                               |  |
|         |                   | Only valid for the following frequency converters: 380-480 V, 30-90 kW. |  |
| [0] *   | Auto              |                                                                         |  |
| [4]     | Auto Low Temp     |                                                                         |  |
|         | Env.              |                                                                         |  |

| 14  | 14-53 Fan Monitor |      |                                                                                                    |
|-----|-------------------|------|----------------------------------------------------------------------------------------------------|
| 0   | Option:           |      | Function:                                                                                                    |
|     |                   |      | Select which reaction the frequency converter should take in case a fan fault is detected. (Only valid for some frequency converter sizes.) |
| [0] | Disab             | oled |                                                                                                    |
| [1] | * Warni           | ing  |                                                                                                    |
| [2] | Trip              |      |                                                                                                    |

| 14-5  | 14-55 Output Filter   |                          |  |  |
|-------|-----------------------|--------------------------|--|--|
| Opt   | ion:                  | Function:                |  |  |
|       |                       | Select whether an output |  |  |
|       |                       | filter is present.       |  |  |
| [0] * | No Filter             |                          |  |  |
| [1]   | Sine-Wave Filter      |                          |  |  |
| [3]   | Sine-Wave Filter with |                          |  |  |
|       | Feedback              |                          |  |  |

| 14-63 Min Switch Frequency |                                                                |           |  |  |
|----------------------------|----------------------------------------------------------------|-----------|--|--|
| Set the minimum            | Set the minimum switch frequency allowed by the output filter. |           |  |  |
| Option:                    |                                                                | Function: |  |  |
| [2] *                      | 2.0 kHz                                                        |           |  |  |
| [3]                        | 3.0 kHz                                                        |           |  |  |
| [4]                        | 4.0 kHz                                                        |           |  |  |
| [5]                        | 5.0 kHz                                                        |           |  |  |
| [6]                        | 6.0 kHz                                                        |           |  |  |
| [7]                        | 8.0 kHz                                                        |           |  |  |
| [8]                        | 10.0 kHz                                                       |           |  |  |
| [9]                        | 12.0kHz                                                        |           |  |  |
| [10]                       | 16.0kHz                                                        |           |  |  |

# 3.11 Main Menu - Drive Information - Group

Parameter group containing frequency converter information such as operating data, hardware configuration and software versions.

#### 3.11.1 15-0\* Operating Data

| 15-0   | 15-00 Operating hours   |                                                                                                    |  |
|--------|-------------------------|----------------------------------------------------------------------------------------------------|--|
| Range: |                         | Function:                                                                                                    |  |
| 0 h*   | [0 - 0x7ffffffff.<br>h] | View how many hours the frequency converter has run. The value is saved when the frequency converter is turned off. |  |

| 15-0   | 15-01 Running Hours    |                                                                                                    |  |
|--------|------------------------|----------------------------------------------------------------------------------------------------|--|
| Range: |                        | Function:                                                                                                    |  |
| 0 h*   | [0 - 0x7fffffff.<br>h] | View how many hours the motor has run.<br>Reset the counter in 15-07 Reset Running<br>Hours Counter. The value is saved when the<br>frequency converter is turned off. |  |

| 15-02 kWh Counter |            |                                            |
|-------------------|------------|--------------------------------------------|
| Range             | •          | Function:                                  |
| 0 kWh*            | [0 - 65535 | View the output power of the frequency     |
|                   | kWh]       | converter in kWh as a mean value over 1    |
|                   |            | hour. Reset the counter in 15-06 Reset kWh |
|                   |            | Counter.                                   |

| 15     | 5-03 Power Up's |                                                                       |
|--------|-----------------|-----------------------------------------------------------------------|
| Range: |                 | Function:                                                             |
| 0*     |                 | View the number of times the frequency converter has been powered up. |

| 15 | 15-04 Over Temp's |                                         |  |
|----|-------------------|-----------------------------------------|--|
| Ra | Range: Function:  |                                         |  |
| 0* | [0 - 65535 ]      | View the number of frequency converter  |  |
|    |                   | temperature faults which have occurred. |  |

| 1  | 15-05 Over Volt's |                                                                          |  |  |
|----|-------------------|--------------------------------------------------------------------------|--|--|
| R  | Range: Function:  |                                                                          |  |  |
| 0* | [0 - 65535 ]      | View the number of frequency converter overvoltages which have occurred. |  |  |

| 15-0  | 15-06 Reset kWh Counter |                     |  |
|-------|-------------------------|---------------------|--|
| Opt   | ion:                    | Function:           |  |
|       |                         | NOTICE              |  |
|       |                         | Pres [OK] to reset. |  |
|       |                         |                     |  |
| [0] * | Do not reset            |                     |  |

| 15-0              | 15-06 Reset kWh Counter |                                                                                           |  |  |
|-------------------|-------------------------|-------------------------------------------------------------------------------------------|--|--|
| Option: Function: |                         |                                                                                           |  |  |
| [1]               | Reset counter           | Select [1] Reset and press [OK] to reset the kWh counter to zero (see 15-02 kWh Counter). |  |  |

| 15-0    | 15-07 Reset Running Hours Counter |                                                                                                    |  |  |
|---------|-----------------------------------|----------------------------------------------------------------------------------------------------|--|--|
| Option: |                                   | Function:                                                                                                    |  |  |
| [0] *   | Do not reset                      |                                                                                                    |  |  |
| [1]     | Reset counter                     | Select [1] Reset counter and press [OK] to reset Running Hours counter (15-01 Running Hours) to zero (see also 15-01 Running Hours). |  |  |

#### 3.11.2 15-3\* Alarm Log

Parameters in this group are array parameters, where up to 10 fault logs can be viewed. [0] is the most recent logged data, and [9] the oldest. Error codes, values, and time stamp can be viewed for all logged data.

| 15 | 15-30 Alarm Log: Error Code |                                                                           |  |  |
|----|-----------------------------|---------------------------------------------------------------------------|--|--|
| Ra | Range: Function:            |                                                                           |  |  |
| 0* | [0 - 255 ]                  | View the error code and look up its meaning in 4 <i>Troubleshooting</i> . |  |  |

| 15               | 15-31 InternalFaultReason |                                             |  |  |
|------------------|---------------------------|---------------------------------------------|--|--|
| Range: Function: |                           |                                             |  |  |
| 0*               | [-32767 -                 | View a description of the error. This       |  |  |
|                  | 32767 ]                   | parameter is used in combination with alarm |  |  |
|                  |                           | 38 Internal Fault.                          |  |  |

#### 3.11.3 15-4\* Drive Identification

Parameters containing read only information about the hardware and software configuration of the frequency converter.

| 15-40 FC Type    |                                                                                                    |  |  |
|------------------|----------------------------------------------------------------------------------------------------|--|--|
| Range: Function: |                                                                                                    |  |  |
| 0*               | 0* [0 - 0] View the FC type code. The read-out is identical to the frequency converter series power field of the type code definition, characters 1-6. |  |  |

| 15-41 Power Section |                  |                                                     |  |  |
|---------------------|------------------|-----------------------------------------------------|--|--|
| Ra                  | Range: Function: |                                                     |  |  |
| 0*                  | [0 - 0]          | View the FC type code. The read-out is identical to |  |  |
|                     |                  | the frequency converter series power field of the   |  |  |
|                     |                  | type code definition, characters 7-10.              |  |  |

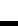

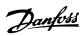

| 15-42 Voltage    |         |                                                     |  |
|------------------|---------|-----------------------------------------------------|--|
| Range: Function: |         |                                                     |  |
| 0*               | [0 - 0] | View the FC type code. The read-out is identical to |  |
|                  |         | the frequency converter series power field of the   |  |
|                  |         | type code definition, characters 11-12.             |  |

| 15-98 Drive Identification |          |           |  |
|----------------------------|----------|-----------|--|
| Range:                     |          | Function: |  |
| 0*                         | [0 - 0 ] |           |  |

| 15-43 Software Version |                  |                                            |  |
|------------------------|------------------|--------------------------------------------|--|
| Ra                     | Range: Function: |                                            |  |
| 0*                     | [0 - 0]          | View the software version of the frequency |  |
|                        |                  | converter.                                 |  |

| 15-44 Ordered TypeCode |  |                                                                                                    |
|------------------------|--|----------------------------------------------------------------------------------------------------|
| Range:                 |  | Function:                                                                                             |
| 0*                     |  | View the type code string used for re-ordering the frequency converter in its original configuration. |

|        | 15-46 Drive Ordering No |         |                                                  |
|--------|-------------------------|---------|--------------------------------------------------|
| Range: |                         | nge:    | Function:                                        |
|        | 0*                      | [0 - 0] | View the 8-digit ordering number used for re-    |
|        |                         |         | ordering the frequency converter in its original |
|        |                         |         | configuration.                                   |

| 15 | 15-47 Power Card Ordering No |                                      |  |
|----|------------------------------|--------------------------------------|--|
| Ra | nge:                         | Function:                            |  |
| 0* | [0 - 0 ]                     | View the power card ordering number. |  |

| 15-4 | 15-48 LCP Id No |                         |  |  |
|------|-----------------|-------------------------|--|--|
| Rang | ge:             | Function:               |  |  |
| 0*   | [0 - 0 ]        | View the LCP ID number. |  |  |

| 15     | 15-49 SW ID Control Card |                                                |  |
|--------|--------------------------|------------------------------------------------|--|
| Range: |                          | Function:                                      |  |
| 0*     | [0 - 0]                  | View the control card software version number. |  |

| 15     | 15-50 SW ID Power Card |                                              |  |
|--------|------------------------|----------------------------------------------|--|
| Range: |                        | Function:                                    |  |
| 0*     | [0 - 0]                | View the power card software version number. |  |

| 15-51 Drive Serial Number |        | Serial Number |                                             |
|---------------------------|--------|---------------|---------------------------------------------|
|                           | Range: |               | Function:                                   |
|                           | 0*     | [0 - 0 ]      | View the frequency converter serial number. |

| 1  | 15-53 Power Card Serial Number |                                    |  |
|----|--------------------------------|------------------------------------|--|
| F  | ange:                          | Function:                          |  |
| 0, | [0 - 0 ]                       | View the power card serial number. |  |

| 15-92 Defined Parameters |             |           |
|--------------------------|-------------|-----------|
| Range                    | :           | Function: |
| 0*                       | [0 - 2000 ] |           |
|                          |             |           |

| 15-97 | 15-97 Application Type |           |  |  |
|-------|------------------------|-----------|--|--|
| Rang  | e:                     | Function: |  |  |
| 0*    | [0 - 0xFFFFFFF ]       |           |  |  |

# 3.12 Main Menu - Data Readouts - Group 16

# 3.12.1 16-0\* General Status

| 16     | 16-00 Control Word |                                                                                                    |  |  |
|--------|--------------------|----------------------------------------------------------------------------------------------------|--|--|
| Range: |                    | Function:                                                                                              |  |  |
| 0*     | [0 - 65535 ]       | View the Control word sent from the frequency converter via the serial communication port in hex code. |  |  |

| Bit | Bit number                            |                   |       |       |         |           |                   |   |   |     |     |   |   |   |   |
|-----|---------------------------------------|-------------------|-------|-------|---------|-----------|-------------------|---|---|-----|-----|---|---|---|---|
| 15  | 14                                    | 13                | 12    | 11    | 10      | 9         | 8                 | 7 | 6 | 5   | 4   | 3 | 2 | 1 | 0 |
| Bit | Bit =                                 | 0                 |       |       |         |           |                   |   |   | Bit | = ' | 1 |   |   |   |
| 00  | Prese                                 | et ref            | erenc | e cho | oice Is | sb        |                   |   |   |     |     |   |   |   |   |
| 01  | Preset reference choice second bit of |                   |       |       |         |           |                   |   |   |     |     |   |   |   |   |
|     | pres                                  | preset references |       |       |         |           |                   |   |   |     |     |   |   |   |   |
| 02  | DC k                                  | orake             |       |       |         |           |                   |   |   | Ra  | mp  |   |   |   |   |
| 03  | Coasting Enable                       |                   |       |       |         |           |                   |   |   |     |     |   |   |   |   |
| 04  | Quick-stop Ramp                       |                   |       |       |         |           |                   |   |   |     |     |   |   |   |   |
| 05  | Freeze output                         |                   |       |       |         | Ramp      |                   |   |   |     |     |   |   |   |   |
| 06  | Ramp stop                             |                   |       |       | Start   |           |                   |   |   |     |     |   |   |   |   |
| 07  | No function                           |                   |       |       |         | Reset     |                   |   |   |     |     |   |   |   |   |
| 08  | No function                           |                   |       |       |         | Jog       |                   |   |   |     |     |   |   |   |   |
| 09  | Ramp 1                                |                   |       |       | Ramp 2  |           |                   |   |   |     |     |   |   |   |   |
| 10  | Data not valid Valid                  |                   |       |       |         |           |                   |   |   |     |     |   |   |   |   |
| 11  | Relay_A not active Relay_A activate   |                   |       |       | d       |           |                   |   |   |     |     |   |   |   |   |
| 12  | Relay_B not active                    |                   |       |       |         |           | Relay_B activated |   |   |     |     |   |   |   |   |
| 13  | Choice of Setup Isb                   |                   |       |       |         |           |                   |   |   |     |     |   |   |   |   |
| 14  | No function                           |                   |       |       |         |           | No function       |   |   |     |     |   |   |   |   |
| 15  | No function                           |                   |       |       |         | Reversing |                   |   |   |     |     |   |   |   |   |
|     | -                                     |                   |       |       |         |           |                   |   |   |     |     |   |   |   |   |

Table 3.6 Control Word

| 16-01 Reference [Unit] |                |                         |  |  |  |
|------------------------|----------------|-------------------------|--|--|--|
| Range:                 | Function:      |                         |  |  |  |
| 0 ReferenceFeed-       | [-4999 - 4999  | View the present        |  |  |  |
| backUnit*              | ReferenceFeed- | reference value applied |  |  |  |
|                        | backUnit]      | on impulse or analog    |  |  |  |
|                        |                | basis in the unit       |  |  |  |
|                        |                | resulting from the      |  |  |  |
|                        |                | configuration selected  |  |  |  |
|                        |                | in 1-00 Configuration   |  |  |  |
|                        |                | Mode (Hz).              |  |  |  |

| 16-02 Reference [%] |             |                                               |  |  |  |
|---------------------|-------------|-----------------------------------------------|--|--|--|
| Range:              |             | Function:                                     |  |  |  |
| 0 %*                | [-200 - 200 | View the total reference. The total reference |  |  |  |
|                     | %]          | is the sum of digital, analog, preset, bus,   |  |  |  |
|                     |             | and freeze references.                        |  |  |  |

| 16-03 Status Word |              |                                                                                                    |  |  |
|-------------------|--------------|----------------------------------------------------------------------------------------------------|--|--|
| Range:            |              | Function:                                                                                             |  |  |
| 0*                | [0 - 65535 ] | View the Status word sent from the frequency converter via the serial communication port in hex code. |  |  |

| Bit number |                                        |              |  |  |  |
|------------|----------------------------------------|--------------|--|--|--|
| 15         | 14   13   12   11   10   9   8   7   6 | 5 4 3 2 1 0  |  |  |  |
| Bit        | Bit = 0                                | Bit = 1      |  |  |  |
| 00         | Control not ready                      | Ready        |  |  |  |
| 01         | VLT not ready                          | Ready        |  |  |  |
| 02         | Coasting                               | Enable       |  |  |  |
| 03         | No fault                               | Trip         |  |  |  |
| 04         | No warning Warning                     |              |  |  |  |
| 05         | Reserved                               |              |  |  |  |
| 06         | No trip lock                           | Trip lock    |  |  |  |
| 07         | No warning                             | Warning      |  |  |  |
| 08         | Speed ≠ ref.                           | Speed = ref. |  |  |  |
| 09         | Local control                          | Bus control  |  |  |  |
| 10         | Out of range                           | Frequency OK |  |  |  |
| 11         | Not running                            | Running      |  |  |  |
| 12         | No function                            | No function  |  |  |  |
| 13         | Voltage OK                             | Above limit  |  |  |  |
| 14         | Current OK                             | Above limit  |  |  |  |
| 15         | Temperature OK                         | Above limit  |  |  |  |

Table 3.7 Status Word

| 16-05 Main Actual Value [%] |             |                                           |  |  |  |
|-----------------------------|-------------|-------------------------------------------|--|--|--|
| Rang                        | ge:         | Function:                                 |  |  |  |
| 0 %*                        | [-200 - 200 | View the 2-byte word sent with the Status |  |  |  |
|                             | %]          | word to the bus Master reporting the Main |  |  |  |
|                             |             | Actual Value.                             |  |  |  |

| 16-09 Custom Readout |            |                           |  |  |  |
|----------------------|------------|---------------------------|--|--|--|
| Range:               |            | Function:                 |  |  |  |
| 0 CustomRea-         | [0 - 9999  | View the user-defined     |  |  |  |
| doutUnit*            | CustomRea- | readouts as defined in    |  |  |  |
|                      | doutUnit]  | 0-30 Custom Readout Unit, |  |  |  |
|                      |            | 0-31 Custom Readout Min   |  |  |  |
|                      |            | Value and 0-32 Custom     |  |  |  |
|                      |            | Readout Max Value. Custom |  |  |  |
|                      |            | Readout                   |  |  |  |

# 3.12.2 16-1\* Motor Status

| 16-10 | Power [kW] |                                         |  |  |  |
|-------|------------|-----------------------------------------|--|--|--|
| Rang  | e:         | Function:                               |  |  |  |
| 0 kW* | [0 - 1000  | Displays DC link power in kW. The value |  |  |  |
|       | kW]        | shown is calculated on the basis of the |  |  |  |
|       |            | actual motor voltage and motor current. |  |  |  |

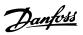

| 16-1  | 16-11 Power [hp] |                                         |  |
|-------|------------------|-----------------------------------------|--|
| Rang  | e:               | Function:                               |  |
| 0 hp* | [0 - 1000        | View the DC link power in hp. The value |  |
|       | hp]              | shown is calculated on the basis of the |  |
|       |                  | actual motor voltage and motor current. |  |

| 16-    | 16-12 Motor Voltage |                                                                            |  |
|--------|---------------------|----------------------------------------------------------------------------|--|
| Range: |                     | Function:                                                                  |  |
| 0 V*   | [0 - 65535 V]       | View the motor voltage, a calculated value used for controlling the motor. |  |

| 16-1  | 3 Frequency     |                                   |  |
|-------|-----------------|-----------------------------------|--|
| Rang  | e:              | Function:                         |  |
| 0 Hz* | [0 - 6553.5 Hz] | View the motor frequency, without |  |
|       |                 | resonance dampening.              |  |

| 16-1 | 16-14 Motor current |                                      |  |
|------|---------------------|--------------------------------------|--|
| Ran  | ge:                 | Function:                            |  |
| 0 A* | [0 - 655.35 A]      | View the motor current measured as a |  |
|      |                     | mean value, IRMS.                    |  |

| 16-1   | 16-15 Frequency [%] |                                                                                                    |  |
|--------|---------------------|----------------------------------------------------------------------------------------------------|--|
| Range: |                     | Function:                                                                                                    |  |
| 0 %*   | [0 - 6553.5<br>%]   | View a 2-byte word reporting the actual motor frequency (without resonance dampening) as a percentage (scale 0000-4000 Hex) of 4-19 Max Output Frequency. |  |

| 16-18 Motor Thermal |                                                              |  |  |
|---------------------|--------------------------------------------------------------|--|--|
| nge:                | Function:                                                    |  |  |
| * [0 -              | View the calculated motor temperature in                     |  |  |
| 100 %]              | percentage of allowed maximum. At 100% a trip                |  |  |
|                     | will occur, if selected in 1-90 Motor Thermal                |  |  |
|                     | <i>Protection</i> . The basis for the calculation is the ETR |  |  |
|                     | function selected in 1-90 Motor Thermal                      |  |  |
|                     | Protection.                                                  |  |  |
|                     | nge:<br>* [0 -                                               |  |  |

## 3.12.3 16-3\* Drive Status

| 16-30 DC Link Voltage |               |                        |  |
|-----------------------|---------------|------------------------|--|
| Range                 | :             | Function:              |  |
| 0 V*                  | [0 - 65535 V] | View a measured value. |  |

| 16-34 Heatsink Temp. |                 |                                       |
|----------------------|-----------------|---------------------------------------|
| Rang                 | ge:             | Function:                             |
| 0 °C*                | [-128 - 127 °C] | View the heat sink temperature of the |
|                      |                 | frequency converter.                  |

| 16-3   | 16-35 Inverter Thermal |                                                                                        |  |
|--------|------------------------|----------------------------------------------------------------------------------------|--|
| Range: |                        | Function:                                                                              |  |
| 0 %*   |                        | View the percentage of thermal load on the frequency converter. At 100% a trip occurs. |  |

| 16-3   | 16-36 Inv. Nom. Current |                                          |  |
|--------|-------------------------|------------------------------------------|--|
| Range: |                         | Function:                                |  |
| 0 A*   | [0 - 655.35             | View the inverter nominal current, which |  |
|        | A]                      | should match the nameplate data on the   |  |
|        |                         | connected motor. The data are used for   |  |
|        |                         | motor protection, etc.                   |  |

| 16-3 | 16-37 Inv. Max. Current |                                                                                                    |  |
|------|-------------------------|----------------------------------------------------------------------------------------------------|--|
| Ran  | ge:                     | Function:                                                                                                    |  |
| 0 A* | [0 - 655.35 A]          | View the inverter maximum current. The data are used for calculation of frequency converter protection, etc. |  |

| 16 | 16-38 SL Controller State |                                                            |  |  |  |
|----|---------------------------|------------------------------------------------------------|--|--|--|
| Ra | Range: Function:          |                                                            |  |  |  |
| 0* | [0 - 20 ]                 | View the actual state of the Smart Logic Controller (SLC). |  |  |  |

## 3.12.4 16-5\* Ref. & Feedb.

| 16-5   | 16-50 External Reference |                                                                                          |  |
|--------|--------------------------|------------------------------------------------------------------------------------------|--|
| Range: |                          | Function:                                                                                |  |
| 0 %*   | [-200 - 200<br>%]        | View the total reference, the sum of digital, analog, preset, bus and freeze references. |  |

| 16-52 Feedback[Unit] |                  |                         |  |
|----------------------|------------------|-------------------------|--|
| Range:               | Function:        |                         |  |
| 0 ProcessCtrlUnit*   | [-4999 - 4999    | View the feedback       |  |
|                      | ProcessCtrlUnit] | resulting from the      |  |
|                      |                  | selection of scaling in |  |
|                      |                  | 3-02 Minimum Reference  |  |
|                      |                  | and 3-03 Maximum        |  |
|                      |                  | Reference.              |  |

## 3.12.5 16-6\* Inputs and Outputs

| 16 | 16-60 Digital Input |                           |                                      |  |
|----|---------------------|---------------------------|--------------------------------------|--|
| Ra | ange:               | Function:                 |                                      |  |
| 0* | [0 -<br>65535 ]     | View actual st<br>and 29. | ate of the digital inputs 18, 19, 27 |  |
|    |                     | Bit 0                     | Unused                               |  |
|    |                     | Bit 1                     | Unused                               |  |
|    |                     | Bit 2                     | Digital input term. 29               |  |
|    |                     | Bit 3                     | Digital input term. 27               |  |
|    |                     | Bit 4                     | Digital input term. 19               |  |
|    |                     | Bit 5                     | Digital input term. 18               |  |
|    |                     | Bit 6~15                  | Unused                               |  |
|    |                     | Table 3.8 Bi              | ts Definition                        |  |

| 16-6    | 16-61 Terminal 53 Setting |                                                                     |  |  |
|---------|---------------------------|---------------------------------------------------------------------|--|--|
| Option: |                           | Function:                                                           |  |  |
|         |                           | View the setting of input terminal 53.<br>Current = 0; Voltage = 1. |  |  |
| [0] *   | Current mode              |                                                                     |  |  |
| [1]     | Voltage mode              |                                                                     |  |  |

# 16-62 Analog Input AI53 Range: Function: 1\* [0 - 20] View the actual value at input 53.

| 16-6    | 16-63 Terminal 54 Setting |                                                                     |  |
|---------|---------------------------|---------------------------------------------------------------------|--|
| Option: |                           | Function:                                                           |  |
|         |                           | View the setting of input terminal 54.<br>Current = 0; Voltage = 1. |  |
| [0] *   | Current mode              |                                                                     |  |
| [1]     | Voltage mode              |                                                                     |  |

| 16-    | 16-64 Analog Input AI54 |                                    |  |  |
|--------|-------------------------|------------------------------------|--|--|
| Range: |                         | Function:                          |  |  |
| 1*     | [0 - 20 ]               | View the actual value at input 54. |  |  |

| 16-65  | 16-65 Analog Output AO42 [mA] |                                            |  |
|--------|-------------------------------|--------------------------------------------|--|
| Range: |                               | Function:                                  |  |
| 0 mA*  | [0 - 20                       | View the actual value at output 42 in mA.  |  |
|        | mA]                           | The value shown reflects the selection in  |  |
|        |                               | 6-90 Terminal 42 Mode and 6-91 Terminal 42 |  |
|        |                               | Analog Output.                             |  |

16-66 Digital Output

| Ra                                                                                                | ange: | Function:                              |                                           |
|---------------------------------------------------------------------------------------------------|-------|----------------------------------------|-------------------------------------------|
| 0* [0 - View the binary value of all digital output   15 ] Definition: X: Not used 0: Low 1: High |       | value of all digital outputs.          |                                           |
|                                                                                                   |       | XX                                     | None used                                 |
| low                                                                                               |       | XO                                     | Terminal 42 not used, Terminal 45 low     |
|                                                                                                   |       | X1                                     | Terminal 42 not used, Terminal 45<br>High |
| 0X Terminal 42 low, Term used                                                                     |       | Terminal 42 low, Terminal 45 not used  |                                           |
| 0                                                                                                 |       | 0                                      | Terminal 42 low, Terminal 45 low          |
| 1 Term                                                                                            |       | 1                                      | Terminal 42 low, Terminal 45 high         |
| used                                                                                              |       | Terminal 42 high, Terminal 45 not used |                                           |
|                                                                                                   |       | Terminal 42 high, Terminal 45 low      |                                           |
| 11 Terminal 42 high, Termi                                                                        |       | Terminal 42 high, Terminal 45 high     |                                           |
| Table 3.9 Binary Value of Digital Output                                                          |       | ary Value of Digital Outputs           |                                           |

| 16               | 16-67 Pulse Input #29 [Hz] |                                                |  |
|------------------|----------------------------|------------------------------------------------|--|
| Range: Function: |                            | Function:                                      |  |
| 0 *              | [0 - 130000 ]              | View the actual frequency rate on terminal 29. |  |

| 16 | 16-71 Relay Output [bin] |                |                  |  |  |
|----|--------------------------|----------------|------------------|--|--|
| Ra | inge:                    | Function:      |                  |  |  |
| 0* | [0 -<br>65535 ]          | View the setti | ng of the relay. |  |  |
|    |                          | Bit 0~2        | Unused           |  |  |
|    |                          | Bit 3          | Relay 02         |  |  |
|    |                          | Bit 4          | Relay 01         |  |  |
|    |                          | Bit 5~15       | Unused           |  |  |
|    |                          | Table 3.10 l   | Relay Setting    |  |  |

| 16     | 16-72 Counter A |                                                      |  |  |
|--------|-----------------|------------------------------------------------------|--|--|
| Range: |                 | Function:                                            |  |  |
| 0*     | [-32768 -       | View the present value of Counter A. Counters        |  |  |
|        | 32767 ]         | are useful as comparator operands, see               |  |  |
|        |                 | 13-10 Comparator Operand.                            |  |  |
|        |                 | The value can be reset or changed either via         |  |  |
|        |                 | digital inputs (parameter group 5-1* Digital Inputs) |  |  |
|        |                 | or by using an SLC action (13-52 SL Controller       |  |  |
|        |                 | Action).                                             |  |  |

| 16     | 16-73 Counter B |                                                      |  |  |
|--------|-----------------|------------------------------------------------------|--|--|
| Range: |                 | Function:                                            |  |  |
| 0*     | [-32768 -       | View the present value of Counter B. Counters are    |  |  |
|        | 32767 ]         | useful as comparator operands (13-10 Comparator      |  |  |
|        |                 | Operand).                                            |  |  |
|        |                 | The value can be reset or changed either via         |  |  |
|        |                 | digital inputs (parameter group 5-1* Digital Inputs) |  |  |
|        |                 | or by using an SLC action (13-52 SL Controller       |  |  |
|        |                 | Action).                                             |  |  |

| 16-79 Analog Output AO45 |             |           |
|--------------------------|-------------|-----------|
| Range:                   |             | Function: |
| 0 mA*                    | [0 - 20 mA] |           |

#### 3.12.6 16-8\* Fieldbus & FC Port

Parameters for reporting the BUS references and control words.

| 16 | 16-86 FC Port REF 1 |                                                    |  |
|----|---------------------|----------------------------------------------------|--|
| Ra | Range: Function:    |                                                    |  |
| 0* | [-32768 - 32767 ]   | View the last received reference from the FC port. |  |

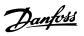

## 3.12.7 16-9\* Diagnosis Read-Outs

| 1                | 16-90 Alarm Word   |                                                                         |  |
|------------------|--------------------|-------------------------------------------------------------------------|--|
| Range: Function: |                    |                                                                         |  |
| 0*               | [0 - 0xFFFFFFFFUL] | View the alarm word sent via the serial communication port in hex code. |  |

| 16     | 16-91 Alarm Word 2 |                                        |  |
|--------|--------------------|----------------------------------------|--|
| Range: |                    | Function:                              |  |
| 0*     | [0 - 0xFFFFFFFFUL] | View the alarm word 2 sent via the     |  |
|        |                    | serial communication port in hex code. |  |

| 16 | 5-92 Warning Word  | Warning Word                                                              |  |  |
|----|--------------------|---------------------------------------------------------------------------|--|--|
| Ra | ange:              | Function:                                                                 |  |  |
| 0* | [0 - 0xFFFFFFFFUL] | View the warning word sent via the serial communication port in hex code. |  |  |

| 16 | 5-93 Warning Word  | 2                                      |
|----|--------------------|----------------------------------------|
| Ra | inge:              | Function:                              |
| 0* | [0 - 0xFFFFFFFFUL] | View the warning word 2 sent via the   |
|    |                    | serial communication port in hex code. |

| 16 | 16-94 Ext. Status Word |                                       |  |
|----|------------------------|---------------------------------------|--|
| Ra | ange:                  | Function:                             |  |
| 0* | [0 - 0xFFFFFFFFUL]     | Returns the extended status word sent |  |
|    |                        | via the serial communication port in  |  |
|    |                        | hex code.                             |  |

| 16 | 16-95 Ext. Status Word 2 |                                        |  |
|----|--------------------------|----------------------------------------|--|
| Ra | ange:                    | Function:                              |  |
| 0* | [0 - 0xFFFFFFFFUL]       | Returns the extended status word 2     |  |
|    |                          | sent via the serial communication port |  |
|    |                          | in hex code.                           |  |

#### 3.13 Main Menu - Data Readouts 2 - Group 18

Parameters in this group are array parameters, where up to 10 fault logs can be viewed. [0] is the most recent logged data, and [9] the oldest. Error codes, values, and time stamp can be viewed for all logged data

#### 3.13.1 18-1\* Fire Mode Log

| 18-10 FireMode Log:Event |            |                      |
|--------------------------|------------|----------------------|
| Rang                     | ge:        | Function:            |
| 0*                       | [0 - 255 ] | View Firemode event. |

## 3.14 Main Menu - FC Closed Loop - Group 20

This parameter group is used for configuring the closed loop PI Controller, that controls the output frequency of the frequency converter.

#### 3.14.1 20-0\* Feedback

This parameter group is used to configure the feedback signal for the frequency converter's closed loop PI Controller.

| 20-0  | 20-00 Feedback 1 Source |                                                                                  |  |
|-------|-------------------------|----------------------------------------------------------------------------------|--|
| Opti  | on:                     | Function:                                                                        |  |
|       |                         | This parameter defines which input is used as the source of the feedback signal. |  |
| [0] * | No function             |                                                                                  |  |
| [1]   | Analog Input 53         |                                                                                  |  |
| [2]   | Analog Input 54         |                                                                                  |  |
| [3]   | Pulse input 29          |                                                                                  |  |
| [100] | Bus Feedback 1          |                                                                                  |  |

| 20-0  | 20-01 Feedback 1 Conversion |                                                                                                    |  |
|-------|-----------------------------|----------------------------------------------------------------------------------------------------|--|
| Opt   | Option: Function:           |                                                                                                    |  |
|       |                             | This parameter allows a conversion function to be applied to Feedback 1.                                                       |  |
| [0] * | Linear                      | [0] Linear has no effect on the feedback.                                                                                      |  |
| [1]   | Square<br>root              | [1] Square root is commonly used when a pressure sensor is used to provide flow feedback (( $flow \propto \sqrt{pressure}$ )). |  |

#### 3.14.2 20-8\* PI Basic Settings

Parameters for configuring the Process PI control.

| 20-8  | 20-81 Pl Normal/ Inverse Control |                                                                                                    |  |
|-------|----------------------------------|----------------------------------------------------------------------------------------------------|--|
| Opt   | ion:                             | Function:                                                                                                    |  |
| [0] * | Normal                           | Causes the frequency converter's output frequency to decrease when the feedback is greater than the setpoint reference. This is common for pressure-controlled supply fan and pump applications.                |  |
| [1]   | Inverse                          | Causes the frequency converter's output frequency to increase when the feedback is greater than the setpoint reference. This is common for temperature-controlled cooling applications, such as cooling towers. |  |

| 20-83 PI Start Speed [Hz] |                       |                                                                                                    |
|---------------------------|-----------------------|----------------------------------------------------------------------------------------------------|
| Range:                    |                       | Function:                                                                                                    |
| 0 Hz*                     | [ 0 -<br>200.0<br>Hz] | Enter the motor speed to be attained as a start signal for commencement of PI control. Upon power up, the frequency converter operates using speed open loop control. When the Process PI start speed is reached, the frequency converter changes to PI control. |

| 20-8 | 20-84 On Reference Bandwidth |                                                                                                    |  |
|------|------------------------------|----------------------------------------------------------------------------------------------------|--|
| Rang | ge:                          | Function:                                                                                                    |  |
| 5 %* | [0 -<br>200<br>%]            | When the difference between the feedback and the setpoint reference is less than the value of this parameter, the frequency converter's display shows "Run on Reference". This status can be communicated externally by programming the function of a digital output for [8] Run on Reference/No Warning. In addition, for serial communications, the On Reference status bit of the |  |
|      |                              | frequency converter's Status Word is high (1). The On Reference Bandwidth is calculated as a percentage of the setpoint reference.                                                                                                    |  |

#### 3.14.3 20-9\* PI Controller

| 20-9              | 20-91 Pl Anti Windup |                                                                                                  |  |  |
|-------------------|----------------------|--------------------------------------------------------------------------------------------------|--|--|
| Option: Function: |                      |                                                                                                  |  |  |
| [0]               | Off                  | Continue regulation of an error even when the output frequency cannot be increased or decreased. |  |  |
| [1] *             | On                   | Cease regulation of an error when the output frequency can no longer be adjusted.                |  |  |

| 20-93 PI Proportional Gain |      |                                                  |  |
|----------------------------|------|--------------------------------------------------|--|
| Range: F                   |      | Function:                                        |  |
| 0.50*                      | [0 - | Enter the process controller proportional gain.  |  |
|                            | 10 ] | Quick control is obtained at high amplification. |  |
|                            |      | However if amplification is too great, the       |  |
|                            |      | process may become unstable.                     |  |

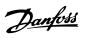

| 20-94 PI Integral Time |         |                                                  |
|------------------------|---------|--------------------------------------------------|
| Range:                 |         | Function:                                        |
| 20 s*                  | [0.10 - | Enter the process controller integral time.      |
|                        | 9999 s] | Obtain quick control through a short integral    |
|                        |         | time, though if the integral time is too short,  |
|                        |         | the process becomes unstable. An excessively     |
|                        |         | long integral time disables the integral action. |

**Parameters** 

| 20-97 PI Feed Forward Factor |             |           |
|------------------------------|-------------|-----------|
| Range:                       |             | Function: |
| 0 %*                         | [0 - 400 %] |           |

## 3.15 Main Menu - Application Functions - Group 22

#### 3.15.1 22-4\* Sleep Mode

The purpose of sleep mode is to allow the frequency converter to stop itself in situations where the system is satisfied. This saves energy, and keeps system from being over-satisfied (too high pressure, water cooled too much in cooling towers, building pressurisation problems). This is also important as some applications prevent the frequency converter to adjust motor down to low speed. This might damage pumps, cause insufficient lubrication in gearboxes, and make fans unstable.

The sleep controller has 2 important functions - the ability to go to sleep at right time, and the ability to come out of a sleep mode at right time. The goal is to keep the frequency converter in sleep mode as long as possible to avoid cycling the motor on and off frequently, and at the same time keep the controlled system variable in acceptable range.

#### The sequence when running sleep mode in Open Loop:

- 1. The motor speed is less than 22-47 Sleep Speed [Hz] and the motor has been running longer than 22-40 Minimum Run Time.
- 2. The frequency converter ramps the motor speed down to 1-82 Min Speed for Function at Stop [Hz].
- The frequency converter activates 1-80 Function at Stop. The frequency converter is now in sleep mode.
- 4. The frequency converter compares the speed setpoint with 22-43 Wake-Up Speed [Hz] to detect wake up situation.
- The speed setpoint is greater than 22-43 Wake-Up Speed [Hz] and the sleep condition has last for more than 22-41 Minimum Sleep Time. The frequency converter is now out of sleep mode.
- 6. Go back to speed open loop control (ramp motor speed up to the speed setpoint).

#### The sequence when running sleep mode in Closed Loop:

- If 20-81 PI Normal/ Inverse Control = [0] Normal.
   When error between Reference and Feedback is greater than 22-44 Wake-Up Ref./FB Diff, the frequency converter goes to Boost status. If 22-45 Setpoint Boost is not set, the frequency converter goes into sleep mode.
- 2. After 22-46 Maximum Boost Time, the frequency converter ramps the motor speed down to 1-82 Min Speed for Function at Stop [Hz].

- The frequency converter activates 1-80 Function at Stop. The frequency converter is now in Sleep mode
- When error between Reference and Feedback is greater than 22-44 Wake-Up Ref./FB Diff, and the condition last more than 22-41 Minimum Sleep Time, the frequency converter is out of sleep mode.
- The frequency converter goes back to Close Loop control.

#### NOTICE

Sleep Mode is not active when Local Reference is active (set speed manually by means of navigation keys on the LCP).

Does not work in Hand-mode. Auto set-up in open loop must be carried out before setting input/output in closed loop.

| 22-40 Minimum Run Time |  |                                                                                                    |
|------------------------|--|----------------------------------------------------------------------------------------------------|
| Range:                 |  | Function:                                                                                                    |
| 10 s*                  |  | Set the desired minimum running time for<br>the motor after a start command (digital<br>input or Bus) before entering Sleep Mode. |

| 22-41 Minimum Sleep Time |             |                                             |
|--------------------------|-------------|---------------------------------------------|
| Range: Function:         |             | Function:                                   |
| 10 s*                    | [0 - 600 s] | Set the desired Minimum Time for staying in |
|                          |             | Sleep Mode. This overrides any wake up      |
|                          |             | conditions.                                 |

| 22- | 22-43 Wake-Up Speed [Hz] |                                                                                                    |  |  |
|-----|--------------------------|----------------------------------------------------------------------------------------------------|--|--|
| Raı | nge:                     | Function:                                                                                                    |  |  |
| 10* | [ 0 -<br>400.0 ]         | Only to be used if 1-00 Configuration Mode, is set for Open Loop and speed reference is applied by an external controller. Set the reference speed at which the Sleep Mode should be deactivated |  |  |

| 22-44 Wake-Up Ref./FB Diff |                |                                                                                                    |
|----------------------------|----------------|----------------------------------------------------------------------------------------------------|
| Range:                     |                | Function:                                                                                                    |
| 10 %*                      | [0 -<br>100 %] | Only to be used if 1-00 Configuration Mode is set for Closed Loop and the integrated PI controller is used for controlling the pressure.  Set the pressure drop allowed in percentage of set point for the pressure (Pset) before cancelling the Sleep Mode. |

| 22-45 Setpoint Boost |                |                                       |
|----------------------|----------------|---------------------------------------|
| Rang                 | e:             | Function:                             |
| 0 %*                 | [-100 - 100 %] | Only to be used if 1-00 Configuration |
|                      |                | Mode, is set for Closed Loop and the  |
|                      |                | integrated PI controller is used. In  |
|                      |                | systems with e.g. constant pressure   |

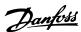

| 22-45 | 22-45 Setpoint Boost |                                                                                                    |  |
|-------|----------------------|----------------------------------------------------------------------------------------------------|--|
| Rang  | e:                   | Function:                                                                                                    |  |
|       |                      | control, it is advantageous to increase the system pressure before the motor is stopped. This extends the time in which the motor is stopped and help to avoid frequent start/stop.  Set the desired over pressure/ temperature in percentage of set point for the pressure (Pset)/temperature before entering the Sleep Mode.  If setting for 5%, the boost pressure is Pset*1.05. The negative values can be used for e.g. cooling tower control where a negative change is needed. |  |
| 0.0%* | [-100.0-100.0%]      |                                                                                                    |  |

| 22-46 | 22-46 Maximum Boost Time |                                                                                                    |  |  |
|-------|--------------------------|----------------------------------------------------------------------------------------------------|--|--|
| Rang  | e:                       | Function:                                                                                                    |  |  |
| 60 s* | [0 -<br>600 s]           | Only to be used if 1-00 Configuration Mode is set for Closed Loop and the integrated PI controller is used for controlling the pressure.  Set the maximum time for which boost mode is allowed. If the set time is exceeded, Sleep Mode will be entered, not waiting for the set boost pressure to be reached. |  |  |

| 22 | 22-47 Sleep Speed [Hz] |                                         |  |
|----|------------------------|-----------------------------------------|--|
| Ra | ange:                  | Function:                               |  |
| 0* | [0-400.0]              | Set the speed below which the frequency |  |
|    |                        | converter goes into Sleep Mode.         |  |

#### 3.15.2 22-6\* Broken Belt Detection

The Broken Belt Detection can be used in both closed and open loop systems for pumps and fans. If the estimated motor torque (current) is below the broken belt torque (current) value (22-61 Broken Belt Torque) and the frequency converter output frequency is above or equal to 15 Hz, 22-60 Broken Belt Function is performed.

| 22-6  | 22-60 Broken Belt Function                                                   |                                                                                                    |  |
|-------|------------------------------------------------------------------------------|----------------------------------------------------------------------------------------------------|--|
|       | Selects the action to be performed if the Broken Belt condition is detected. |                                                                                                    |  |
| Opt   | ion:                                                                         | Function:                                                                                                    |  |
| [0] * | Off                                                                          |                                                                                                    |  |
| [1]   | Warning                                                                      | The frequency converter continues to run, but activate a Broken Belt Warning [W95]. A drive digital output or a serial communication bus can communicate a warning to other equipment. |  |
| [2]   | Trip                                                                         | The frequency converter stops running and activate a Broken Belt alarm [A 95]. A drive digital output or a serial communication bus can communicate an alarm to other equipment.       |  |

#### NOTICE

Do not set 14-20 Reset Mode, to [13] Infinite auto reset, when 22-60 Broken Belt Function is set to [2] Trip. Doing so causes the frequency converter to continuously cycle between running and stopping when a broken belt condition is detected.

#### NOTICE

If the frequency converter is equipped with a constant speed bypass with an automatic bypass function that starts the bypass if the frequency converter experiences a persistent alarm condition, be sure to disable the bypass's automatic bypass function, if [2] Trip is selected as the Broken Belt Function.

| 22-61 | -61 Broken Belt Torque |                                                                        |  |
|-------|------------------------|------------------------------------------------------------------------|--|
| Rang  | e:                     | Function:                                                              |  |
| 10 %* | [5 - 100 %]            | Sets the broken belt torque as a percentage of the rated motor torque. |  |

| 22-6  | 22-62 Broken Belt Delay |                                                                                                    |  |  |
|-------|-------------------------|----------------------------------------------------------------------------------------------------|--|--|
| Rang  | ge:                     | Function:                                                                                                    |  |  |
| 10 s* | [0 - 600<br>s]          | Sets the time for which the Broken Belt conditions must be active before carrying out the action selected in 22-60 Broken Belt Function. |  |  |

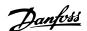

3.16 Main Menu - Application Functions 2 - Group 24

3.16.1 24-0\* Fire Mode

## **A**CAUTION

Note that the frequency converter is only one component of the system. Correct function of Fire Mode depends on the correct design and selection of system components. Ventilation systems working in life safety applications have to be approved by the local fire Authorities. Non-interruption of the frequency converter due to Fire-Mode operation could cause over pressure and result in damage to the system and components, hereunder dampers and air ducts. The frequency converter itself could be damaged and it may cause damage or fire. Danfoss accepts no responsibility for errors, malfunctions personal injury or any damage to the frequency converter itself or components herein, systems and components herein or other property when the frequency converter has been programmed for Fire Mode. In no event shall Danfoss be liable to the end user or any other party for any direct or indirect, special or consequential damage or loss suffered by such party, which has occurred due to the frequency converter being programmed and operated in Fire Mode.

#### **Background**

Fire Mode is for use in critical situations, where it is imperative for the motor to keep running, regardless of the frequency converter's normal protective functions. These could be ventilation fans in tunnels or stairwells for instance, where continued operation of the fan facilitates safe evacuation of personnel in the event of a fire. Some selections of Fire Mode Function cause alarms and trip conditions to be disregarded, enabling the motor to run without interruption.

#### Activation

Fire Mode is activated only via Digital Input terminals. See parameter group 5-1\* Digital Inputs.

#### Messages in display

When Fire Mode is activated, the display shows a status message "Fire Mode".

Once the Fire Mode is again deactivated, the status message disappears.

If, while the frequency converter is active in Fire Mode, a warranty-affecting alarm (see 24-09 FM Alarm Handling) occurs, the display shows the status message "Fire Mode Limits Exceeded". Once this status message appears, it remains permanently, and cannot be removed. Digital and relay outputs can be configured for the status messages "Fire Mode Active". See parameter group 5-3\* Digital Outputs and parameter group 5-4\* Relays. The status messages "Fire Mode" and "Fire Mode Limits Exceeded" can be accessed via the extended status word.

| Message   | Туре   | LCP | Message | Warning<br>Word 2 | Ext. Status<br>Word 2 |
|-----------|--------|-----|---------|-------------------|-----------------------|
| Fire Mode | Status | +   | +       |                   | + (bit 25)            |
| Fire Mode |        |     |         |                   |                       |
| Limits    | Status | +   | +       |                   |                       |
| Exceeded  |        |     |         |                   |                       |

Table 3.11 Fire Mode Display Messages

#### Log

An overview of events related to Fire Mode can be viewed in the Fire Mode log, parameter group 18-1\* Fire Mode Log. The log includes up to 10 of the latest events. Fire Mode Limits Exceeded has a higher priority than Fire Mode Active. The log cannot be reset.

Following events are logged:

\*Warranty affecting alarms (see 24-09 FM Alarm Handling, Fire Mode Alarm Handling)

\*Fire Mode Activated

\*Fire Mode Limits Exceeded

All other alarms occurring while Fire Mode activated are logged as usual.

#### NOTICE

During Fire Mode operation all stop commands to the frequency converter are ignored, including Coast/Coast inverse and External Interlock.

#### NOTICE

If setting the command [11] Start Reversing on a digital input terminal in 5-10 Terminal 18 Digital Input, the frequency converter understands this as a reversing command.

| 24-0  | 24-00 FM Function      |                                                                                                |  |  |
|-------|------------------------|------------------------------------------------------------------------------------------------|--|--|
| Opt   | ion:                   | Function:                                                                                      |  |  |
| [0] * | Disabled               | Fire Mode Function is not active.                                                              |  |  |
| [1]   | Enabled-Run<br>Forward | In this mode the motor will continue to operate in a clockwise direction.                      |  |  |
| [2]   | Enabled-Run<br>Reverse | In this mode the motor will continue to operate in a counter-clockwise direction.              |  |  |
| [3]   | Enabled-Coast          | Whilst this mode is enabled, the output is disabled and the motor is allowed to coast to stop. |  |  |
| [4]   | Enabled-Run<br>Fwd/Rev |                                                                                                |  |  |

#### NOTICE

In the above, alarms are produced or ignored in accordance with the selection in 24-09 FM Alarm Handling.

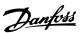

| 24-05 FM Preset Reference |                   |                                                                                                    |  |
|---------------------------|-------------------|----------------------------------------------------------------------------------------------------|--|
| Rang                      | je:               | Function:                                                                                               |  |
| 0 %*                      | [-100 - 100<br>%] | Enter the required preset reference/set point as a percentage of the Fire Mode Max Reference set in Hz. |  |

| 24  | 24-09 Fire Mode Alarm Handling    |                                                                                                    |  |  |
|-----|-----------------------------------|----------------------------------------------------------------------------------------------------|--|--|
| Op  | otion:                            | Function:                                                                                                    |  |  |
| [0] | Trip+Reset,<br>Critical<br>Alarms | If this mode is selected, the frequency converter will continue to run, ignoring most alarms, even if doing so it may result in damage of the frequency converter. Critical alarms are alarms, which cannot be suppressed but a restart attempt is possible (Infinity Automatic Reset). |  |  |
| [1] | Trip, Critical<br>Alarms          | In case of a critical alarm, the frequency converter trips and does not auto-restart (Manual Reset).                                                                                                    |  |  |
| [2] | Trip, All<br>Alarms/Test          | It is possible to test the operation of Fire<br>Mode, but all alarm states are activated<br>normally (Manual Reset).                                                                                                    |  |  |

#### NOTICE

Warranty-affecting alarms. Certain alarms can affect the lifetime of the frequency converter. Should one of these ignored alarms occur whilst in Fire Mode, a log of the event is stored in the Fire Mode Log.

Here the 10 latest events of warranty-affecting alarms, fire mode activation and fire mode deactivation are stored.

#### NOTICE

The setting in 14-20 Reset Mode is disregarded in case of Fire Mode being active (see parameter group 24-0\* Fire Mode).

| No | Description         | Critical<br>Alarms | Warranty<br>Affecting<br>Alarms |
|----|---------------------|--------------------|---------------------------------|
| 4  | Mains ph. Loss      |                    | х                               |
| 7  | DC over volt        | х                  |                                 |
| 8  | DC under volt       | х                  |                                 |
| 9  | Inverter overloaded |                    | х                               |
| 13 | Over current        | х                  |                                 |
| 14 | Earth fault         | х                  |                                 |
| 16 | Short circuit       | x                  |                                 |
| 29 | Power card temp     |                    | х                               |
| 33 | Inrush fault        |                    | х                               |
| 38 | Internal fault      |                    | х                               |
| 65 | Ctrl. card temp     |                    | х                               |
| 68 | Safe Stop           | х                  |                                 |

Table 3.12 Fire Mode Alarm Handling

#### 3.16.2 24-1\* Drive Bypass

The frequency converter includes a feature, which can be used to automatically activate an external electromechanical bypass in case of the event of a Fire Mode Coast (see 24-00 FM Function).

The bypass switches the motor to operation direct on line. The external bypass is activated by means of one of the digital outputs or relays in the frequency converter, when programmed in parameter group 5-3\* Digital Outputs or parameter group 5-4\* Relays.

#### NOTICE

The Drive Bypass cannot be deactivated if in Fire Mode. It can be deactivated only by either removing the Fire Mode command signal or the power supply to the frequency converter!

When the Drive Bypass function is activated, the display on the LCP shows the status message Drive Bypass. This message has a higher priority than the Fire Mode status messages. When the automatic Drive Bypass function is enabled, it cuts in the external bypass according to *Illustration 3.16* 

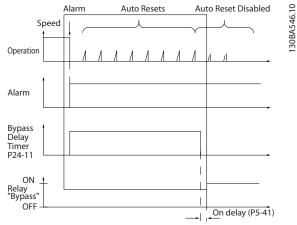

Illustration 3.16 Drive Bypass Function

Status can be read in the Extended Status Word 2, bit number 24.

| 24-     | 24-10 Drive Bypass Function |                                                                                         |  |  |
|---------|-----------------------------|-----------------------------------------------------------------------------------------|--|--|
| Option: |                             | Function:                                                                               |  |  |
|         |                             | This parameter determines, which circumstances will activate the Drive Bypass Function: |  |  |
| [0] *   | Disabled                    |                                                                                         |  |  |
| [2]     | Enabled (Fire<br>Mode only) | The Bypass Function operates at Trip at<br>Critical Alarms, Coast or Bypass Delay Timer |  |  |

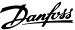

| L | - 1 |
|---|-----|
|   | =4  |
| ı | •   |
| ľ |     |

| 24- | 10 Drive Byp | ass Function                                               |
|-----|--------------|------------------------------------------------------------|
| Opt | ion:         | Function:                                                  |
|     |              | if the timer expires before reset attempts have completed. |
|     |              |                                                            |

#### 24-11 Drive Bypass Delay Time Range: **Function:** [0 -Programmable in 1 s increments. Once the Bypass 0 s\* 600 Function is activated in accordance with the setting in 24-10 Drive Bypass Function, the Bypass Delay Timer begins to operate. If the frequency converter has been set for a number of restart attempts, the timer continues to run while the frequency converter tries to restart. Should the motor have restarted within the time period of the Bypass Delay Timer, then the timer is reset. Should the motor fail to restart at the end of the Bypass Delay Time, the Drive Bypass relay is activated, which has been programmed for Bypass in

Where no restart attempts are programmed, the timer runs for the delay period set in this parameter and then activates the Drive Bypass relay, which has been programmed for Bypass in 5-40 Function Relay,

5-40 Function Relay.

Function Relay.

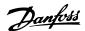

## 4 Troubleshooting

#### 4.1 Alarms and Warnings

A warning or an alarm is signalled by the relevant LED on the front of the frequency converter and indicated by a code on the display.

A warning remains active until its cause is no longer present. Under certain circumstances operation of the motor may still be continued. Warning messages may be critical, but are not necessarily so.

In the event of an alarm, the frequency converter has tripped. Alarms must be reset to restart operation once their cause has been rectified.

#### This may be done in four ways:

- 1. By pressing [Reset].
- 2. Via a digital input with the "Reset" function.
- 3. Via serial communication.
- 4. By resetting automatically using the [Auto Reset] function, which is a default setting for VLT HVAC Basic Drive, see *14-20 Reset Mode*.

#### NOTICE

After a manual reset pressing [Reset], press [Auto On] or [Hand On] to restart the motor.

If an alarm cannot be reset, the reason may be that its cause has not been rectified, or the alarm is trip-locked, see *Table 4.1*.

## **A**CAUTION

Alarms that are trip-locked offer additional protection, means that the mains supply must be switched off before the alarm can be reset. After being switched back on, the frequency converter is no longer blocked and may be reset as described above once the cause has been rectified.

Alarms that are not trip-locked can also be reset using the automatic reset function in 14-20 Reset Mode (Warning: automatic wake-up is possible!)

If a warning and alarm is marked against a code in the table on the following page, this means that either a warning occurs before an alarm, or it can be specified whether it is a warning or an alarm that is to be displayed for a given fault.

This is possible, for instance, in 1-90 Motor Thermal Protection. After an alarm or trip, the motor carries on coasting, and the alarm and warning flash on the frequency converter. Once the problem has been rectified, only the alarm continues flashing.

| No. | Description                       | Warning | Alarm | Trip Lock | Parameter Reference |
|-----|-----------------------------------|---------|-------|-----------|---------------------|
| 2   | Live zero error                   | (X)     | (X)   |           | 6-01                |
| 3   | No motor                          | (X)     |       |           | 1-80                |
| 4   | Mains phase loss                  | (X)     | (X)   | (X)       | 14-12               |
| 7   | DC over voltage                   | Х       | Х     |           |                     |
| 8   | DC under voltage                  | Х       | Х     |           |                     |
| 9   | Inverter overloaded               | Х       | Х     |           |                     |
| 10  | Motor ETR over temperature        | (X)     | (X)   |           | 1-90                |
| 11  | Motor thermistor over temperature | (X)     | (X)   |           | 1-90                |
| 13  | Over Current                      | Х       | Х     | Х         |                     |
| 14  | Earth fault                       | X       | Х     | Х         |                     |
| 16  | Short Circuit                     |         | Х     | Х         |                     |
| 17  | Control word timeout              | (X)     | (X)   |           | 8-04                |
| 24  | Fan Fault (Only on 400V 30-90kW)  | Х       | Х     |           | 14-53               |
| 30  | Motor phase U missing             |         | (X)   | (X)       | 4-58                |
| 31  | Motor phase V missing             |         | (X)   | (X)       | 4-58                |
| 32  | Motor phase W missing             |         | (X)   | (X)       | 4-58                |
| 38  | Internal fault                    |         | Х     | Х         |                     |
| 44  | Earth fault 2                     |         | Х     | Х         |                     |
| 47  | Control Voltage Fault             |         | Х     | Х         |                     |
| 48  | VDD1 Supply Low                   |         | Х     | Х         |                     |
| 50  | AMA Calibration Failed            |         | Х     |           |                     |

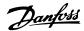

| No. | Description                                     | Warning | Alarm | Trip Lock | Parameter Reference |
|-----|-------------------------------------------------|---------|-------|-----------|---------------------|
| 51  | AMA check U <sub>nom</sub> and I <sub>nom</sub> |         | Х     |           |                     |
| 52  | AMA low I <sub>nom</sub>                        |         | Х     |           |                     |
| 53  | AMA motor too big                               |         | Х     |           |                     |
| 54  | AMA motor too small                             |         | Х     |           |                     |
| 55  | AMA Parameter out of range                      |         | Х     |           |                     |
| 56  | AMA interrupted by user                         |         | Х     |           |                     |
| 57  | AMA timeout                                     |         | Х     |           |                     |
| 58  | AMA internal fault                              | X       | Х     |           |                     |
| 59  | Current limit                                   | X       |       |           |                     |
| 60  | External Interlock                              |         | Х     |           |                     |
| 66  | Heat sink Temperature Low                       | X       |       |           |                     |
| 69  | Pwr Card Temperature                            | X       | Х     | Х         |                     |
| 79  | Illegal PS config                               | X       | Χ     |           |                     |
| 80  | Drive Initialized to Default Value              |         | Х     |           |                     |
| 84  | LCP Error                                       | X       |       |           |                     |
| 87  | Auto DC Braking                                 | X       |       |           |                     |
| 95  | Broken Belt                                     | X       | Х     |           | 22-6*               |
| 201 | Fire Mode                                       | X       |       |           |                     |
| 202 | Fire M Limits Exceeded                          | X       |       |           |                     |
| 250 | New spare parts                                 |         | Х     | Х         |                     |
| 251 | New Type Code                                   |         | Х     | Х         |                     |

#### Table 4.1 Alarm/Warning Code List

(X) Dependent on parameter

**Troubleshooting** 

A trip is the action when an alarm has appeared. The trip coasts the motor and can be reset by pressing [Reset] or make a reset by a digital input (parameter group 5-1\* Digital Inputs [1]). The original event that caused an alarm cannot damage the frequency converter or cause dangerous conditions. A trip lock is an action when an alarm occurs, which may cause damage to frequency converter or connected parts. A Trip Lock situation can only be reset by a power cycling.

| Warning | yellow       |  |  |  |
|---------|--------------|--|--|--|
| Alarm   | flashing red |  |  |  |

Table 4.2 LED Indication

The alarm words, warning words and extended status words can be read out via serial bus or optional fieldbus for diagnosis. See also 16-90 Alarm Word, 16-92 Warning Word and 16-94 Ext. Status Word.

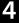

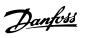

## 4.2 Alarm Words

|     |          |            | 16-90 Alarm       | 16-91 Alarm         |
|-----|----------|------------|-------------------|---------------------|
| Bit | Hex      | Dec        | Word              | Word 2              |
| 0   | 1        | 1          | 0                 | 0                   |
| 1   | 2        | 2          | -                 |                     |
| -   | 2        | 2          | Pwr.Card Temp     | 0<br>Com dian Trina |
| ا ا | 4        | 4          | Forth Foult       | ServiceTrip,        |
| 2   | -        | · ·        | Earth Fault       | Typecode            |
| 3   | 8        | 8          | 0                 | Sparepart           |
| 4   | 10       | 16         | Ctrl. Word TO     | 0                   |
| 5   | 20       | 32         | Over Current      | 0                   |
| 6   | 40       | 64         | 0                 | 0                   |
| 7   | 80       | 128        | Motor Th. Over    | 0                   |
| 8   | 100      | 256        | Motor ETR Over    | Broken Belt         |
| 9   | 200      | 512        | Inverter Overld.  | 0                   |
| 10  | 400      | 1024       | DC under Volt     | 0                   |
| 11  | 800      | 2048       | DC over Volt.     | 0                   |
|     |          |            |                   | External            |
| 12  | 1000     | 4096       | Short Circuit     | Interlock           |
| 13  | 2000     | 8192       | 0                 | 0                   |
| 14  | 4000     | 16384      | Mains ph. loss    | 0                   |
| 15  | 8000     | 32768      | AMA Not OK        | 0                   |
| 16  | 10000    | 65536      | Live Zero Error   | 0                   |
| 17  | 20000    | 131072     | Internal Fault    | 0                   |
| 18  | 40000    | 262144     | 0                 | Fans error          |
| 19  | 80000    | 524288     | U phase Loss      | 0                   |
| 20  | 100000   | 1048576    | V phase Loss      | 0                   |
| 21  | 200000   | 2097152    | W phase Loss      | 0                   |
| 22  | 400000   | 4194304    | 0                 | 0                   |
|     |          |            | Control Voltage   |                     |
| 23  | 800000   | 8388608    | Fault             | 0                   |
| 24  | 1000000  | 16777216   | 0                 | 0                   |
|     |          |            | VDD1 Supply       |                     |
| 25  | 2000000  | 33554432   | Low               | 0                   |
| 26  | 4000000  | 67108864   | 0                 | 0                   |
| 27  | 8000000  | 134217728  | 0                 | 0                   |
| 28  | 10000000 | 268435456  | Earth fault       | 0                   |
| 29  | 20000000 | 536870912  | Drive Initialized | 0                   |
| 30  | 40000000 | 1073741824 | 0                 | 0                   |
| 31  | 80000000 | 2147483648 | 0                 | 0                   |
|     |          |            | -                 | -                   |

## 4.3 Warning Words

| D:4 | Henr     | D          | 16-92 Warning   | 16-93 Warning   |
|-----|----------|------------|-----------------|-----------------|
| Bit | Hex      | Dec        | Word            | Word 2          |
| 0   | 1        | 1          | 0               | 0               |
| 1   | 2        | 2          | Pwr.Card Temp   | 0               |
| 2   | 4        | 4          | Earth Fault     | 0               |
| 3   | 8        | 8          | 0               | 0               |
| 4   | 10       | 16         | Ctrl. Word TO   | 0               |
| 5   | 20       | 32         | Over Current    | 0               |
| 6   | 40       | 64         | 0               | 0               |
| 7   | 80       | 128        | Motor Th. Over  | 0               |
|     |          |            | Motor ETR       |                 |
| 8   | 100      | 256        | Over            | Broken Belt     |
|     |          |            | Inverter        |                 |
| 9   | 200      | 512        | Overld.         | 0               |
| 10  | 400      | 1024       | DC under Volt   | 0               |
| 11  | 800      | 2048       | DC over Volt.   | 0               |
| 12  | 1000     | 4096       | 0               | 0               |
| 13  | 2000     | 8192       | 0               | 0               |
| 14  | 4000     | 16384      | Mains ph. loss  | 0               |
| 15  | 8000     | 32768      | No motor        | Auto DC Braking |
| 16  | 10000    | 65536      | Live Zero Error | 0               |
| 17  | 20000    | 131072     | 0               | 0               |
| 18  | 40000    | 262144     | 0               | Fans warning    |
| 19  | 80000    | 524288     | 0               | 0               |
| 20  | 100000   | 1048576    | 0               | 0               |
| 21  | 200000   | 2097152    | 0               | 0               |
| 22  | 400000   | 4194304    | 0               | 0               |
| 23  | 800000   | 8388608    | 0               | 0               |
| 24  | 1000000  | 16777216   | 0               | 0               |
| 25  | 2000000  | 33554432   | Current Limit   | 0               |
| 26  | 4000000  | 67108864   | Low temp.       | 0               |
| 27  | 8000000  | 134217728  | 0               | 0               |
| 28  | 10000000 | 268435456  | 0               | 0               |
| 29  | 20000000 | 536870912  | 0               | 0               |
| 30  | 40000000 | 1073741824 | 0               | 0               |
| 31  | 80000000 | 2147483648 | 0               | 0               |

## 4

#### 4.4 Extended Status Words

|     |          |                 | 16-94 Ext.          | 16-95 Ext. Status        |
|-----|----------|-----------------|---------------------|--------------------------|
| Bit | Hex      | Dec             | Status Word         | Word 2                   |
| 0   | 1        | 1               | Ramping             | Off                      |
| 1   | 2        | 2               | AMA running         | Hand/Auto                |
| 2   | 4        | 4               | Start CW/CCW        | 0                        |
| _   | •        | •               |                     | 0                        |
| 3   | 8        | 8               | 0                   | -                        |
| 4   | 10       | 16              | 0                   | 0                        |
| _   | 20       | 22              | Feedback            | 0                        |
| 5   | 20       | 32              | high                | 0                        |
| 6   | 40       | 64              | Feedback low        | 0                        |
| _   | 00       | 120             | Output              | Cantual Dandy            |
| 7   | 80       | 128             | current high        | Control Ready            |
|     | 100      | 256             | Output              | Duive Deady              |
| 8   | 100      | 256             | current low         | Drive Ready              |
|     |          |                 | Output<br>frequency |                          |
| 9   | 200      | 512             | high                | Quick Stop               |
| 9   | 200      | 312             | Output              | Quick Stop               |
| 10  | 400      | 1024            | frequency low       | DC Brake                 |
| 11  | 800      | 2048            | 0                   | Stop                     |
| 12  | 1000     | 4096            | 0                   | 0<br>0                   |
| 12  | 1000     | 4090            | 0                   |                          |
| 13  | 2000     | 8192            | Braking             | Freeze Output            |
| 14  | 4000     | 16384           | 0                   | Request<br>Freeze Output |
| 15  |          | 32768           | OVC active          | · ·                      |
| 16  | 8000     |                 | AC brake            | Jog Request              |
| 17  | 10000    | 65536<br>131072 | O O                 | Jog<br>Start request     |
| _   | 20000    |                 | 0                   | Start request            |
| 18  | 40000    | 262144          | -                   | Start                    |
| 19  | 90000    | E24200          | Reference           | 0                        |
| _   | 80000    | 524288          | high                |                          |
| 20  | 100000   | 1048576         | Reference low       | Start Delay              |
| 21  | 200000   | 2007152         | Local Ref./         | Cloop                    |
| 21  | 200000   | 2097152         | Remote Ref.         | Sleep                    |
| 22  | 400000   | 4194304         | 0                   | Sleep boost              |
| 23  | 800000   | 8388608         | 0                   | Running                  |
| 24  | 1000000  | 16777216        | 0                   | Bypass                   |
| 25  | 2000000  | 33554432        | 0                   | Fire Mode                |
| 26  | 4000000  | 67108864        | 0                   | External Interlock       |
|     | 0000000  | 124217720       |                     | Firemodelimi-            |
| 27  | 8000000  | 134217728       | 0                   | texceed                  |
| 28  | 10000000 | 268435456       | 0                   | FlyStart Active          |
| 29  | 20000000 | 536870912       | 0                   | 0                        |
| 30  | 40000000 | 1073741824      | 0                   | 0                        |
| ]   | 0000000  | 21.47.402.640   | Database            |                          |
| 31  | 80000000 | 2147483648      | busy                | 0                        |

#### 4.5 List of Warnings and Alarms

#### WARNING/ALARM 2, Live zero error

This warning or alarm will only appear if programmed by the user in 6-01 Live Zero Timeout Function. The signal on one of the analog inputs is less than 50% of the minimum value programmed for that input. This condition can be caused by broken wiring or faulty device sending the signal.

#### Troubleshooting:

Check connections on all the analog input terminals. Control card terminals 53 and 54 for signals, terminal 55 common.

Check that the frequency converter programming match the analog signal type.

#### WARNING/ALARM 4, Mains phase loss

A phase is missing on the supply side, or the mains voltage imbalance is too high. This message also appears for a fault in the input rectifier on the frequency converter. Options are programmed at 14-12 Function at Mains Imbalance.

#### Troubleshooting:

Check the supply voltage and supply currents to the frequency converter.

#### WARNING/ALARM 7, DC overvoltage

If the intermediate circuit voltage exceeds the limit, the frequency converter trips after a time.

#### Troubleshooting:

Extend the ramp time

Activate functions in 2-10 Brake Function

#### WARNING/ALARM 8, DC under voltage

If the intermediate circuit voltage (DC) drops below the under voltage limit, the frequency converter trips after a fixed time delay. The time delay varies with unit size.

#### Troubleshooting:

Check that the supply voltage matches the frequency converter voltage.

Perform Input voltage test

#### WARNING/ALARM 9, Inverter overloaded

The frequency converter is about to cut out because of an overload (too high current for too long). The counter for electronic, thermal inverter protection gives a warning at 90% and trips at 100%, while giving an alarm. The frequency converter *cannot* be reset until the counter is below 90%.

The fault is that the frequency converter is overloaded by more than 100% for too long.

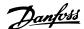

#### Troubleshooting:

Compare the output current shown on the LCP with the frequency converter rated current.

Compare the output current shown on the LCP with measured motor current.

Display the Thermal Drive Load on the LCP and monitor the value. When running above the frequency converter continuous current rating, the counter should increase. When running below the frequency converter continuous current rating, the counter should decrease.

#### NOTICE

See the derating section in the Design Guide for more details, if a high switching frequency is required.

#### WARNING/ALARM 10, Motor overload temperature

According to the electronic thermal protection (ETR), the motor is too hot. Select whether the frequency converter gives a warning or an alarm when the counter reaches 100% in 1-90 Motor Thermal Protection. The fault is that the motor is overloaded by more than 100% for too long.

#### Troubleshooting:

Check if motor is over heating.

If the motor is mechanically overloaded

That the motor 1-24 Motor Current is set correctly.

Motor data in parameters 1-20 through 1-25 are set correctly.

Run AMA in 1-29 Automatic Motor Adaption (AMA).

#### WARNING/ALARM 11, Motor thermistor over temp

The thermistor or the thermistor connection is disconnected. Select whether the frequency converter gives a warning or an alarm in *1-90 Motor Thermal Protection*.

#### Troubleshooting:

Check if motor is over heating.

Check if the motor is mechanically overloaded.

Check that the thermistor is connected correctly.

If using a thermal switch or thermistor, check the programming of 1-93 Thermistor Source matches sensor wiring.

#### WARNING/ALARM 13, Over current

The inverter peak current limit is exceeded. The warning lasts about 1.5 s, then the frequency converter trips and issues an alarm.

#### Troubleshooting:

This fault may be caused by shock loading or fast acceleration with high inertia loads.

Turn off the frequency converter. Check if the motor shaft can be turned.

Check that the motor size matches the frequency converter.

Incorrect motor data in parameters 1-20 through 1-25.

#### ALARM 14, Earth (ground) fault

There is a discharge from the output phases to earth, either in the cable between the frequency converter and the motor or in the motor itself.

#### **Troubleshooting:**

Turn off the frequency converter and remove the earth fault.

Measure the resistance to ground of the motor leads and the motor with a megohmmeter to check for earth faults in the motor.

#### ALARM 16, Short circuit

There is short-circuiting in the motor or on the motor terminals.

Turn off the frequency converter and remove the short-circuit.

#### WARNING/ALARM 17, Control word timeout

There is no communication to the frequency converter. The warning is only active when *8-04 Control Timeout Function* is NOT set to OFF.

If 8-04 Control Timeout Function is set to Stop and Trip, a warning appears and the frequency converter ramps down until it trips, while giving an alarm.

#### Troubleshooting:

Check connections on the serial communication cable

Increase 8-03 Control Timeout Time

Check operation of the communication equipment.

Verify proper installation based on EMC requirements.

#### WARNING 24, Fan fault

The fan warning function is an extra protection function that checks if the fan is running/mounted. The fan warning can be disabled in *14-53 Fan Monitor* ([0] Disabled).

#### Troubleshooting:

Check fan resistance.

#### ALARM 30, Motor phase U missing

Motor phase U between the frequency converter and the motor is missing.

Turn off the frequency converter and check motor phase II

#### ALARM 31, Motor phase V missing

Motor phase V between the frequency converter and the motor is missing.

Turn off the frequency converter and check motor phase V.

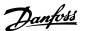

#### ALARM 32, Motor phase W missing

Motor phase W between the frequency converter and the motor is missing.

Turn off the frequency converter and check motor phase w

#### ALARM 38, Internal fault

It may be necessary to contact your Danfoss supplier.

#### ALARM 44, Earth fault II

There is a discharge from the output phases to earth, either in the cable between the frequency converter and the motor or in the motor itself.

#### Troubleshooting:

Turn off the frequency converter and remove the earth fault.

Measure the resistance to ground of the motor leads and the motor with a megohmmeter to check for earth fault in the motor.

#### WARNING 47, Control Voltage Fault

The 24 V DC is measured on the control card. The external 24 V DC backup power supply may be overloaded, otherwise contact your Danfoss supplier.

#### WARNING 48, VDD1 Supply Low

The VDD1 supply on the control card is outside of allowable limits.

#### ALARM 51, AMA check Unom and Inom

The setting of motor voltage, motor current, and motor power is presumably wrong. Check the settings.

#### ALARM 52, AMA low Inom

The motor current is too low. Check the settings.

#### ALARM 53, AMA motor too big

The motor is too big for the AMA to be carried out.

#### ALARM 54, AMA motor too small

The motor is too small for the AMA to be carried out.

#### ALARM 55, AMA Parameter out of range

The parameter values found from the motor are outside acceptable range.

#### ALARM 56, AMA interrupted by user

The AMA has been interrupted by the user.

#### ALARM 57, AMA timeout

Try to start the AMA again a number of times, until the AMA is carried out. Note that repeated runs may heat the motor to a level where the resistance Rs and Rr are increased. In most cases, however, this is not critical.

#### ALARM 58, AMA internal fault

Contact your Danfoss supplier.

#### WARNING 59, Current limit

The current is higher than the value in 4-18 Current Limit.

#### ALARM 60, External interlock

External interlock has been activated. To resume normal operation, apply 24 V DC to the terminal programmed for external interlock and reset the frequency converter (via serial communication, digital I/O, or by pressing [Reset]).

#### WARNING 66, Heatsink temperature low

This warning is based on the temperature sensor in the IGBT module.

#### ALARM 70, Illegal power section configuration

The control card and power card are incompatible. Contact your supplier with the type code of the unit from the nameplate and the part numbers of the cards to check compatibility.

#### ALARM 84, LCP error

ALARM 84 is generated by the LCP and indicates an error with the LCP.

#### ALARM 80, Drive initialised to default value

Parameter settings are initialised to default settings after a manual reset.

#### ALARM 95, Broken belt

Torque is below the torque level set for no load, indicating a broken belt. See parameter group 22-6\* Broken Belt Detection.

#### ALARM 126, Motor Rotating

High back-emf voltage. Stop the rotor of the PM motor.

#### WARNING 200, Fire Mode

Fire Mode has been activated.

#### WARNING 202, Fire Mode Limits Exceeded

Fire Mode has suppressed one or more warranty voiding alarms.

#### ALARM 250, New Spare Part

The power or switch mode power supply has been exchanged.

#### ALARM 251, New Type Code

The frequency converter has a new type code.

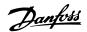

#### 5 Parameter Lists

#### 5.1 Parameter Options

#### 5.1.1 Default Settings

#### Changes during operation

"TRUE" means that the parameter can be changed while the frequency converter is in operation and "FALSE" means that the frequency converter must be stopped before a change can be made.

#### 2-Set-up

'All set-up': the parameter can be set individually in each of the 2 set-ups, i.e. one single parameter can have 2 different data values.

'1 set-up': data value is the same in all set-ups.

#### ExpressionLimit

Size related

#### N/A

No default value available.

#### **Conversion index**

This number refers to a conversion figure used when writing or reading by means of a frequency converter.

| Conv.  | 100 | 75      | 74   | 70 | 67   | 6       | 5      | 4     | 3    | 2   | 1  | 0 | -1  | -2   | -3    | -4     | -5      | -6       |
|--------|-----|---------|------|----|------|---------|--------|-------|------|-----|----|---|-----|------|-------|--------|---------|----------|
| index  |     |         |      |    |      |         |        |       |      |     |    |   |     |      |       |        |         |          |
| Conv.  | 1   | 3600000 | 3600 | 60 | 1/60 | 1000000 | 100000 | 10000 | 1000 | 100 | 10 | 1 | 0.1 | 0.01 | 0.001 | 0.0001 | 0.00001 | 0.000001 |
| factor |     |         |      |    |      |         |        |       |      |     |    |   |     |      |       |        |         |          |

| Data type | Description                          | Туре   |
|-----------|--------------------------------------|--------|
| 2         | Integer 8                            | Int8   |
| 3         | Integer 16                           | Int16  |
| 4         | Integer 32                           | Int32  |
| 5         | Unsigned 8                           | Uint8  |
| 6         | Unsigned 16                          | Uint16 |
| 7         | Unsigned 32                          | Uint32 |
| 9         | Visible String                       | VisStr |
| 33        | Normalized value 2 bytes             | N2     |
| 35        | Bit sequence of 16 boolean variables | V2     |

Table 5.1 Data Type

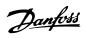

## 5.1.2 0-\*\* Operation/Display

| Par. No. #    | Parameter description       | Default value         | 2-set-up    | Change<br>during<br>operation | Conver-<br>sion index | Type       |
|---------------|-----------------------------|-----------------------|-------------|-------------------------------|-----------------------|------------|
| 0-0* Basic Se | ettings                     |                       |             |                               |                       |            |
| 0-01          | Language                    | [0] English           | 1 set-up    | TRUE                          | -                     | Uint8      |
| 0-03          | Regional Settings           | ExpressionLimit       | 1 set-up    | FALSE                         | -                     | Uint8      |
| 0-04          | Operating State at Power-up | [0] Resume            | All set-ups | TRUE                          | -                     | Uint8      |
| 0-06          | GridType                    | ExpressionLimit       | 1 set-up    | FALSE                         | -                     | Uint8      |
| 0-07          | Auto DC Braking             | [1] On                | 1 set-up    | FALSE                         | -                     | Uint8      |
| 0-1* Set-up   | Operations                  |                       |             |                               |                       |            |
| 0-10          | Active Set-up               | [1] Set-up 1          | 1 set-up    | TRUE                          | -                     | Uint8      |
| 0-11          | Programming Set-up          | [9] Active Set-up     | 1 set-up    | TRUE                          | -                     | Uint8      |
| 0-12          | Link Setups                 | [20] Linked           | All set-ups | FALSE                         | -                     | Uint8      |
| 0-3* LCP Cu   | stom Readout                |                       |             |                               |                       |            |
| 0-30          | Custom Readout Unit         | [1] %                 | 1 set-up    | TRUE                          | -                     | Uint8      |
| 0-31          | Custom Readout Min Value    | 0 CustomReadoutUnit   | 1 set-up    | TRUE                          | -2                    | Int32      |
| 0-32          | Custom Readout Max Value    | 100 CustomReadoutUnit | 1 set-up    | TRUE                          | -2                    | Int32      |
| 0-37          | Display Text 1              |                       | 1 set-up    | TRUE                          | 0                     | VisStr[21] |
| 0-38          | Display Text 2              |                       | 1 set-up    | TRUE                          | 0                     | VisStr[26] |
| 0-39          | Display Text 3              | 0                     | 1 set-up    | TRUE                          | 0                     | VisStr[26] |
| 0-4* LCP Key  | ypad                        |                       |             |                               |                       |            |
| 0-40          | [Hand on] Key on LCP        | [1] Enabled           | All set-ups | TRUE                          | -                     | Uint8      |
| 0-42          | [Auto on] Key on LCP        | [1] Enabled           | All set-ups | TRUE                          | -                     | Uint8      |
| 0-44          | [Off/Reset] Key on LCP      | [1] Enabled           | All set-ups | TRUE                          | -                     | Uint8      |
| 0-5* Copy/Sa  | ave                         |                       |             |                               |                       |            |
| 0-50          | LCP Copy                    | [0] No copy           | 1 set-up    | FALSE                         | -                     | Uint8      |
| 0-51          | Set-up Copy                 | [0] No copy           | 1 set-up    | FALSE                         | -                     | Uint8      |
| 0-6* Passwo   | rd                          |                       |             |                               |                       |            |
| 0-60          | Main Menu Password          | 0 N/A                 | 1 set-up    | TRUE                          | 0                     | Uint16     |

## 5.1.3 1-\*\* Load and Motor

| Par. No. #  | Parameter description        | Default value       | 2-set-up    | Change<br>during | Conver-<br>sion index | Type   |
|-------------|------------------------------|---------------------|-------------|------------------|-----------------------|--------|
|             |                              |                     |             | operation        |                       |        |
| 1-0* Genera | Settings                     |                     |             |                  |                       |        |
| 1-00        | Configuration Mode           | [0] Open Loop       | All set-ups | TRUE             | -                     | Uint8  |
| 1-01        | Motor Control Principle      | [1] WC+             | All set-ups | FALSE            | -                     | Uint8  |
| 1-03        | Torque Characteristics       | [1] Variable Torque | All set-ups | FALSE            | -                     | Uint8  |
| 1-06        | Clockwise Direction          | [0] Normal          | 1 set-up    | FALSE            | -                     | Uint8  |
| 1-1* Motor  | Selection                    | •                   |             |                  |                       |        |
| 1-10        | Motor Construction           | [0] Asynchron       | All set-ups | FALSE            | -                     | Uint8  |
| 1-14        | Damping Gain                 | 120 %               | All set-ups | TRUE             | 0                     | Int16  |
| 1-15        | Low Speed Filter Time Const  | ExpressionLimit     | All set-ups | TRUE             | -2                    | Uint16 |
| 1-16        | High Speed Filter Time Const | ExpressionLimit     | All set-ups | TRUE             | -2                    | Uint16 |
| 1-17        | Voltage filter time const    | ExpressionLimit     | All set-ups | TRUE             | -3                    | Uint16 |
| 1-2* Motor  | Data                         |                     |             |                  |                       |        |
| 1-20        | Motor Power                  | ExpressionLimit     | All set-ups | FALSE            | -                     | Uint8  |
| 1-22        | Motor Voltage                | ExpressionLimit     | All set-ups | FALSE            | 0                     | Uint16 |
| 1-23        | Motor Frequency              | ExpressionLimit     | All set-ups | FALSE            | 0                     | Uint16 |
| 1-24        | Motor Current                | ExpressionLimit     | All set-ups | FALSE            | -2                    | Uint32 |
| 1-25        | Motor Nominal Speed          | ExpressionLimit     | All set-ups | FALSE            | 67                    | Uint16 |

**Parameter Lists** 

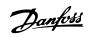

| Par. No. #   | Parameter description               | Default value        | 2-set-up    | Change           | Conver-    | Type   |
|--------------|-------------------------------------|----------------------|-------------|------------------|------------|--------|
|              |                                     |                      |             | during operation | sion index |        |
| 1-26         | Motor Cont. Rated Torque            | ExpressionLimit      | All set-ups | FALSE            | -1         | Uint32 |
| 1-29         | Automatic Motor Adaption (AMA)      | [0] Off              | 1 set-up    | FALSE            | -          | Uint8  |
| 1-3* Adv. M  | otor Data                           | <b>'</b>             |             |                  |            |        |
| 1-30         | Stator Resistance (Rs)              | ExpressionLimit      | All set-ups | FALSE            | -3         | Uint32 |
| 1-33         | Stator Leakage Reactance (X1)       | ExpressionLimit      | All set-ups | FALSE            | -3         | Uint32 |
| 1-35         | Main Reactance (Xh)                 | ExpressionLimit      | All set-ups | FALSE            | -2         | Uint32 |
| 1-37         | d-axis Inductance (Ld)              | ExpressionLimit      | All set-ups | FALSE            | -3         | Int32  |
| 1-39         | Motor Poles                         | 4 N/A                | All set-ups | FALSE            | 0          | Uint8  |
| 1-4* Adv. M  | otor Data II                        |                      |             |                  |            |        |
| 1-40         | Back EMF at 1000 RPM                | ExpressionLimit      | All set-ups | FALSE            | 0          | Uint16 |
| 1-42         | Motor Cable Length                  | 50 m                 | All set-ups | FALSE            | 0          | Uint8  |
| 1-43         | Motor Cable Length Feet             | 164 ft               | All set-ups | FALSE            | 0          | Uint16 |
| 1-5* Load In | ndep. Setting                       |                      |             |                  |            |        |
| 1-50         | Motor Magnetisation at Zero Speed   | 100 %                | All set-ups | TRUE             | 0          | Uint16 |
| 1-52         | Min Speed Normal Magnetising [Hz]   | 0 Hz                 | All set-ups | TRUE             | -1         | Uint16 |
| 1-55         | U/f Characteristic - U              | ExpressionLimit      | All set-ups | FALSE            | -1         | Uint16 |
| 1-56         | U/f Characteristic - F              | ExpressionLimit      | All set-ups | FALSE            | -1         | Uint16 |
| 1-6* Load D  | epen. Setting                       |                      |             |                  |            |        |
| 1-60         | Low Speed Load Compensation         | 100 %                | All set-ups | TRUE             | 0          | Uint16 |
| 1-61         | High Speed Load Compensation        | 100 %                | All set-ups | TRUE             | 0          | Uint16 |
| 1-62         | Slip Compensation                   | 0 %                  | All set-ups | TRUE             | 0          | Int16  |
| 1-63         | Slip Compensation Time Constant     | 0.1 s                | All set-ups | TRUE             | -2         | Uint16 |
| 1-64         | Resonance Dampening                 | 100 %                | All set-ups | TRUE             | 0          | Uint16 |
| 1-65         | Resonance Dampening Time Constant   | 0.005 s              | All set-ups | TRUE             | -3         | Uint16 |
| 1-66         | Min. Current at Low Speed           | 50 %                 | All set-ups | TRUE             | 0          | Uint32 |
| 1-7* Start A | djustments                          |                      |             |                  |            |        |
| 1-71         | Start Delay                         | 0 s                  | All set-ups | TRUE             | -1         | Uint8  |
| 1-72         | Start Function                      | [2] Coast/delay time | All set-ups | TRUE             | -          | Uint8  |
| 1-73         | Flying Start                        | [0] Disabled         | All set-ups | FALSE            | -          | Uint8  |
| 1-8* Stop A  | djustments                          |                      |             |                  |            |        |
| 1-80         | Function at Stop                    | [0] Coast            | All set-ups | TRUE             | -          | Uint8  |
| 1-82         | Min Speed for Function at Stop [Hz] | 0 Hz                 | All set-ups | TRUE             | -1         | Uint16 |
| 1-9* Motor   | Temperature                         | _                    |             |                  |            |        |
| 1-90         | Motor Thermal Protection            | ExpressionLimit      | All set-ups | TRUE             | -          | Uint8  |
| 1-93         | Thermistor Source                   | [0] None             | All set-ups | FALSE            | -          | Uint8  |

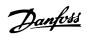

## 5.1.4 2-\*\* Brakes

| Par. No. #   | Parameter description         | Default value | 2-set-up    | Change<br>during<br>operation | Conver-<br>sion index | Type   |
|--------------|-------------------------------|---------------|-------------|-------------------------------|-----------------------|--------|
| 2-0* DC-Bra  | ke                            |               |             |                               |                       |        |
| 2-00         | DC Hold/Motor Preheat Current | 50 %          | All set-ups | TRUE                          | 0                     | Uint16 |
| 2-01         | DC Brake Current              | 50 %          | All set-ups | TRUE                          | 0                     | Uint16 |
| 2-02         | DC Braking Time               | 10 s          | All set-ups | TRUE                          | -1                    | Uint16 |
| 2-04         | DC Brake Cut In Speed         | 0 Hz          | All set-ups | TRUE                          | -1                    | Uint16 |
| 2-06         | Parking Current               | 100 %         | All set-ups | TRUE                          | 0                     | Uint16 |
| 2-07         | Parking Time                  | 3 s           | All set-ups | TRUE                          | -1                    | Uint16 |
| 2-1* Brake E | nergy Funct.                  |               |             |                               |                       |        |
| 2-10         | Brake Function                | [0] Off       | All set-ups | TRUE                          | -                     | Uint8  |
| 2-16         | AC Brake, Max current         | 100 %         | All set-ups | TRUE                          | -1                    | Uint16 |
| 2-17         | Over-voltage Control          | [2] Enabled   | All set-ups | TRUE                          | -                     | Uint8  |

## 5.1.5 3-\*\* Reference/Ramps

| Par. No. #   | Parameter description     | Default value            | 2-set-up    | Change<br>during<br>operation | Conver-<br>sion<br>index | Type   |
|--------------|---------------------------|--------------------------|-------------|-------------------------------|--------------------------|--------|
| 3-0* Referen | ce Limits                 | •                        |             |                               |                          |        |
| 3-02         | Minimum Reference         | 0 ReferenceFeedbackUnit  | All set-ups | TRUE                          | -3                       | Int32  |
| 3-03         | Maximum Reference         | ExpressionLimit          | All set-ups | TRUE                          | -3                       | Int32  |
| 3-1* Referen | ces                       |                          |             |                               |                          |        |
| 3-10         | Preset Reference          | 0 %                      | All set-ups | TRUE                          | -2                       | Int16  |
| 3-11         | Jog Speed [Hz]            | 5 Hz                     | All set-ups | TRUE                          | -1                       | Uint16 |
| 3-14         | Preset Relative Reference | 0 %                      | All set-ups | TRUE                          | -2                       | Int16  |
| 3-15         | Reference 1 Source        | [1] Analog in 53         | All set-ups | TRUE                          | -                        | Uint8  |
| 3-16         | Reference 2 Source        | [2] Analog in 54         | All set-ups | TRUE                          | -                        | Uint8  |
| 3-17         | Reference 3 Source        | [11] Local bus reference | All set-ups | TRUE                          | -                        | Uint8  |
| 3-4* Ramp 1  |                           |                          |             |                               |                          |        |
| 3-41         | Ramp 1 Ramp Up Time       | ExpressionLimit          | All set-ups | TRUE                          | -2                       | Uint32 |
| 3-42         | Ramp 1 Ramp Down Time     | ExpressionLimit          | All set-ups | TRUE                          | -2                       | Uint32 |
| 3-5* Ramp 2  |                           |                          |             |                               |                          |        |
| 3-51         | Ramp 2 Ramp Up Time       | ExpressionLimit          | All set-ups | TRUE                          | -2                       | Uint32 |
| 3-52         | Ramp 2 Ramp Down Time     | ExpressionLimit          | All set-ups | TRUE                          | -2                       | Uint32 |
| 3-8* Other R | lamps                     |                          |             |                               |                          |        |
| 3-80         | Jog Ramp Time             | ExpressionLimit          | All set-ups | TRUE                          | -2                       | Uint32 |
| 3-81         | Quick Stop Ramp Time      | ExpressionLimit          | 1 set-up    | TRUE                          | -2                       | Uint32 |

## 5.1.6 4-\*\* Limits/Warnings

| Par. No. #           | Parameter description       | Default value       | 2-set-up    | Change<br>during<br>operation | Conver-<br>sion<br>index | Туре   |
|----------------------|-----------------------------|---------------------|-------------|-------------------------------|--------------------------|--------|
| 4-1* Motor L         | imits                       |                     |             |                               |                          |        |
| 4-10                 | Motor Speed Direction       | [2] Both directions | All set-ups | FALSE                         | -                        | Uint8  |
| 4-12                 | Motor Speed Low Limit [Hz]  | 0 Hz                | All set-ups | FALSE                         | -1                       | Uint16 |
| 4-14                 | Motor Speed High Limit [Hz] | 65 Hz               | All set-ups | FALSE                         | -1                       | Uint16 |
| 4-18                 | Current Limit               | 110 %               | All set-ups | TRUE                          | 0                        | Uint16 |
| 4-19                 | Max Output Frequency        | ExpressionLimit     | All set-ups | FALSE                         | -1                       | Uint16 |
| 4-4* Adj. Warnings 2 |                             |                     |             |                               |                          |        |

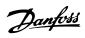

| Par. No. #   | Parameter description        | Default value         | 2-set-up    | Change<br>during<br>operation | Conver-<br>sion<br>index | Туре   |
|--------------|------------------------------|-----------------------|-------------|-------------------------------|--------------------------|--------|
| 4-40         | Warning Freq. Low            | ExpressionLimit       | All set-ups | TRUE                          | -1                       | uint16 |
| 4-41         | Warning Freq. High           | ExpressionLimit       | All set-ups | TRUE                          | -1                       | uint16 |
| 4-5* Adj. Wa | irnings                      | •                     |             |                               |                          |        |
| 4-50         | Warning Current Low          | 0 A                   | All set-ups | TRUE                          | -2                       | Uint32 |
| 4-51         | Warning Current High         | ExpressionLimit       | All set-ups | TRUE                          | -2                       | Uint32 |
| 4-54         | Warning Reference Low        | -4999 N/A             | All set-ups | TRUE                          | -3                       | Int32  |
| 4-55         | Warning Reference High       | 4999 N/A              | All set-ups | TRUE                          | -3                       | Int32  |
| 4-56         | Warning Feedback Low         | -4999 ProcessCtrlUnit | All set-ups | TRUE                          | -3                       | Int32  |
| 4-57         | Warning Feedback High        | 4999 ProcessCtrlUnit  | All set-ups | TRUE                          | -3                       | Int32  |
| 4-58         | Missing Motor Phase Function | [1] On                | All set-ups | FALSE                         | -                        | Uint8  |
| 4-6* Speed   | Bypass                       |                       |             |                               |                          |        |
| 4-61         | Bypass Speed From [Hz]       | 0 Hz                  | All set-ups | TRUE                          | -1                       | Uint16 |
| 4-63         | Bypass Speed To [Hz]         | 0 Hz                  | All set-ups | TRUE                          | -1                       | Uint16 |
| 4-64         | Semi-Auto Bypass Set-up      | [0] Off               | All set-ups | TRUE                          | -                        | Uint8  |

## 5.1.7 5-\*\* Digital In/Out

**Parameter Lists** 

| Par. No. #    | Parameter description           | Default value    | 2-set-up    | Change<br>during<br>operation | Conver-<br>sion<br>index | Type   |
|---------------|---------------------------------|------------------|-------------|-------------------------------|--------------------------|--------|
| 5-0* Digital  | I/O mode                        |                  |             |                               |                          |        |
| 5-00          | Digital Input Mode              | [0] PNP          | 1 set-up    | FALSE                         | -                        | Uint8  |
| 5-03          | Digital Input 29 Mode           | [0] PNP          | 1 set-up    | FALSE                         | -                        | Uint8  |
| 5-1* Digital  | Inputs                          |                  |             |                               |                          |        |
| 5-10          | Terminal 18 Digital Input       | [8] Start        | All set-ups | TRUE                          | -                        | Uint8  |
| 5-11          | Terminal 19 Digital Input       | [0] No operation | All set-ups | TRUE                          | -                        | Uint8  |
| 5-12          | Terminal 27 Digital Input       | ExpressionLimit  | All set-ups | TRUE                          | -                        | Uint8  |
| 5-13          | Terminal 29 Digital Input       | [14] Jog         | All set-ups | TRUE                          | -                        | Uint8  |
| 5-3* Digital  | Outputs                         |                  |             |                               |                          |        |
| 5-34          | On Delay, Digital Output        | 0.01 s           | All set-ups | TRUE                          | -2                       | uint16 |
| 5-35          | Off Delay, Digital Output       | 0.01 s           | All set-ups | TRUE                          | -2                       | uint16 |
| 5-4* Relays   |                                 |                  |             |                               |                          |        |
| 5-40          | Function Relay                  | ExpressionLimit  | All set-ups | TRUE                          | -                        | Uint8  |
| 5-41          | On Delay, Relay                 | 0.01 s           | All set-ups | TRUE                          | -2                       | Uint16 |
| 5-42          | Off Delay, Relay                | 0.01 s           | All set-ups | TRUE                          | -2                       | Uint16 |
| 5-5* Pulse Ir | put                             |                  |             |                               |                          |        |
| 5-50          | Term. 29 Low Frequency          | 4 Hz             | All set-ups | TRUE                          | 0                        | Uint32 |
| 5-51          | Term. 29 High Frequency         | 32000 Hz         | All set-ups | TRUE                          | 0                        | Uint32 |
| 5-52          | Term. 29 Low Ref./Feedb. Value  | 0 N/A            | All set-ups | TRUE                          | -3                       | Int32  |
| 5-53          | Term. 29 High Ref./Feedb. Value | 50 N/A           | All set-ups | TRUE                          | -3                       | Int32  |
| 5-9* Bus Coi  | ntrolled                        | •                |             |                               |                          |        |
| 5-90          | Digital & Relay Bus Control     | 0 N/A            | All set-ups | TRUE                          | 0                        | Uint32 |

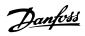

## 5.1.8 6-\*\* Analog In/Out

| Par. No. #   | Parameter description              | Default value    | 2-set-up    | Change<br>during<br>operation | Conver-<br>sion index | Type   |
|--------------|------------------------------------|------------------|-------------|-------------------------------|-----------------------|--------|
| 6-0* Analog  | I/O Mode                           |                  |             |                               |                       |        |
| 6-00         | Live Zero Timeout Time             | 10 s             | All set-ups | TRUE                          | 0                     | Uint8  |
| 6-01         | Live Zero Timeout Function         | [0] Off          | All set-ups | TRUE                          | -                     | Uint8  |
| 6-1* Analog  | Input 53                           |                  |             |                               |                       |        |
| 6-10         | Terminal 53 Low Voltage            | 0.07 V           | All set-ups | TRUE                          | -2                    | Uint16 |
| 6-11         | Terminal 53 High Voltage           | 10 V             | All set-ups | TRUE                          | -2                    | Uint16 |
| 6-12         | Terminal 53 Low Current            | 4 mA             | All set-ups | TRUE                          | -5                    | Uint16 |
| 6-13         | Terminal 53 High Current           | 20 mA            | All set-ups | TRUE                          | -5                    | Uint16 |
| 6-14         | Terminal 53 Low Ref./Feedb. Value  | 0 N/A            | All set-ups | TRUE                          | -3                    | Int32  |
| 6-15         | Terminal 53 High Ref./Feedb. Value | ExpressionLimit  | All set-ups | TRUE                          | -3                    | Int32  |
| 6-16         | Terminal 53 Filter Time Constant   | 0.01 s           | All set-ups | TRUE                          | -2                    | Uint16 |
| 6-19         | Terminal 53 mode                   | [1] Voltage mode | 1 set-up    | TRUE                          | -                     | Uint8  |
| 6-2* Analog  | Input 54                           |                  |             |                               |                       |        |
| 6-20         | Terminal 54 Low Voltage            | 0.07 V           | All set-ups | TRUE                          | -2                    | Uint16 |
| 6-21         | Terminal 54 High Voltage           | 10 V             | All set-ups | TRUE                          | -2                    | Uint16 |
| 6-22         | Terminal 54 Low Current            | 4 mA             | All set-ups | TRUE                          | -5                    | Uint16 |
| 6-23         | Terminal 54 High Current           | 20 mA            | All set-ups | TRUE                          | -5                    | Uint16 |
| 6-24         | Terminal 54 Low Ref./Feedb. Value  | 0 N/A            | All set-ups | TRUE                          | -3                    | Int32  |
| 6-25         | Terminal 54 High Ref./Feedb. Value | ExpressionLimit  | All set-ups | TRUE                          | -3                    | Int32  |
| 6-26         | Terminal 54 Filter Time Constant   | 0.01 s           | All set-ups | TRUE                          | -2                    | Uint16 |
| 6-29         | Terminal 54 mode                   | [1] Voltage mode | 1 set-up    | TRUE                          | -                     | Uint8  |
| 6-7* Analog/ | Digital Output 45                  |                  |             |                               |                       |        |
| 6-70         | Terminal 45 Mode                   | [0] 0-20 mA      | All set-ups | TRUE                          | -                     | Uint8  |
| 6-71         | Terminal 45 Analog Output          | [0] No operation | All set-ups | TRUE                          | -                     | Uint8  |
| 6-72         | Terminal 45 Digital Output         | [0] No operation | All set-ups | TRUE                          | -                     | Uint8  |
| 6-73         | Terminal 45 Output Min Scale       | 0 %              | All set-ups | TRUE                          | -2                    | Uint16 |
| 6-74         | Terminal 45 Output Max Scale       | 100 %            | All set-ups | TRUE                          | -2                    | Uint16 |
| 6-76         | Terminal 45 Output Bus Control     | 0 N/A            | All set-ups | TRUE                          | 0                     | Uint16 |
| 6-9* Analog/ | Digital Output 42                  |                  |             |                               |                       |        |
| 6-90         | Terminal 42 Mode                   | [0] 0-20 mA      | All set-ups | TRUE                          | -                     | Uint8  |
| 6-91         | Terminal 42 Analog Output          | [0] No operation | All set-ups | TRUE                          | -                     | Uint8  |
| 6-92         | Terminal 42 Digital Output         | [0] No operation | All set-ups | TRUE                          | -                     | Uint8  |
| 6-93         | Terminal 42 Output Min Scale       | 0 %              | All set-ups | TRUE                          | -2                    | Uint16 |
| 6-94         | Terminal 42 Output Max Scale       | 100 %            | All set-ups | TRUE                          | -2                    | Uint16 |
| 6-96         | Terminal 42 Output Bus Control     | 0 N/A            | All set-ups | TRUE                          | 0                     | Uint16 |
| 6-98         | Drive Type                         | 0 N/A            | 1 set-up    | FALSE                         | 0                     | Uint8  |

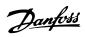

## 5.1.9 8-\*\* Comm. and Options

| Par. No. #     | Parameter description     | Default value             | 2-set-up    | Change<br>during<br>operation | Conver-<br>sion<br>index | Type       |
|----------------|---------------------------|---------------------------|-------------|-------------------------------|--------------------------|------------|
| 8-0* General   | Settings                  | •                         |             | -                             |                          |            |
| 8-01           | Control Site              | [0] Digital and ctrl.word | All set-ups | TRUE                          | -                        | Uint8      |
| 8-02           | Control Source            | [1] FC Port               | All set-ups | TRUE                          | -                        | Uint8      |
| 8-03           | Control Timeout Time      | 1 s                       | 1 set-up    | TRUE                          | -1                       | Uint16     |
| 8-04           | Control Timeout Function  | [0] Off                   | 1 set-up    | TRUE                          | -                        | Uint8      |
| 8-3* FC Port   | Settings                  |                           |             |                               |                          |            |
| 8-30           | Protocol                  | [0] FC                    | 1 set-up    | TRUE                          | -                        | Uint8      |
| 8-31           | Address                   | 1 N/A                     | 1 set-up    | TRUE                          | 0                        | Uint8      |
| 8-32           | Baud Rate                 | ExpressionLimit           | 1 set-up    | TRUE                          | -                        | Uint8      |
| 8-33           | Parity / Stop Bits        | ExpressionLimit           | 1 set-up    | TRUE                          | -                        | Uint8      |
| 8-35           | Minimum Response Delay    | 0.01 s                    | 1 set-up    | TRUE                          | -3                       | Uint16     |
| 8-36           | Maximum Response Delay    | ExpressionLimit           | 1 set-up    | TRUE                          | -3                       | Uint16     |
| 8-37           | Maximum Inter-char delay  | 0.025 s                   | 1 set-up    | TRUE                          | -3                       | Uint16     |
| 8-4* FC MC p   | protocol set              |                           |             |                               |                          |            |
| 8-43           | PCD Read Configuration    | ExpressionLimit           | 1 set-up    | TRUE                          | -                        | Uint8      |
| 8-5* Digital/E | Bus                       |                           |             |                               |                          |            |
| 8-50           | Coasting Select           | [3] Logic OR              | All set-ups | TRUE                          | -                        | Uint8      |
| 8-51           | Quick Stop Select         | [3] Logic OR              | All set-ups | TRUE                          | -                        | Uint8      |
| 8-52           | DC Brake Select           | ExpressionLimit           | All set-ups | TRUE                          | -                        | Uint8      |
| 8-53           | Start Select              | [3] Logic OR              | All set-ups | TRUE                          | -                        | Uint8      |
| 8-54           | Reversing Select          | [0] Digital input         | All set-ups | TRUE                          | -                        | Uint8      |
| 8-55           | Set-up Select             | [3] Logic OR              | All set-ups | TRUE                          | -                        | Uint8      |
| 8-56           | Preset Reference Select   | [3] Logic OR              | All set-ups | TRUE                          | -                        | Uint8      |
| 8-7* BACnet    |                           | •                         |             |                               |                          |            |
| 8-70           | BACnet Device Instance    | 1 N/A                     | 1 set-up    | TRUE                          | 0                        | Uint32     |
| 8-72           | MS/TP Max Masters         | 127 N/A                   | 1 set-up    | TRUE                          | 0                        | Uint8      |
| 8-73           | MS/TP Max Info Frames     | 1 N/A                     | 1 set-up    | TRUE                          | 0                        | Uint16     |
| 8-74           | "I am" Service            | [0] Send at power-up      | 1 set-up    | TRUE                          | -                        | Uint8      |
| 8-75           | Intialisation Password    | [admin]                   | 1 set-up    | TRUE                          | 0                        | VisStr[21] |
| 8-8* FC Port   | Diagnostics               |                           |             |                               |                          |            |
| 8-80           | Bus Message Count         | 0 N/A                     | 1 set-up    | TRUE                          | 0                        | Uint32     |
| 8-81           | Bus Error Count           | 0 N/A                     | 1 set-up    | TRUE                          | 0                        | Uint32     |
| 8-82           | Slave Messages Rcvd       | 0 N/A                     | 1 set-up    | TRUE                          | 0                        | Uint32     |
| 8-83           | Slave Error Count         | 0 N/A                     | 1 set-up    | TRUE                          | 0                        | Uint32     |
| 8-84           | Slave Messages Sent       | 0 N/A                     | 1 set-up    | TRUE                          | 0                        | Uint32     |
| 8-85           | Slave Timeout Errors      | 0 N/A                     | 1 set-up    | TRUE                          | 0                        | Uint32     |
| 8-88           | Reset FC port Diagnostics | [0] Do not reset          | 1 set-up    | TRUE                          | -                        | Uint8      |
| 8-9* Bus Fee   |                           |                           |             |                               |                          |            |
| 8-94           | Bus Feedback 1            | 0 N/A                     | All set-ups | TRUE                          | 0                        | Int16      |

## 5.1.10 13-\*\* Smart Logic

| Par. No. #    | Parameter description | Default value      | 2-set-up | Change<br>during<br>operation | Conver-<br>sion<br>index | Type  |
|---------------|-----------------------|--------------------|----------|-------------------------------|--------------------------|-------|
| 13-0* SLC Set | 13-0* SLC Settings    |                    |          |                               |                          |       |
| 13-00         | SL Controller Mode    | [0] Off            | 1 set-up | TRUE                          | -                        | Uint8 |
| 13-01         | Start Event           | [39] Start command | 1 set-up | TRUE                          | -                        | Uint8 |
| 13-02         | Stop Event            | [40] Drive stopped | 1 set-up | TRUE                          | -                        | Uint8 |

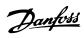

| Par. No. #   | Parameter description | Default value        | 2-set-up | Change<br>during<br>operation | Conver-<br>sion<br>index | Туре   |
|--------------|-----------------------|----------------------|----------|-------------------------------|--------------------------|--------|
| 13-03        | Reset SLC             | [0] Do not reset SLC | 1 set-up | TRUE                          | -                        | Uint8  |
| 13-1* Compa  | arators               | •                    |          |                               |                          |        |
| 13-10        | Comparator Operand    | [0] Disabled         | 1 set-up | TRUE                          | -                        | Uint8  |
| 13-11        | Comparator Operator   | [1] Approx.Equal (~) | 1 set-up | TRUE                          | -                        | Uint8  |
| 13-12        | Comparator Value      | 0 N/A                | 1 set-up | TRUE                          | -1                       | Int32  |
| 13-2* Timers |                       | •                    |          |                               |                          |        |
| 13-20        | SL Controller Timer   | 0 s                  | 1 set-up | TRUE                          | -2                       | Uint32 |
| 13-4* Logic  | Rules                 |                      |          |                               |                          |        |
| 13-40        | Logic Rule Boolean 1  | [0] False            | 1 set-up | TRUE                          | -                        | Uint8  |
| 13-41        | Logic Rule Operator 1 | [0] Disabled         | 1 set-up | TRUE                          | -                        | Uint8  |
| 13-42        | Logic Rule Boolean 2  | [0] False            | 1 set-up | TRUE                          | -                        | Uint8  |
| 13-43        | Logic Rule Operator 2 | [0] Disabled         | 1 set-up | TRUE                          | -                        | Uint8  |
| 13-44        | Logic Rule Boolean 3  | [0] False            | 1 set-up | TRUE                          | -                        | Uint8  |
| 13-5* States |                       | •                    |          |                               |                          |        |
| 13-51        | SL Controller Event   | [0] False            | 1 set-up | TRUE                          | -                        | Uint8  |
| 13-52        | SL Controller Action  | [0] Disabled         | 1 set-up | TRUE                          | -                        | Uint8  |

## 5.1.11 14-\*\* Special Functions

| Par. No. #    | Parameter description        | Default value        | 2-set-up    | Change<br>during<br>operation | Conver-<br>sion<br>index | Type   |
|---------------|------------------------------|----------------------|-------------|-------------------------------|--------------------------|--------|
| 14-0* Inverte | er Switching                 |                      |             |                               |                          |        |
| 14-01         | Switching Frequency          | ExpressionLimit      | All set-ups | TRUE                          | -                        | Uint8  |
| 14-03         | Overmodulation               | [1] On               | All set-ups | FALSE                         | -                        | Uint8  |
| 14-08         | Damping Gain Factor          | 96 %                 | All set-ups | TRUE                          | 0                        | Uint8  |
| 14-1* Mains   | On/Off                       | •                    |             |                               |                          |        |
| 14-10         | Mains Failure                | [0] No function      | All set-ups | FALSE                         | -                        | Uint8  |
| 14-12         | Function at Mains Imbalance  | [0] Trip             | 1 set-up    | TRUE                          | -                        | Uint8  |
| 14-2* Reset   | Functions                    | •                    |             |                               |                          |        |
| 14-20         | Reset Mode                   | [0] Manual reset     | All set-ups | TRUE                          | -                        | Uint8  |
| 14-21         | Automatic Restart Time       | 10 s                 | All set-ups | TRUE                          | 0                        | Uint16 |
| 14-22         | Operation Mode               | [0] Normal operation | 1 set-up    | TRUE                          | -                        | Uint8  |
| 14-23         | Typecode Setting             | 0 N/A                | 1 set-up    | FALSE                         | 0                        | uint8  |
| 14-27         | Action At Inverter Fault     | [1] Warning          | All set-ups | TRUE                          | -                        | Uint8  |
| 14-28         | Production Settings          | [0] No action        | 1 set-up    | FALSE                         | -                        | Uint8  |
| 14-29         | Service Code                 | 0 N/A                | 1 set-up    | TRUE                          | 0                        | Uint32 |
| 14-4* Energy  | / Optimising                 | •                    |             |                               |                          |        |
| 14-40         | VT Level                     | 90 %                 | All set-ups | FALSE                         | 0                        | Uint8  |
| 14-41         | AEO Minimum Magnetisation    | 66 %                 | All set-ups | FALSE                         | 0                        | Uint8  |
| 14-5* Enviro  | nment                        | •                    |             |                               |                          |        |
| 14-50         | RFI Filter                   | [1] On               | 1 set-up    | FALSE                         | -                        | Uint8  |
| 14-51         | DC-Link Voltage Compensation | [1] On               | All set-ups | FALSE                         | -                        | Uint8  |
| 14-52         | Fan Control                  | [0] Auto             | 1 set-up    | TRUE                          | -                        | Uint8  |
| 14-53         | Fan Monitor                  | [1] Warning          | 1 set-up    | TRUE                          | -                        | Uint8  |
| 14-55         | Output Filter                | [0] No Filter        | 1 set-up    | FALSE                         | -                        | Uint8  |
| 14-6* Auto E  | )erate                       | •                    |             |                               |                          |        |
| 14-63         | Min Switch Frequency         | [2] 2.0 kHz          | 1 set-up    | FALSE                         | -                        | Uint8  |

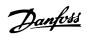

## 5.1.12 15-\*\* Drive Information

| Par. No. #  | Parameter description       | Default value    | 2-set-up    | Change<br>during<br>operation | Conver-<br>sion index | Type       |
|-------------|-----------------------------|------------------|-------------|-------------------------------|-----------------------|------------|
| 15-0* Opera | ting Data                   |                  |             |                               |                       |            |
| 15-00       | Operating Hours             | 0 h              | All set-ups | TRUE                          | 74                    | Uint32     |
| 15-01       | Running Hours               | 0 h              | All set-ups | TRUE                          | 74                    | Uint32     |
| 15-02       | kWh Counter                 | 0 kWh            | All set-ups | TRUE                          | 75                    | Uint32     |
| 15-03       | Power Up's                  | 0 N/A            | All set-ups | TRUE                          | 0                     | Uint32     |
| 15-04       | Over Temp's                 | 0 N/A            | All set-ups | TRUE                          | 0                     | Uint16     |
| 15-05       | Over Volt's                 | 0 N/A            | All set-ups | TRUE                          | 0                     | Uint16     |
| 15-06       | Reset kWh Counter           | [0] Do not reset | All set-ups | TRUE                          | -                     | Uint8      |
| 15-07       | Reset Running Hours Counter | [0] Do not reset | All set-ups | TRUE                          | -                     | Uint8      |
| 15-3* Alarm | Log                         | •                |             |                               |                       |            |
| 15-30       | Alarm Log: Error Code       | 0 N/A            | All set-ups | TRUE                          | 0                     | Uint8      |
| 15-4* Drive | ldentification              | •                |             |                               |                       |            |
| 15-40       | FC Type                     | 0 N/A            | 1 set-up    | FALSE                         | 0                     | VisStr[6]  |
| 15-41       | Power Section               | 0 N/A            | 1 set-up    | FALSE                         | 0                     | VisStr[20] |
| 15-42       | Voltage                     | 0 N/A            | 1 set-up    | FALSE                         | 0                     | VisStr[20] |
| 15-43       | Software Version            | 0 N/A            | 1 set-up    | FALSE                         | 0                     | VisStr[20] |
| 15-44       | Ordered TypeCode            | 0 N/A            | 1 set-up    | FALSE                         | 0                     | VisStr[40] |
| 15-46       | Drive Ordering No           | 0 N/A            | 1 set-up    | FALSE                         | 0                     | VisStr[8]  |
| 15-47       | Power Card Ordering No      | 0 N/A            | 1 set-up    | FALSE                         | 0                     | VisStr[8]  |
| 15-48       | LCP Id No                   | 0 N/A            | 1 set-up    | FALSE                         | 0                     | VisStr[21] |
| 15-49       | SW ID Control Card          | 0 N/A            | 1 set-up    | FALSE                         | 0                     | VisStr[21] |
| 15-50       | SW ID Power Card            | 0 N/A            | 1 set-up    | FALSE                         | 0                     | VisStr[21] |
| 15-51       | Drive Serial Number         | 0 N/A            | 1 set-up    | FALSE                         | 0                     | VisStr[10] |
| 15-53       | Power Card Serial Number    | 0 N/A            | 1 set-up    | FALSE                         | 0                     | VisStr[20] |

## 5.1.13 16-\*\* Data Readouts

| Par. No. #  | Parameter description | Default value           | 2-set-up | Change<br>during<br>operation | Conver-<br>sion index | Type   |
|-------------|-----------------------|-------------------------|----------|-------------------------------|-----------------------|--------|
| 16-0* Gener | ral Status            | ·                       |          |                               |                       |        |
| 16-00       | Control Word          | 0 N/A                   | 1 set-up | TRUE                          | 0                     | Uint16 |
| 16-01       | Reference [Unit]      | 0 ReferenceFeedbackUnit | 1 set-up | TRUE                          | -3                    | Int32  |
| 16-02       | Reference [%]         | 0 %                     | 1 set-up | TRUE                          | -1                    | Int16  |
| 16-03       | Status Word           | 0 N/A                   | 1 set-up | TRUE                          | 0                     | Uint16 |
| 16-05       | Main Actual Value [%] | 0 %                     | 1 set-up | TRUE                          | -2                    | Int16  |
| 16-09       | Custom Readout        | 0 CustomReadoutUnit     | 1 set-up | TRUE                          | -2                    | Int32  |
| 16-1* Moto  | Status                | ·                       |          |                               |                       |        |
| 16-10       | Power [kW]            | 0 kW                    | 1 set-up | TRUE                          | -3                    | Uint32 |
| 16-11       | Power [hp]            | 0 hp                    | 1 set-up | TRUE                          | -3                    | Uint32 |
| 16-12       | Motor Voltage         | 0 V                     | 1 set-up | TRUE                          | -1                    | Uint32 |
| 16-13       | Frequency             | 0 Hz                    | 1 set-up | TRUE                          | -1                    | Uint32 |
| 16-14       | Motor current         | 0 A                     | 1 set-up | TRUE                          | -2                    | Uint16 |
| 16-15       | Frequency [%]         | 0 %                     | 1 set-up | TRUE                          | -1                    | Uint16 |
| 16-18       | Motor Thermal         | 0 %                     | 1 set-up | TRUE                          | 0                     | Uint8  |
| 16-3* Drive | Status                |                         |          |                               |                       |        |
| 16-30       | DC Link Voltage       | 0 V                     | 1 set-up | TRUE                          | 0                     | Uint32 |
| 16-34       | Heatsink Temp.        | 0 ℃                     | 1 set-up | TRUE                          | 100                   | Int8   |
| 16-35       | Inverter Thermal      | 0 %                     | 1 set-up | TRUE                          | 0                     | Uint8  |

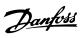

| 16-36      | Inv. Nom. Current         | 0 A               | 1 set-up    | TRUE  | -2 | Uint16    |
|------------|---------------------------|-------------------|-------------|-------|----|-----------|
| 16-37      | Inv. Max. Current         | 0 A               | 1 set-up    | TRUE  | -2 | Uint16    |
| 16-38      | SL Controller State 0 N/A |                   | 1 set-up    | TRUE  | 0  | Uint8     |
| 16-5* Ref. | & Feedb.                  | <u> </u>          |             |       |    |           |
| 16-50      | External Reference        | 0 %               | 1 set-up    | TRUE  | -1 | Int16     |
| 16-52      | Feedback[Unit]            | 0 ProcessCtrlUnit | 1 set-up    | TRUE  | -3 | Int32     |
| 16-6* Inp  | uts & Outputs             | •                 |             |       |    |           |
| 16-60      | Digital Input             | 0 N/A             | 1 set-up    | TRUE  | 0  | Uint16    |
| 16-61      | Terminal 53 Setting       | [0] Current mode  | 1 set-up    | TRUE  | -  | Uint8     |
| 16-62      | Analog Input AI53         | 1 N/A             | 1 set-up    | TRUE  | -2 | Uint16    |
| 16-63      | Terminal 54 Setting       | [0] Current mode  | 1 set-up    | TRUE  | -  | Uint8     |
| 16-64      | Analog Input Al54         | 1 N/A             | 1 set-up    | TRUE  | -2 | Uint16    |
| 16-65      | Analog Output AO42 [mA]   | 0 mA              | 1 set-up    | TRUE  | -2 | Uint16    |
| 16-66      | Digital Output            | 0 N/A             | 1 set-up    | TRUE  | 0  | VisStr[4] |
| 16-67      | Pulse Input #29 [Hz]      | 0 N/A             | All set-ups | FALSE | 0  | Int32     |
| 16-71      | Relay Output [bin]        | 0 N/A             | 1 set-up    | TRUE  | 0  | Uint16    |
| 16-72      | Counter A                 | 0 N/A             | 1 set-up    | TRUE  | 0  | Int16     |
| 16-73      | Counter B                 | 0 N/A             | 1 set-up    | TRUE  | 0  | Int16     |
| 16-79      | Analog Output AO45        | 0 mA              | 1 set-up    | TRUE  | -2 | Uint16    |
| 16-8* Fiel | dbus & FC Port            | •                 |             |       |    |           |
| 16-86      | FC Port REF 1             | 0 N/A             | 1 set-up    | TRUE  | 0  | Int16     |
| 16-9* Dia  | gnosis Readouts           |                   |             |       |    |           |
| 16-90      | Alarm Word                | 0 N/A             | 1 set-up    | TRUE  | 0  | Uint32    |
| 16-91      | Alarm Word 2              | 0 N/A             | 1 set-up    | TRUE  | 0  | Uint32    |
| 16-92      | Warning Word              | 0 N/A             | 1 set-up    | TRUE  | 0  | Uint32    |
| 16-93      | Warning Word 2            | 0 N/A             | 1 set-up    | TRUE  | 0  | Uint32    |
| 16-94      | Ext. Status Word          | 0 N/A             | 1 set-up    | TRUE  | 0  | Uint32    |
| 16-95      | Ext. Status Word 2        | 0 N/A             | 1 set-up    | TRUE  | 0  | Uint32    |

VLT® HVAC Basic Drive FC 101 Programming Guide

## 5.1.14 18-\*\* Info & Readouts

| Par. No. #          | Parameter description | Default value | 2-set-up | Change<br>during<br>operation | Conver-<br>sion index | Туре  |
|---------------------|-----------------------|---------------|----------|-------------------------------|-----------------------|-------|
| 18-1* Fire Mode Log |                       |               |          |                               |                       |       |
| 18-10               | FireMode Log:Event    | 0 N/A         | 1 set-up | TRUE                          | 0                     | Uint8 |

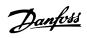

## 5.1.15 20-\*\* Drive Closed Loop

| Par. No. #   | Parameter description      | Default value   | 2-set-up    | Change<br>during<br>operation | Conver-<br>sion index | Type   |
|--------------|----------------------------|-----------------|-------------|-------------------------------|-----------------------|--------|
| 20-0* Feedb  | ack                        |                 |             |                               |                       |        |
| 20-00        | Feedback 1 Source          | [0] No function | All set-ups | TRUE                          | -                     | Uint8  |
| 20-01        | Feedback 1 Conversion      | [0] Linear      | All set-ups | TRUE                          | -                     | Uint8  |
| 20-8* PI Bas | ic Settings                |                 |             |                               |                       |        |
| 20-81        | PI Normal/ Inverse Control | [0] Normal      | All set-ups | TRUE                          | -                     | Uint8  |
| 20-83        | PI Start Speed [Hz]        | 0 Hz            | All set-ups | TRUE                          | -1                    | Uint16 |
| 20-84        | On Reference Bandwidth     | 5 %             | All set-ups | TRUE                          | 0                     | Uint8  |
| 20-9* PI Cor | troller                    |                 |             |                               |                       |        |
| 20-91        | PI Anti Windup             | [1] On          | All set-ups | TRUE                          | -                     | Uint8  |
| 20-93        | PI Proportional Gain       | 0.50 N/A        | All set-ups | TRUE                          | -2                    | Uint16 |
| 20-94        | PI Integral Time           | 20 s            | All set-ups | TRUE                          | -2                    | Uint32 |
| 20-97        | PI Feed Forward Factor     | 0 %             | All set-ups | TRUE                          | 0                     | Uint16 |

## 5.1.16 22-\*\* Appl. Functions

| Par. No. #  | Parameter description | Default value | 2-set-up    | Change<br>during<br>operation | Conver-<br>sion index | Type   |
|-------------|-----------------------|---------------|-------------|-------------------------------|-----------------------|--------|
| 22-4* Sleep | Mode                  |               |             |                               |                       |        |
| 22-40       | Minimum Run Time      | 10 s          | All set-ups | TRUE                          | 0                     | Uint16 |
| 22-41       | Minimum Sleep Time    | 10 s          | All set-ups | TRUE                          | 0                     | Uint16 |
| 22-43       | Wake-Up Speed [Hz]    | 10 N/A        | All set-ups | TRUE                          | -1                    | Uint16 |
| 22-44       | Wake-Up Ref./FB Diff  | 10 %          | All set-ups | TRUE                          | 0                     | Uint8  |
| 22-45       | Setpoint Boost        | 0 %           | All set-ups | TRUE                          | 0                     | Int8   |
| 22-46       | Maximum Boost Time    | 60 s          | All set-ups | TRUE                          | 0                     | Uint16 |
| 22-47       | Sleep Speed [Hz]      | 0 N/A         | All set-ups | TRUE                          | -1                    | Uint16 |
| 22-6* Broke | n Belt Detection      | •             |             |                               |                       |        |
| 22-60       | Broken Belt Function  | [0] Off       | All set-ups | TRUE                          | -                     | Uint8  |
| 22-61       | Broken Belt Torque    | 10 %          | All set-ups | TRUE                          | 0                     | Uint8  |
| 22-62       | Broken Belt Delay     | 10 s          | All set-ups | TRUE                          | 0                     | Uint16 |

## 5.1.17 24-\*\* Appl. Functions 2

| Par. No. #    | Parameter description   | Default value         | 2-set-up    | Change during | Conver-    | Type   |
|---------------|-------------------------|-----------------------|-------------|---------------|------------|--------|
|               |                         |                       |             | operation     | sion index |        |
| 24-0* Fire M  | ode                     |                       |             |               |            |        |
| 24-00         | FM Function             | [0] Disabled          | 1 set-up    | TRUE          | -          | Uint8  |
| 24-05         | FM Preset Reference     | 0 %                   | All set-ups | TRUE          | 0          | Int16  |
| 24-09         | FM Alarm Handling       | [1] Trip, Crit.Alarms | 1 set-up    | FALSE         | -          | Uint8  |
| 24-1* Drive I | Bypass                  |                       |             |               |            |        |
| 24-10         | Drive Bypass Function   | [0] Disabled          | 1 set-up    | TRUE          | -          | Uint8  |
| 24-11         | Drive Bypass Delay Time | 0 s                   | 1 set-up    | TRUE          | 0          | Uint16 |

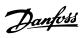

| Index                    |              | Comparator                 |    |
|--------------------------|--------------|----------------------------|----|
|                          |              | Operand                    |    |
|                          |              | Operator                   |    |
| A                        |              | Value                      | 60 |
| Action At Inverter Fault | 66           | Comparators                | 59 |
| Active Set-up            | 21           | Control                    |    |
| Address                  | 53           | Site                       |    |
| Advanced Vector Control  | 4            | Timeout Time<br>Word       |    |
|                          |              |                            |    |
| AEO                      | 00           | Counter                    | 72 |
| Alarm                    | 60           | A<br>B                     |    |
| Log: Error Code          |              | _                          |    |
| Log: Value               |              | Current Limit              | 35 |
| Word                     |              | Custom                     |    |
| Word 2                   |              | Readout                    |    |
| Words                    |              | Readout Unit               | 22 |
| Alarm/Warning Code List  | 81           |                            |    |
| Alarms And Warnings      |              | D                          |    |
|                          | 01           | Data Readouts              | 70 |
| Analog Input AI53        | 72           | DC                         |    |
| Input AI54               |              | Brake Current              | 31 |
| Inputs                   |              | Brake Cut In Speed         |    |
| •                        |              | Braking Time               |    |
| Output AO42 [mA]         | / 2          | Hold/Motor Preheat Current |    |
| Auto                     |              | Link Compensation          |    |
| DC Braking IT            | 21           | ·                          |    |
| On Key On LCP            | 23           | Default Settings           | 87 |
| Automatic                |              | Definitions                | 4  |
| Motor Adaption (AMA)     |              | Digital                    |    |
| Restart Time             | 66           | Input                      | 71 |
|                          |              | Input 29 Mode              | 38 |
| D                        |              | Input Function             | 38 |
| В                        |              | Input Mode                 | 38 |
| BACnet                   |              | Inputs                     | 38 |
| BACnet                   | 55           | Output                     | 72 |
| Device Instance          | 55           | Display                    | 8  |
| Baud Rate                | 53           | . ,                        |    |
| Break-away Torque        | 5            | Drive                      | 70 |
| Break-away rorque        |              | Bypass                     |    |
| Broken                   |              | Identification             | 68 |
| Belt Delay               |              |                            |    |
| Belt Detection           | 77           | E                          |    |
| Belt Function            |              |                            | 20 |
| Belt Torque              | 77           | E-##* Digital I/O          |    |
| Bus                      |              | Electrical Overview        | 7  |
| Controlled               |              | Energy Optimising          | 66 |
| Feedback                 | 56           | Environment                | 66 |
|                          |              | Extended                   |    |
| C                        |              | Status Word                | 73 |
| Changes Made             | 9, 18        | Status Word 2              |    |
| Closed                   | -            | Status Words               | 84 |
| Loop                     | 24           | External                   |    |
| Loop Set-up Wizard       |              | Interlock                  | 38 |
| Coast Inverse            |              | Reference                  | 71 |
|                          |              |                            |    |
| Coasting Coasting        | Л            |                            |    |
| Coloct                   | <del>1</del> |                            |    |

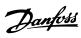

| F                                  | J                     |
|------------------------------------|-----------------------|
| Fan                                | Jog                   |
| Control 67                         | Jog                   |
| Monitor 67                         | Ramp Ti               |
| Fault Messages 84                  | Speed [F              |
| FC                                 |                       |
| Closed Loop 74                     | K                     |
| Port Diagnostics 56                | KWh Coun              |
| Port Settings 53                   |                       |
| Feedback                           |                       |
| Feedback74                         | L                     |
| 1 Conversion                       | Language.             |
| 1 Source                           | Latched St            |
| Fieldbus                           | LCP                   |
| & Drive Port                       | LCP                   |
| & FC Port                          | Copy                  |
| Fire                               | Custom                |
| Mode                               | Link Setup            |
| Mode Log 74                        | Literature.           |
| FM Function                        | Live Zero             |
| Freeze Output                      |                       |
| Frequency                          | Load Com              |
| Frequency71                        | Local                 |
| [%]71                              | Control I             |
| Function                           | Referenc              |
| At Mains Imbalance                 | Logic                 |
| At Stop 29                         | Rule Boo              |
| Relay                              | Rule Boo<br>Rule Ope  |
|                                    | Rule Ope              |
| G                                  | Rules                 |
| Grid Type                          |                       |
|                                    |                       |
|                                    | M                     |
| Н                                  | Main                  |
| Hand                               | Actual V<br>Menu      |
| On Key On LCP                      | Reactan               |
| Start                              | Mains On/             |
| Heatsink Temp 71                   |                       |
| How To Programme 8                 | Max. Outp             |
|                                    | Maximum               |
| I                                  | Boost Tir             |
| Initialisation 66                  | Inter-cha<br>Referenc |
|                                    | Respons               |
| Initialise The Frequency Converter | Menu Key.             |
| Introduction 3                     | •                     |
| Inverter                           | Menus                 |
| Maximum Current71                  | Minimum               |
| Nominal Current                    | Reference             |
| Switching                          | Respons               |
| Thermal71                          | Sleep Tir             |
|                                    | Missipa M             |

| <b>Jog</b> Jog4,38           |
|------------------------------|
| Ramp Time                    |
| Speed [Hz]32                 |
|                              |
| K                            |
| KWh Counter                  |
| TWIT COURTER                 |
|                              |
| L                            |
| Language 20                  |
| Latched Start                |
| LCP                          |
| LCP4, 6                      |
| Copy                         |
| Custom Readout               |
| Link Setups21                |
| Literature4                  |
| Live Zero                    |
| Load Compensations24         |
| Local                        |
| Control Panel (LCP)          |
| Reference                    |
| Logic                        |
| Rule Boolean 2 61            |
| Rule Boolean 3 62            |
| Rule Operator 161            |
| Rule Operator 2              |
| nules 00                     |
|                              |
| M                            |
| Main                         |
| Actual Value                 |
| Menu                         |
| Mains On/Off                 |
|                              |
| Max. Output Frequency        |
| Maximum                      |
| Boost Time                   |
| Inter-char Delay             |
| Response Delay               |
| Menu Key                     |
| Menus                        |
|                              |
| Minimum Peference            |
| Reference                    |
| Sleep Time                   |
| Missing Motor Phase Function |
|                              |

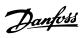

| Motor                                       |        | Preset                                                                     |    |
|---------------------------------------------|--------|----------------------------------------------------------------------------|----|
| Control Principle                           | 24     | Ref Bit 0                                                                  | 38 |
| Current                                     | 26, 71 | Ref Bit 1                                                                  | 38 |
| Frequency                                   |        | Ref Bit 2                                                                  | 38 |
| Magnetisation At Zero Speed                 | 28     | Reference                                                                  |    |
| Poles                                       |        | Relative Reference                                                         | 32 |
| Set-up                                      | 9      | Programming                                                                |    |
| Speed Direction                             | 35     | Set-up                                                                     | 21 |
| Speed High Limit                            | 35     | With MCT 10 Setup Software                                                 |    |
| Speed Low Limit                             | 35     | •                                                                          |    |
| Status                                      | 70     | Protection Mode                                                            | 4  |
| Therma Protection                           |        | Protocol                                                                   | 53 |
| Thermal                                     |        | Pulse Input, 5-5*                                                          | 16 |
| Voltage                                     | 26, 71 | ruise iriput, 3-3                                                          | 40 |
| N                                           |        | Q                                                                          |    |
| Navigation Keys And Indicator Lights (LEDs) | 8      | Quick                                                                      |    |
|                                             |        | Menu                                                                       |    |
| Nominal Motor Speed                         | 20     | Stop Ramp Time                                                             |    |
| Not Changeable During Operation NPN         |        | Transfer Of Parameter Settings Between Multiple Fre<br>cy Converters       | -  |
|                                             |        | 0                                                                          |    |
| 0                                           |        | R                                                                          |    |
| Open Loop                                   | 24     | Ramp                                                                       |    |
| •                                           | 27     | 1 Ramp Down Time                                                           |    |
| Operating                                   |        | 1 Ramp Up Time                                                             |    |
| Data                                        |        | 2 Ramp Down Time                                                           |    |
| Hours                                       |        | 2 Ramp Up Time                                                             | 34 |
| Mode                                        |        | Rated Motor Speed                                                          | 4  |
| State At Power-up                           | 20     |                                                                            |    |
| Operation                                   |        | RCD                                                                        | 4  |
| Keys And Indicator Lights (LEDs)<br>Mode    |        | Read-out And Programming Of Indexed Parameters  Recommended Initialisation |    |
| Output Filter                               | 67     |                                                                            | 10 |
| ·                                           | 07     | Reference                                                                  |    |
| Over                                        |        | 1 Source                                                                   |    |
| Temp's                                      | 68     | 2 Source                                                                   |    |
| Volt's                                      | 68     | 3 Source                                                                   | 33 |
| Overmodulation                              | 65     | Regional Settings                                                          | 20 |
| Over-voltage Control                        | 31     | Relay                                                                      |    |
| Over voltage control                        |        | Output [bin]                                                               | 72 |
|                                             |        | Outputs                                                                    |    |
| P                                           |        | •                                                                          |    |
| Parameter Lists                             | 87     | Relays                                                                     | 43 |
|                                             |        | Reset                                                                      |    |
| Parity And Stop Bits                        | 53     | KWh Counter                                                                | 68 |
| Password                                    | 23     | Mode                                                                       | 65 |
| DI.                                         |        | SLC                                                                        | 59 |
| PI<br>Anti Windun                           | 74     | Resonance Dampening                                                        | 70 |
| Anti Windup                                 |        |                                                                            |    |
| Basic Settings                              |        | Reversing                                                                  | 38 |
| Controller<br>Feed Forward Factor           |        | RFI Filter                                                                 | 66 |
|                                             |        |                                                                            |    |
| Integral Time                               |        | Run Permissive                                                             | 38 |
| Normal/Inverse Control                      |        | Running                                                                    |    |
| Proportional Gain                           | /4     | Hours                                                                      | 68 |
| PNP                                         | 38     | Hours Counter                                                              | 68 |
| Power                                       |        |                                                                            |    |
| In Hp                                       | 71     |                                                                            |    |
| In KW                                       |        | S                                                                          |    |
| Up's                                        |        | Safety Precautions                                                         | 3  |
|                                             |        |                                                                            |    |

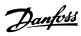

| Serial                                     |    | Т                         |    |
|--------------------------------------------|----|---------------------------|----|
| Communication                              | 44 | Terminal                  |    |
| Communication Port                         | 4  | 18 Digital Input          | 40 |
| Setpoint Boost                             | 77 | 19 Digital Input          |    |
| •                                          |    | 27 Digital Input          |    |
| Set-up Copy                                | 23 | 29 Digital Input          |    |
| SL                                         |    | 42 Analog Output          |    |
| Controller Action                          | 63 | 42 Digital Output         |    |
| Controller Mode                            |    | 42 Mode                   |    |
| Controller Timer                           |    | 42 Output Max Scale       |    |
|                                            |    | 42 Output Min Scale       |    |
| SLC Settings                               | 57 | 45 Analog Output          |    |
| Sleep                                      |    | 45 Digital Output         |    |
| Mode                                       | 76 | 45 Mode                   |    |
| Speed [Hz]                                 |    | 45 Output Max Scale       |    |
|                                            |    | 45 Output Min Scale       |    |
| Slip Compensation                          | 28 | 53 Filter Time Constant   |    |
| Smart                                      |    | 53 High Current           |    |
| Logic                                      | 57 | 53 High Ref./Feedb. Value |    |
| Logic Controller Event                     |    | 53 High Voltage           |    |
| _                                          |    | 53 Low Current            |    |
| Software Version                           | 69 |                           |    |
| Special Functions                          | 65 | 53 Low Ref./Feedb. Value  |    |
| •                                          |    | 53 Low Voltage            |    |
| Speed                                      | 26 | 53 Mode                   |    |
| Bypass                                     |    | 53 Setting                |    |
| Down                                       |    | 54 Filter Time Constant   |    |
| Up                                         | 38 | 54 High Current           |    |
| Square Root                                | 74 | 54 High Ref./Feedb. Value |    |
| •                                          |    | 54 High Voltage           |    |
| Start                                      | 20 | 54 Low Current            |    |
| Start                                      |    | 54 Low Ref./Feedb. Value  |    |
| Delay                                      |    | 54 Low Voltage            |    |
| Event                                      |    | 54 Mode                   |    |
| Function                                   |    | 54 Setting                | 72 |
| Reversing                                  | 38 | Thermal Load              | 28 |
| Start-up Wizard For Open Loop Applications | 9  |                           |    |
| States                                     | 63 | Thermistor                | 4  |
| 3tates                                     | 03 | Thermistor                |    |
| Stator                                     |    | Source                    | 30 |
| Leakage Reactance                          | 27 | Timeout Function          | 53 |
| Resistance                                 | 27 | Timers                    | 60 |
| Status                                     |    | 1 mers                    | 60 |
| Status                                     | q  | Trip Reset                | 65 |
| Word                                       |    | Troubleshooting           | 81 |
|                                            |    | Troubleshooting           | 01 |
| Stop Event                                 | 58 |                           |    |
| Switching Frequency                        | 65 | U                         |    |
|                                            |    |                           | 20 |
|                                            |    | U/f Characteristic        | 28 |
|                                            |    |                           |    |
|                                            |    | V                         |    |
|                                            |    | •                         | _  |
|                                            |    | VVCplus                   | 6  |
|                                            |    | W                         |    |
|                                            |    |                           |    |
|                                            |    | Warning                   | 36 |
|                                            |    | Current Low               |    |
|                                            |    | Current Low               |    |
|                                            |    | Word 2                    |    |
|                                            |    | Word 2                    |    |

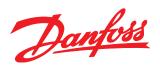

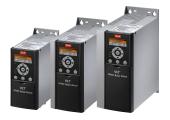

#### www.danfoss.com/drives

Danfoss can accept no responsibility for possible errors in catalogues, brochures and other printed material. Danfoss reserves the right to alter its products without notice. This also applies to products already on order provided that such alterations can be made without subsequential changes being necessary in specifications already agreed.

All trademarks in this material are property of the respective companies. Danfoss and the Danfoss logotype are trademarks of Danfoss A/S. All rights reserved.